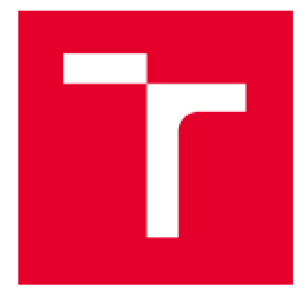

# VYSOKÉ UČENÍ TECHNICKÉ V BRNĚ

**BRNO UNIVERSÍTY OF TECHNOLOGY** 

# **FAKULTA STROJNÍHO INŽENÝRSTVÍ**

**FACULTY OF MECHANICAL ENGINEERING** 

**ENERGETICKÝ ÚSTAV** 

**ENERGY INSTITUTE** 

# MODIFIKACE KONSTRUKCE A CFD SIMULACE PLNÍCÍHO VENTILU

**DESIGN MODIFICATION AND CFD SIMULATION OF THE FILLING VALVE** 

BAKALÁŘSKÁ PRÁCE **BACHELOR'S THESIS** 

AUTOR PRÁCE Štěpán Klíma AUTHOR

**SUPERVISOR** 

VEDOUCÍ PRÁCE Ing. Roman Klas, Ph.D.

**BRNO 2Ü24** 

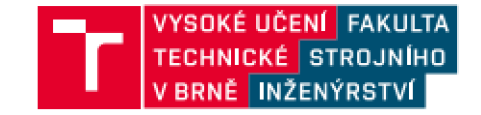

# Zadání bakalářské práce

Ústav: **Energetický ústav Stepán Klima Základy strojního inženýrství Základy strojního inženýrství Ing. Roman Klas, Ph.D. 2023/24**  Student: Studijní program: Studijní obor: **Vedoucí práce: Akademický rok:** 

**Ředitel ústavu Vám v souladu se zákonem £.111/1998 o vysokých školách a se Studijním a zkušebním Pádem VUT v Brné určuje následující téma bakalářské práce:** 

#### Modifikace konstrukce a CFD simulace plnícího ventilu

#### Stručná charakteristika problematiky úkolu:

**Konstrukce některých časti plnících ventilů se potýká s omezeními, klerě vyplývají z dostupných technologických možnosti výroby. Technologie výroby významné promlouvá i do provozních charakteristik, a především výrobních nákladů. S ohledem na uvedené je nutné hledat takové možnosti návrhů plnicích ventilů, které příznivé ovlivňuji provoz ventilu a neznamenají výrazné navýšeni pořizovací ceny nebo servisních nákladu.** 

**Bakalářská práce se proto bude zabývat konstrukční úpravou kritického dílu plnicího ventilu DN 125 s ohledem na možnosti výroby a hydraulické vlastnosti ventilu. K posouzeni velikosti hydraulických ztrát výchozí geometrie ventilu a jeho modifikace bude využila CFD simulace proudového pole. Součásti návrtiu modifikovaného ventilu bude také rozbor základního silového**  zatížení.

#### **Cíle bakalářské práce:**

**Student zpracuje rešerši plnících ventilů a dostupných možností technologie výroby vedení kuželky ventilu. Provede CFD simulaci proudového pole plné otevřeného ventilu ve výchozí konfiguraci. Následné navrhne modifikaci ventilu, u které rovnéž realizuje CFD simulaci proudění v interiéru v plné otevřeném stavu. U výchozí a modifikované konstrukce stanoví velikost**  hydraulických ztrát. V případě uzavřeného modifikovaného ventilu uskuteční také základní silový **rozbor.** 

#### **Seznam doporučené literatury:**

**SOB, František. Hydromechanika. Brno: CERM. 2002. Učební texty vysokých Skol. ISBN 80-214- 2037-5.** 

**BLÄHA. Jaroslav a Karel BRADA. Hydraulické stroje. Praha: SN TL. 1992. ISBN 80-03-00555-1.** 

**WATTON, John. Fundamentals of fluid power control. New York: Cambridge University Press, 2009. ISBN 05-217-6250-2.** 

**PEŇAZ, Václav a Dušan BENŽA. Tekutinové mechanismy. Brno: Vysoké učeni technické v Bmé. 1990. Učebni texty vysokých škol (Vysoké učeni technické v Brné). ISBN 80-214-0082-X.** 

**KOPAČEK, Jaroslav a Bohuslav PAVLOK. Tekutinové mechanismy. 3. vyd. Ostrava: VŠB - Technická univerzita Ostrava. 2011. ISBN 978-80-248-2405-5.** 

**Termín odevzdáni bakalářské práce je stanoven časovým plánem akademického roku 2023/24** 

**V Brné. dne** 

**L. S.** 

doc. Ing. Jiří Pospíšil, Ph.D. **ředitel ústavu** 

**doc. Ing. Jiři Hlinka. Ph.D. děkan fakulty** 

#### **Abstrakt**

Tato práce se zabývá návrhem vedení plnícího ventilu pomocí metody kovového 3D tisku pro aplikaci v hydraulickém lisu. Výroba vedení plnícího ventilu tradičními formami výroby je personálně, časově, ekonomicky a technologicky náročným procesem a metoda kovového 3D tisku může pomoci některé tyto výzvy překonat. Úvod práce se zabývá vysvětlením funkce plnících ventilů v mechanismu hydraulických lisů a stručným představením technologií výroby vedení ventilu včetně technologie kovového 3D tisku. Následuje vysvětlení nové konstrukce vzhledem k použité technologii. Dále je vytvořena pevnostní analýza pomocí metody MKP pro zjištění funkčnosti vedení ventilu a optimalizaci jeho tvaru. V této části se iterativním postupem podařilo dosáhnout snížení redukovaného napětí v žebrech na 68 % redukovaného napětí původní konstrukce změnou geometrie vedení ventilu. Současně je také zpracován teoretický úvod MKP včetně vysvětlení nelinearit v MKP. Následně je v práci zpracováno porovnání hydraulických ztrát vzniklých průtokem oleje původním ventilem a ventilem s modifikovaným vedením ventilu. Obdobně je i zde zpracována teoretická část uvádějící základy CFD, tvorbu sítě a modely turbulence.

### **Klíčová slova**

CFD, MKP, plnící ventil, odlévání, svařování, 3D tisk

#### **Abstract**

This thesis deals with the design of a filling valve guide using a metal 3D printing method for application in a hydraulic press. The production of a filling valve guide using traditional forms of manufacturing in terms of labour, production, technology and time-challenging processes and the metal 3D printing method can help to overcome some of these challenges. The introduction of this paper is concerned with explaining the function of filling valves in the hydraulic press mechanism and a brief introduction to valve guide manufacturing technologies, including metal 3D printing technology. This is followed by an explanation of the new design in terms of the technology used. A strength analysis using FEA is then developed to determine the functionality of the valve guide and to optimise its shape. In this section, an iterative procedure was used to reduce the reduced stress in the ribs to 68 % of the reduced stress of the original design by changing the valve guide geometry. At the same time, a theoretical introduction to FEM is written, including an explanation of the non-linearities in FEM. This is followed by a comparison of the hydraulic losses due to oil flow through the original valve and the valve with the modified valve guide. Similar to the FEM chapter, a theoretical section is also written introducing CFD, mesh generation for CFD and turbulence models.

#### **Keywords**

CFD, FEA, filling valve, casting, welding, 3D printing

## **Bibliografická citace**

KLIMA , Štěpán. Modifikace konstrukce a CFD simulace plnícího ventilu [online]. Brno, 2024 [cit. 2024-05-13]. Dostupné z: [https://www.vut.cz/studenti/zav-prace/detail/157642.](https://www.vut.cz/studenti/zav-prace/detail/157642) Bakalářská práce. Vysoké učení technické v Brně, Fakulta strojního inženýrství, Energetický ústav. Vedoucí práce Roman Klas.

## **Prohlášení**

Prohlašuji, že jsem bakalářskou práci na téma Modifikace konstrukce a CFD simulace plnícího ventilu vypracoval samostatně za použití informačních zdrojů uvedených v seznamu.

#### **Poděkování**

Děkuji Ing. Romanu Klasoví Ph.D za cenné rady, nápady a vedení při tvorbě bakalářské práce. Dále děkuji za konzultace doc. Ing. Vladimíru Fuisovi, Ph.D , Ing. Františkovi Fickovi a Bc. Jiřímu Slavíčkovi. Dále děkuji společnosti Žďas a.s. za umožnění psaní bakalářské práce zabývající se interním tématem společnosti a poskytnutím všech potřebných materiálů. Děkuji rodině za podporu při studiu.

# **Obsah**

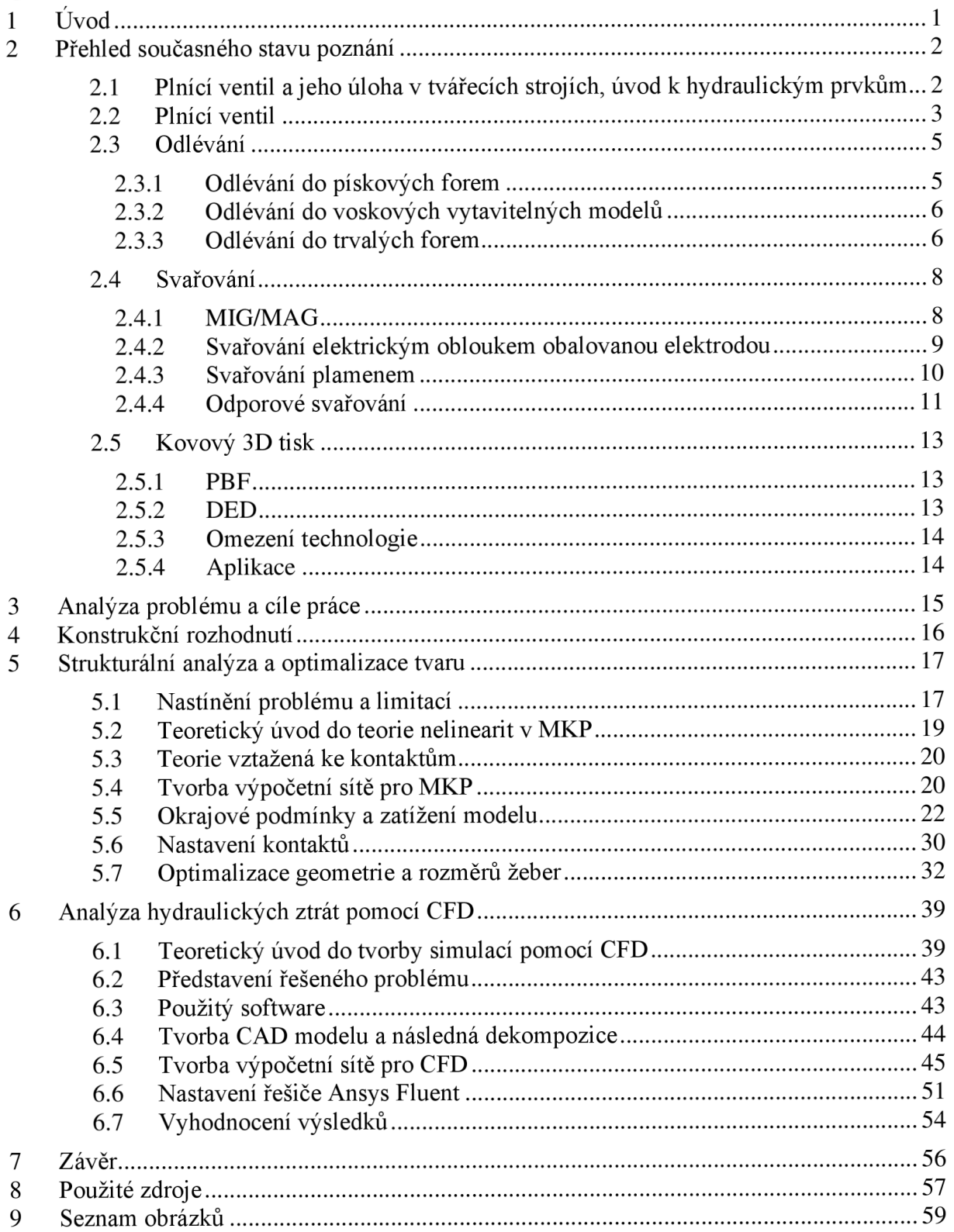

## **1 Úvod**

Nahrazování součástí vyráběných tradičními formami výroby jako je odlévání, či metodami třískového obrábění součástmi vyráběnými pomocí metody kovového 3D tisku je jedním z velkých trendů v současném strojírenství. Tento trend je v současné době znatelný především v leteckém, vesmírném či automobilovém průmyslu. Jedná se především u součástí se složitou geometrií, kde se klade velký důraz na snižování hmotnosti za stejné mechanické únosnosti. Dalšími důvody pro aplikaci této metody může být snižování rozměrů součásti. Dále je tato metoda často využívána k vytváření chladících cest uvnitř součástí. Dalšími aplikacemi mohou být hydraulické prvky pro snížení hydraulických ztrát, například vyrábění hydraulických kostek pomocí metody kovového 3D tisku, kde lze dosáhnout krom snížení hmotnosti i výrazného snížení hydraulických ztrát.

Do odvětví výroby hydraulických lisů, či obecně těžkého průmyslu tento trend proniká zatím spíše pomalu. Nicméně již začínají vznikat první aplikace této technologie. Jako příklad můžeme uvést německého výrobce lisů SMS, který tuto technologii využil pro hydraulický rozvaděč ve vysokorychlostním kovacím lisu. Velkým argumentem pro nasazení této technologie je především rychlost a flexibilita výroby pomocí této technologie. (SMS Applies 3DP to Press Hydraulics, 2020)Tuto aplikaci můžete vidět na obrázku č.l.

I tato práce se bude zabývat aplikací metody kovového 3D tisku v odvětví výroby hydraulických lisů, konkrétně se bude zabývat modifikací vedení plnícího ventilu.

První část se bude zabývat přehledem současného stavu poznání obsahující seznámení špinícím ventilem a jeho funkcí v hydraulických lisech. Dále tato kapitola přinese krátké seznámení s technologiemi výroby, kterými lze vyrobit vedení ventilu.

V následné praktické části bude samotný návrh modifikace vedení ventilu obsahující pevnostní analýzu pomocí MK P a analýzu hydraulických ztrát pomocí CFD.

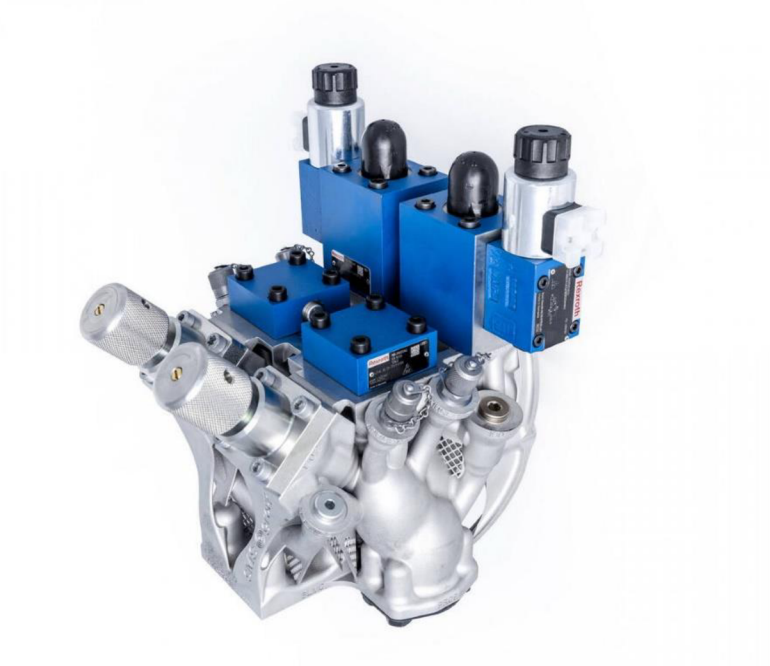

*1 - Aplikace kovového 3D tisku ve výrobě hydraulických lisů(SMS Applies 3 DP to Press Hydraulics, 2020)* 

### **2 Přehled současného stavu poznání**

V této kapitole budou rozebrány různé technologie výroby vedení plnícího ventilu. Těmito technologiemi jsou technologie svařování, slévání a technologie kovového 3D tisku. V první části bude rozebráno složení a funkce plnících ventilů u kovacích lisů.

#### **2.1 Plnící ventil a jeho úloha v tvářecích strojích, úvod k hydraulickým prvkům**

Tato práce se bude zabývat vedením plnícího ventilu.

Ventily jsou mechanická zařízení, která slouží k regulaci průtoku tekutin potrubím, ventilů muže být mnoho druhů a mohou být použity pro mnoho aplikací, v závislosti na své geometrii, druhu jejich ovládání, či dle média, které regulují.(Ventil, 2001-) V této kapitole je sepsán obecný přehled ventilů používaných v hydraulických systémech a podrobnější popis plnícího ventilu.

Ventily můžeme dělit dle jejich funkce na:

- Pojistný ventily
- Přepouštěcí ventily
- Redukční ventil
- Škrtící ventily
- Plnící ventily
- Brzdné

(Kříž, 1979)

Dle geometrie prvku, který reguluje proudění kapaliny lze ventily rozdělit následovně:

- Kulový
- Sedlový
- Kuličkový
- Membránový
- Jehlový
- Klapka

(Ventil, 2001-)(Kříž, 1979)

Dále lze ventily dělit dle typu ovládání ventilu:

- Ruční ovládání pákou/kolečkem
- Pružinou
- Jiným mechanickým mechanismem (např. pístem, vačkou, tlačítkem)
- Tekutinově
- Elektricky

#### (Ventil, 2001-)

Samozřejmě toto je stručný popis nejběžnějších variant, existuje široká paleta dalších druhů hydraulických ventilů.

#### **2.2 Plnící ventil**

Plnící ventily aplikovány u hydraulických lisů, kterými se zabývá tato práce, jsou hydraulické prvky sloužící pro zajištění toku kapaliny z cesty od vzdušníku do lisovacího válce, pokud je v oblasti lisovacího válce dostatečně nízký tlak. A současně brání zpětnému toku, pokud je tlak v lisovacím válci vysoký, jediný stav, kdy umožňuje ventil zpětný tok je při sepnutí aktuátoru.

Tento typ ventilu se používá při plnění lisovacího válce, kdy při pohybu beranu směrem k lisovacímu stolu probíhá plnění ze vzdušníku skrz plnící ventil, často paralelně s plněním z linky vedoucí od hlavních čerpadel s tlakovou kapalinou. Cesta ze vzdušníku se při určitém tlaku, většinou v momentu začátku lisování, zavře a proces lisování probíhá pouze pomocí kapaliny přicházející od čerpadel. U mnoha lisů dojde k opětovnému otevření ventilu při pohybu beranu vzhůru pomocí aktuátoru.(Schuler AG, 1998) Na obrázku *1.2* je znázorněn tento proces graficky.

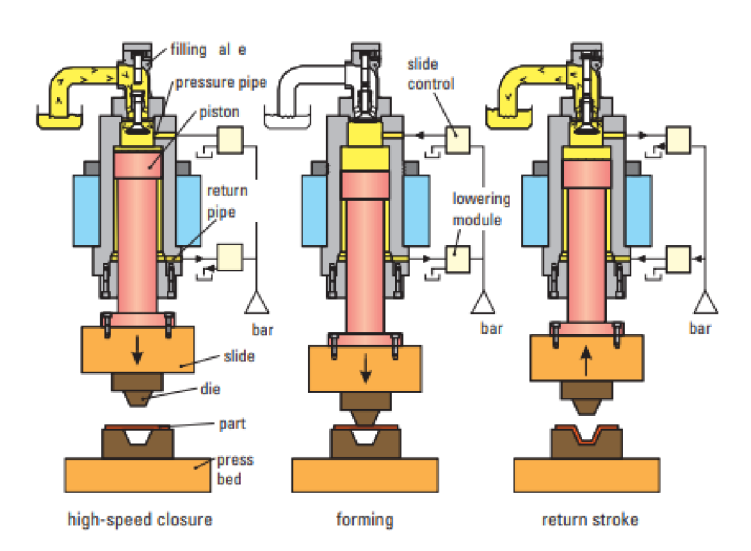

2 - *Schéma fungování hydraulického lisu (SMS Applies 3DP to Press Hydraulics, 2020)* 

Ovšem jsou i hydraulické systémy, kdy k tomuto otevření nedojde a ventil se chová stejně jako běžný zpětný sedlový ventil ovládaný pružinou. Takovým systémem se bude zabývat i tato práce, konkrétně plnícím ventilem DN125.

Na obrázku č.3 je vidět, že ventil se skládá z:

- Kuželky (poz. 5)
- Sedla (poz.  $1)$
- Vedení ventilu (poz.4)
- Tělesa pro upevnění ke zbytku sestavy (poz. 1)
- Pružiny (poz. 15)
- Těsnění
- Bronzového pouzdra
- Šroubů k upevnění

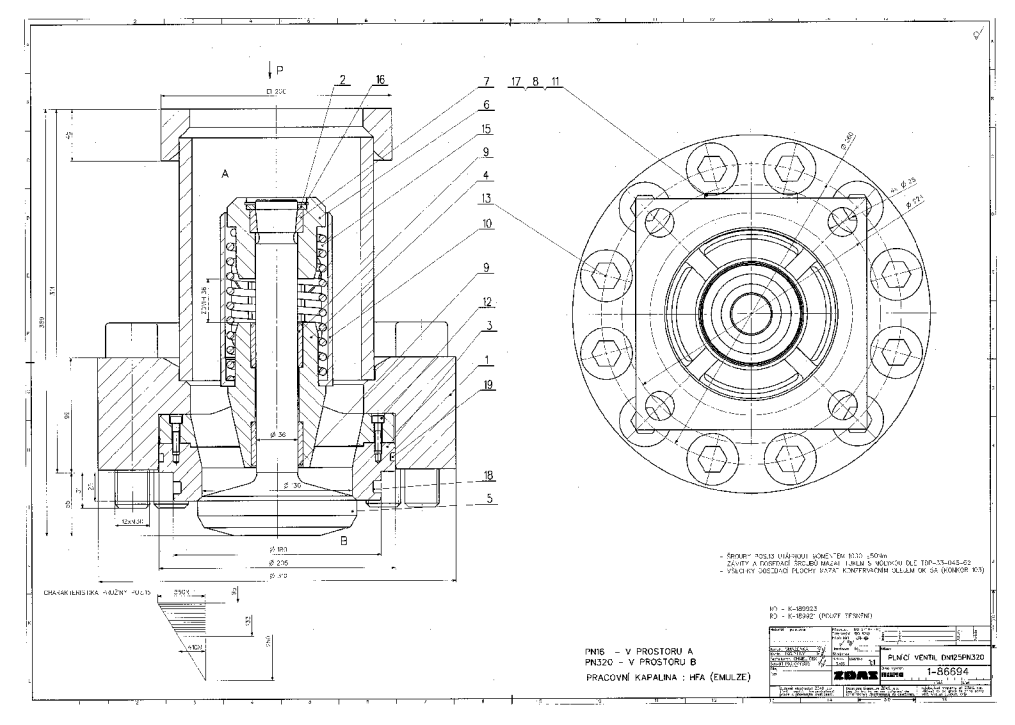

#### *3- Náhled plnícího ventilu DNI 25*

Jak je z obrázku č.3 je patrné, otevření ventilu nastane pouze v případě, ve kterém působící síla překoná sílu generovanou deformací pružiny. V této aplikaci je tato síla vyvolána tlakem v oblasti lisovacího válce.

Uvedený typ ventilu je také otevřen při tzv. pojíždění beranu. V této fázi je možné hlavní čerpadla pro dodávání tlakové kapaliny úplně vypnout, a veškerý přísun kapaliny je pak realizován prostřednictvím vzdušníku. Tento stav je považován za kritický a bude analyzován při výpočtu hydraulických ztrát v následující kapitole.

V analýze mechanického zatížení je za kritickou fázi považované lisování. V této fázi je do lisovacího válce vpouštěna pouze tlaková kapalina. Kapalina v této fázi je pod vysokým tlakem. Tento tlak působí na tělesa kuželky a sedla, ze kterých se zatížení přenáší na součást vedení ventilu. Proti tomuto zatížení působí síly vzniklé předepnutím šroubů na tělese poz.l. Interakce těchto dvou zatížení způsobuje otlačení vnějšího prstence vedení ventilu a deformaci v oblasti žeber. Tato napětí budou v následující kapitole optimalizována změnami geometrie žeber.

Plnící ventil tedy v kontextu hydraulického lisu slouží k plnění lisovacího válce kapalinou ze vzdušníku. V následujících kapitolách budou blíže představeny technologie výroby vedení ventilu.

#### **2.3 Odlévání**

Původní technologií, kterou se vyrábělo vedení plnícího ventilu bylo odlévání.

"Ve slévárenství se vyrábějí strojírenské polotovary zvané odlitky, zhotovují se odléváním roztaveného kovu do forem, které mají dutinu ve tvaru budoucího odlitku a v níž tekutý kov ztuhne." (Žák, 1983)

Slévárenství je velmi komplikovaná technická disciplína a pro zajištění konzistentně kvalitních odlitků musí spolupracovat mnoho různých profesí, jako např. konstruktér, technolog, metalurg či chemik. (Žák, 1983)

Největší výzvou v přípravné fázi výroby odlitku je vymyslet tvar odlitku tak, aby sice plnil svoji funkci, ale tvarově naplňoval taková kritéria, za kterých nevznikají v odlitku žádné vnitřní vady a defekty a je zajištěna jednoduchá výroba formy. (Žák, 1983)

Slévárenství je poměrně široký pojem a existuje mnoho způsobů odlévání pro různé druhy výrobků a nároků na objem jejich výroby.

#### **2.3.1 Odlévání do pískových forem**

Asi nejrozšířenější metoda odlévání je odlévaní do netrvalých forem. Takové formy většinou bývají vyrobeny z písku a mohou být vyráběny jak ručně, tak i strojně. Tyto formy se obvykle skládají z materiálu všeobecně nazývaného jako formovací směs, který se skládá z ostřiva a pojiva. Ostřivem jsou většinou písková zrna. Tyto zrna k sobě pojí pojivo, to jsou většinou vazné jíly jako např. bentonit. Při formování se navíc ještě používají další jemnější písky např. pro oddělení půlky pískové formy, nebo poblíž modelu.(Žák, 1983)

K vyformování ideálního tvaru bývá použit tzv. model, který má stejný tvar jako má výsledný odlitek, to ovšem implikuje že model je větší o přídavky na obrábění a zmenšení objemu vlivem tepelné roztažnosti. Jak již bylo zmíněno, je doporučeno dodržovat podobnou tloušťku stěn a další technologická doporučení pro předejití staženin a jiných vad při odlévání. K modelu je přidávána vtoková a výtoková soustava a struskový kanál pro zajištění adekvátní kvality materiálu v objemu odlitku. Pokud mají být v odlitku nějaké otvory, využívají se tzv. jádra, které bývají mnohdy také z písku a bývají vloženy do tzv. známek. Modely bývají vyrobeny ze dřeva či sádry (Žák, 1983), ovšem trendem poslední doby je vytváření modelu pomocí technologie plastového 3D tisku.

Další způsobem výroby geometrie dutiny v pískovém modelu může být šablonování, šablonování je proces, ve kterém se používá tzv. šablona, což je předmět připomínající pravítko s vnějším tvarem jedné strany shodným s geometrií odlitku. Tento postup se používá u dlouhých odlitků v kusové výrobě, translací či rotací tohoto pravítka po ramenu se tvaruje ideální geometrie do písku.(Žák, 1983)

Dalším krokem výroby pískové formy je samotné formování, to může být prováděno ručně pomocí ručních či pneumatických pěchovaček, nebo strojně lisováním, střásáním či metáním. Výroba formy je poměrně složitý proces, který se liší od toho, zda se formuje na dělený či nedělený model, či zda vzniká dutina šablonováním.(Žák, 1983)

Do následně vytvořené formy se poté lije roztavený kov, tento kov putuje bud' z kuplovny v případě litin, či z obloukových, indukčních, či kelímkových pecí.

Tyto pískové formy po vyjmutí odlitku bývají rozbity, výsledný odlitek je poté třeba dále zpracovat oddělením vtokové soustavy, struskovače, nálitků a dalšího přebytečného materiálu. Tyto kusy se většinou ulamují či odřezávají. Následná úprava odlitku může být omíláním či otryskáváním.(Žák, 1983)

Po očištění je třeba zkontrolovat vnější rozměry a zrevidovat existenci povrchových či vnitřních vad odlitku. (Žák, 1983)

#### **2.3.2 Odlévání do voskových vytavitelných modelů**

Další technologií odlévání je technologie odlévání do vytavitelných modelů. V této technologii odlévání se odlévá do forem vytvořených pomocí voskového modelu.(Horáček, 2009)

Voskový model se vyrábí odléváním roztaveného vosku do tzv. matečné formy, tyto formy bývají vyráběny zaléváním matečného modelu do plastických hmot, silikonového kaučuku či sádry, popřípadě obráběním hliníkových slitin či oceli.(Horáček, 2009)

Vyjmuté voskové modely se následně skládají pájením do voskového stromečku, který představuje vtokovou sestavu.(Horáček, 2009)

Tento stromeček se následně máčí do keramických břeček a následně do žáruvzdorných křemičitých písků, tento proces se mnohokrát opakuje, aby se dosáhlo tloušťky cca 7-10 mm. Tato vrstva je následně vysušena v klimatizovaných prostorách.(Horáček, 2009)

Následně je z tohoto předmětu pomocí páry vytavován vosk a skořepina vyžíhána. Do této formy se následně odlévá ocel. Ochlazené odlitky se následně mechanicky zbavují keramické skořápky a vtokových objemů a jsou prováděny dokončovací operace.(Horáček, 2009)

#### **2.3.3 Odlévání do trvalých forem**

Další velkou kapitolou je odlévání do trvalých forem, tyto formy se nazývají kokily, tyto formy bývají ocelové se speciálními úpravami pro odolnost vůči vysokým teplotám. (Horáček, neuveden)Tato metoda je používaná u výroby výrobků s velkou sériovostí, jako například trubky či výrobky v automobilovém průmyslu. Současně je dobře automatizovatelná a při tlakovém lití i velmi přesná. Vzhledem k materiálům kokil se většinou do trvalých forem odlévá hliník či zinek.(Horáček, neuveden)

Kov může být do kokily vléván gravitačně podobně jako u netrvalých forem s rozdílem, že u této technologie je forma výhradně dělená a obvykle je jedna část formy ovládaná válcem a druhá je stabilní. Po vychladnutí formy je odlitek vyjmut a dále zpracováván.(Horáček, neuveden)

Ovšem často se tato metoda používá při zvýšených silách. Jednou z technologií odlévání za zvýšených sil je odstředivé lití. Touto technologií se mohou vyrábět trubky, či odlitky podobného tvaru. V této technologii se kov odlévá do formy, která rotuje kolem jedné ze svých os, kov se tedy následkem silového působení přesouvá k vnitřním hranám formy, tato technologie se tedy využívá pro výrobu rotačních součástí s vnitřním otvorem. Tento princip je také graficky znázorněn na obrázku č.4.(Horáček, neuveden)

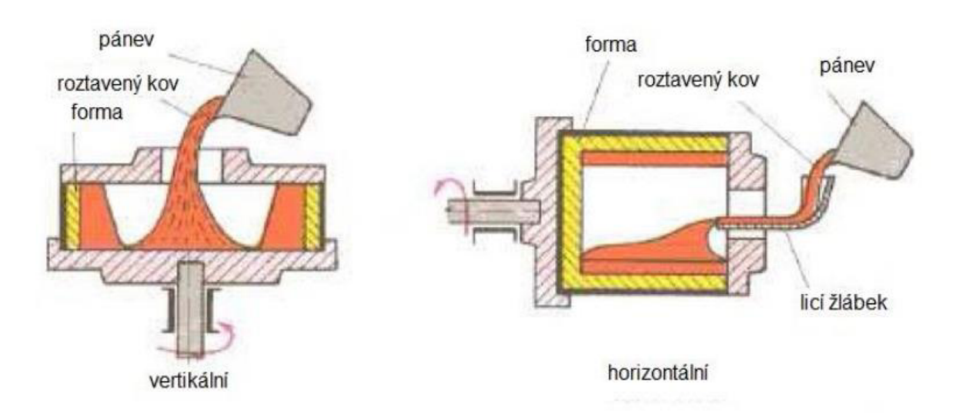

*4 - Schéma odstředivého odlévání(Horáček, neuveden)* 

Další metodou může být tzv. nízkotlaké lití, kde se malým, ovšem konstantním tlakem pomalu dopravuje tekutý kov do formy. Zde i při tuhnutí na taveninu působí tlak. Pomalé zatékání do formy zabraňuje vzniku pórů a dalších vnitřních vad. Tlak na kapalinu je obvykle vyvolán působením stlačeného plynu. Tato technologie se dá využít k výrobě poměrně velkých a kvalitních odlitků.(Horáček, neuveden)

Hojně používanou metodou je také vysokotlaké lití, tato metoda naopak využívá vysokých tlaků a rychlého plnění dutiny, čímž se dosahuje velké rozměrové přesnosti a možnosti odlévat i tenkostěnné odlitky. Vzhledem k velkým vstupním nákladům se tato technologie používá především u hromadné a velkosériové výroby. Tlak je obvykle vyvozen působením pístu na roztavený kov ve válci. Vysokotlaké lití se tímto rozděluje na odlévání s teplou či studenou licí komoru, kde se do válce dodává roztavený kov externě pomocí naběračky. Naopak u systému s teplou komorou je válec součástí pece a roztavený kov přímo vtéká do válce.(Horáček, neuveden) Oba systémy jsou znázorněny na obr. č.5.

U většiny z těchto zmíněných metod se většinou pro vyjmutí odlitku z formy používají tzv. vyhazovače řízené hydraulickým válcem. Mnohdy je chlazení řízeno a urychlováno použitím chladících medií.

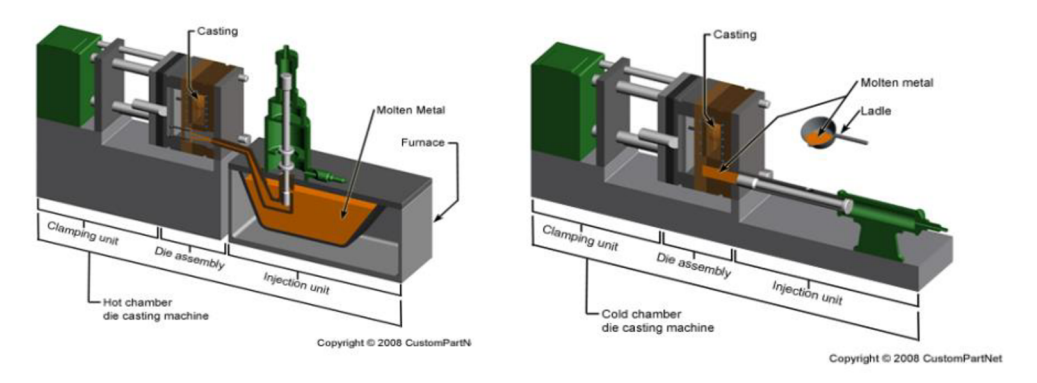

5 - *Schéma odlévání do kokil(Horáček, neuveden)* 

#### **2.4 Svařování**

V současné době se vedení ventilu vyrábí pomocí metody svařování obráběných součástí.

Svařování je spojování kovových dílů v nerozebíratelný celek za působení tepla, popřípadě tlaku a za případného použití přídavného materiálu obdobného složení, jako má základní materiál. (Žák, 1983)

Svařený výrobek se označuje jako svařenec nebo svarek. (Žák, 1983)

Technologie svařování je v dnešní době hojně používaná, a to jak z důvodu její flexibility a obtížné nahraditelnosti při kompletování velkých celků, jako např. lodí, železnic, tlakových nádob, tak i díky metodám, které lze velmi dobře automatizovat v automobilovém průmyslu.

Svařování jako každá jiná technologie sebou nese ovšem spoustu limitací. V následujících řádcích budou shrnuty některé z nich:

- Svafitelnost materiálu. Ne každý materiál lze svařovat, všeobecně se pro zjištění svařitelnosti materiálu užívá termín zvaný uhlíkový koeficient. Uhlíkový koeficient sčítá podíl uhlíku a dalších legujících prvků na celkovém chemickém složení. Všeobecně by neměl být uhlíkový koeficient větší hodnoty 0,5 pro dobrou svařitelnost.
- Dále je třeba vzít potaz výsledné mechanické vlastnosti svařence, protože v místě svaru vzniká tepelně ovlivněná oblast. Rozdíl teplot a postupné tuhnutí vytváří v oblasti svaru a jeho okolí pnutí, která snižují pevnost materiálu. Stejně tak je třeba vzít v potaz chemické složení materiálu a technologii svařování, protože při svařování může dojít k lokálnímu zakalení a následné křehkosti spoje.
- Dále je třeba u některých technologií brát v potaz tvar svaru a tloušťku stěn a zda daná technologie je schopná svařovaný materiál dostatečně prohřát a vytvořit kvalitní svar. (Žák, 1983)
- Dále je třeba vzít v potaz technologickou náročnost celé operace vzhledem k dostupnosti svařovaných prostor, kvalifikované pracovní síly, náročnosti automatizace procesu, vhodnosti a rentability technologie v porovnání s ostatními řešeními.
- Současně je třeba dodat, že některá pnutí lze ze svařence odstranit pomocí následného tepelného zpracování. (Žák, 1983)

V následujících odstavcích budou představeny nejběžnější metody svařování.

#### **2.4.1 MIG/MAG**

"Svařování v ochranné atmosféře aktivního plynu MAG patří vedle svařování obalenou elektrodou v celosvětovém měřítku k nejrozšířenějším metodám pro svařování nelegovaných a nízkolegovaných ocelí. Svařování MIG v inertním plynu získává na důležitosti vlivem růstu objemu konstrukcí, staveb, lodí a dopravních prostředků vyráběných z hliníkových slitin. Hlavními důvody rozšíření metody MIG/MAG jsou: široký výběr přídavných materiálů a ochranných plynů, snadná možnost mechanizace a robotizace, velký sortiment vyráběných svařovacích zařízení, a především významné výhody a charakteristiky uvedené metody svařování. Svařování metodou MIG/MAG je založeno na hoření oblouku mezi tavící se elektrodou ve formě drátu a základním materiálem v ochranné atmosféře inertního nebo aktivního plynu. Napájení drátu elektrickým proudem je zajištěno třecím kontaktem v ústí hořáku tak, aby elektricky zatížená délka drátu byla co nejkratší. Drát je podáván podávacími kladkami." (Kubíček, 2006)

"Hlavní úlohou ochranných plynů je zamezit přístupu vzduchu do oblasti svařování, tj. především chránit elektrodu, oblouk i tavnou lázeň, její okolí a kořen svaru před účinky vzdušného kyslíku, který způsobuje oxidaci, naplynění, pórovitost a propal prvků." (Kubíček,

2006) U MIG svařování se obvykle používají plyny jako argon, či helium. U svařování MA G se často používá CO2. Obě technologie používají stejnosměrné eklektické zdroje (Kubíček, 2006)

Nej větší výhodami této technologie je v porovnání se svařováním obalovanou elektrodou větší jednoduchost založení a udržení elektrického oblouku a s tím spojený i menší rozstřik kovu. Současně je tato metoda lehce mechanizovatelná a automatozivatelná. Při sváření vzniká minimální struska, svar s nízkou pórovitostí a malou tepelně ovlivněnou oblastí. Tato technologie je znázorněna na obr. č.6.

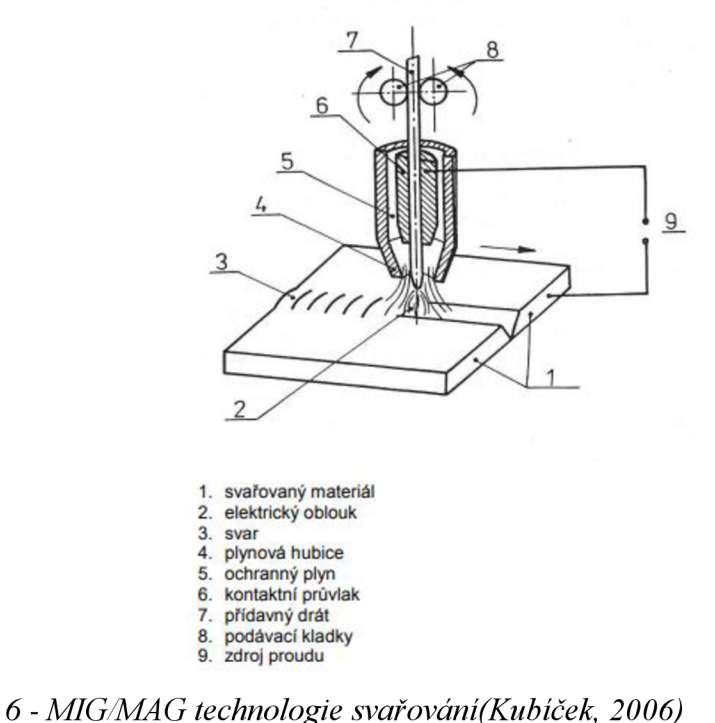

# **2.4.2 Svařování elektrickým obloukem obalovanou elektrodou**

Tato metoda je postupně vytlačována MIG/MAG metodou a v mnoha aspektech je velmi podobná. Jako v předchozí metodě je tavení prováděno elektrickým obloukem a do svaru je přidáván přídavný materiál. Ovšem tento materiál v této metodě není navíjen ze zásobníku pomocí podavačů, ale je dodáván v podobě vyměnitelné elektrody, která je obalena obalem, který při hoření chrání svar podobně jako atmosféra z plynu u předchozí metody.(Žák, 1983) Obal má při hoření několik úloh:

- Vytváří plyny, které chrání svar před vnikání kyslíku
- Vytváří strusku, která chrání kov před působením vnější atmosféry a příznivě ovlivňuje chemické složení spoje
- Podporuje udržení stabilního elektrického oblouku(Žák, 1983)

"Chování elektrody i vlastnosti svarového kovu silně ovlivňují struskotvorné přísady a podle nich se rozlišují elektrody obalem:"(Žák, 1983)

- Zásaditým
- Kyselým
- Rutilovým

Ktéto metodě může být v závislosti na typu elektrody připojen stejnosměrný, tak i střídavý zdroj.(Žák, 1983)

Jak bylo již zmíněno, tato metoda je vytlačována ostatními metodami, kvůli větší náročnosti na zaměstnance provozu a obtížnosti automatizace či nutnosti vyměňovat elektrody v průběhu svařování, popřípadě nutnosti odstraňovat strusku. Tato technologie je znázorněna na obr. č. 7.

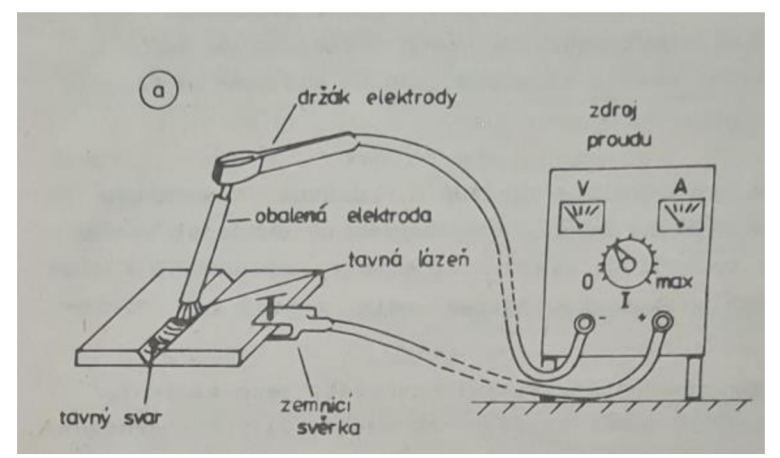

7 - *Schéma technologie svařování obalovanou elektrodou(Žák, 1983)* 

#### **2.4.3 Svařování plamenem**

Svařování plamenem je další technologie, která je na ústupu. Tato metoda funguje na principu natavování svařovaného materiálu teplem vzniklým hořením kyslíko-acetylenového plamene a ručním přidáváním do místa působení plamene přídavného materiálu.(Žák, 1983) Schéma svařování plamenem je znázorněno na obr. č.8.

Jak acetylén taky kyslík jsou skladovány zvlášť v tlakových nádobách. Pro uchovávání a práci s těmito látkami jsou předepsána jednoznačná bezpečností pravidla. A to z důvodu, že při styku stlačeného kyslíku s mastnotou dochází k prudké explozi. Stejně tak acetylén v poměrně širokém rozmezí poměru koncentrací se vzduchem může explodovat. Proto jsou obě tlakové láhve opatřeny redukčním ventilem a láhev s acetylenem ventilem chránící láhev proti zpětnému šlehu. Současně láhve musí být upevněny tak, aby bylo zajištěno, že tlakové láhve nespadnou a jsou dostatečně daleko od stolu, kde probíhá svařování. (Žák, 1983)

Ventilky pro redukování kyslíku a acetylénu v hořící směsi má i svařovací hlavice s hořákem. Ty slouží k vytvoření ideálního svařovacího plamene. Svařovací plameny můžeme rozdělit do následujících skupin:

- Neutrální plamen "v tomto plamenu je podobný poměr kyslíku i acetylenu. Vnitřní kužel plamene ostře ohraničen a nejvyšší teplota se nachází asi 1-2 mm před hrotem kužele. Teplota může přesahovat 3100 C°."(Žák, 1983)
- Plamen s přebytkem acetylenu "se vyznačuje svítícím závojem kolem vnitřního kužele, obsahujícím volné částice dosud nespáleného uhlíku. Plamen má charakter silně dezoxidační a krom toho nauhličuje tekutou ocel. Používá se při svařování hliníku nebo při navařování některých speciálních slitin. Přidáváním kyslíku se závoj zmenšuje."(Žák, 1983)
- Plamen se přebytkem kyslíku "se získá dalším zvýšením podílu kyslíku ve směsi, vnitřní kužel se zkrátí, je ostřejší a má namodralou barvu. Plamen s přebytkem kyslíku má oxidační charakter, není vhodný pro ocel, litinu a lehké kovy, dává však dobré výsledky při svařování mosazí."(Žák, 1983)

Dále se plameny mohou rozdělovat dle rychlosti proudění:

- Ostrý plamen "s vysokou vstupní rychlostí plynů má tendenci se odtrhnout od ústí hořáku, případně zhasnout."(Žák, 1983)
- Neutrální plamen "má optimální výstupní rychlost a používá se pro většinu prací, hoří klidně a zaručuje nejlepší vzhled svaru."(Žák, 1983)
- Měkký plamen "má malou výstupní rychlost a proto má značnou tendenci ke zpětnému šlehnutí. Používá se pro tenké plechy z lehkých kovů."(Žák, 1983)

V praxi se používají 2 hlavní techniky svařování plamenem, a to:

- Svařování dopředu je nejběžnější technika, vhodná pro plechy nad 3 mm tlusté. "Plamenem se roztaví základní materiál a do tavné lázně se přerušovaně ponořuje přídavný materiál, svár musí mít provařený kořen, dostatečné převýšení housenky a hladký povrch s jemnou kresbou"(Žák, 1983)
- Svařování dozadu "kdy se hořák pohybuje opačně, než směřuje plamen, umožňuje spolehlivě provařit i plechy větší tloušťky "(Žák, 1983)

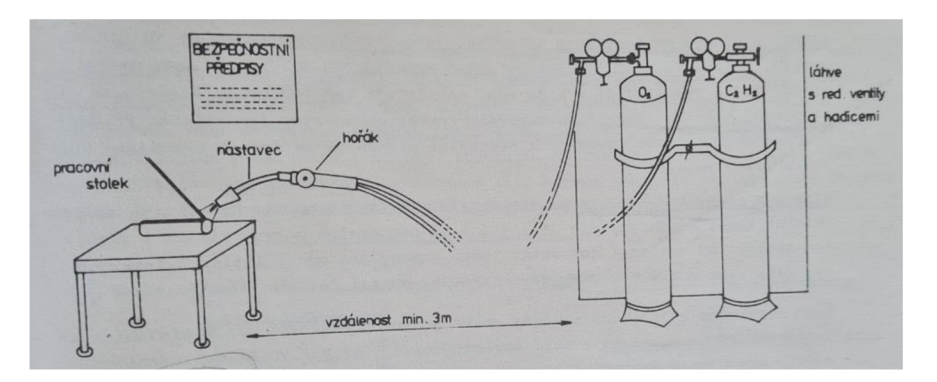

*8 - Svařování plamenem(Žák, 1983)* 

#### **2.4.4 Odporové svařování**

Vzhledem k velké automatizaci je tato technologie na vzestupu.

"Svarový spoj čočkovitého tvaru vzniká při průchodu proudu mezi dvěma elektrodami, roztavením spojovaných materiálů odporovým teplem, promísením a opětným ztuhnutím po vypnutí proudu. Proto se metoda řadí k tavnému svařování "(Žák, 1983)

"Při bodovém i švovém odporovém svařování se plechy s řádně očištěnými povrchy vloží mezi dobře vodivé elektrody, které se k sobě přitlačí dostatečnou silou a zavede se do nich proudový impuls. Průchodem proudu přes svařovaný materiál se vyvine teplo, kterým se materiál na styku obou plechů roztaví, po následné krystalizaci se vytvoří svarová čočka, která má licí strukturu."(Žák, 1983)

"Při bodovém svařování mají elektrody tvar válce s kuželovým hrotem a kruhovou dosedací plochou. Po ztuhnutí svarového kovu se elektrody rozevřou, plechy se posunou o předepsanou rozteč a zhotoví se další svar."(Žák, 1983)

"Švové svařování se používá v případech, kdy spoj musí být těsný, např. u palivových nádržek, u plechových radiátorů apod. Dosáhne se toho tím, že se jednotlivé svarové čočky překrývají. Použijí se v tomto případě kotoučové elektrody, které se otáčejí vhodnou rychlostí a proud se do nich přivádí v pravidelných intervalech."(Žák, 1983)

"Svařovací proud je při odporovém svařování vysoký, pohybuje se většinou mezi 5000 až 12000 A, zdrojem proudu bývá nejčastěji transformátor, který má sekundární vinutí tvořené jediným závitem. Doba proudového impulsu bývá krátká, u výkonných strojů jsou to setiny až desetina sekundy, u malých dílenských bodovek několik desetin. Přesné spínání těchto krátkých proudových impulsů a jejich synchronizaci s přítlačnou silou elektrody případně s automatickým posuvem svařovaných dílců umožnila až moderní elektronika."(Žák, 1983) Tato technologie je zobrazena obr.č.9.

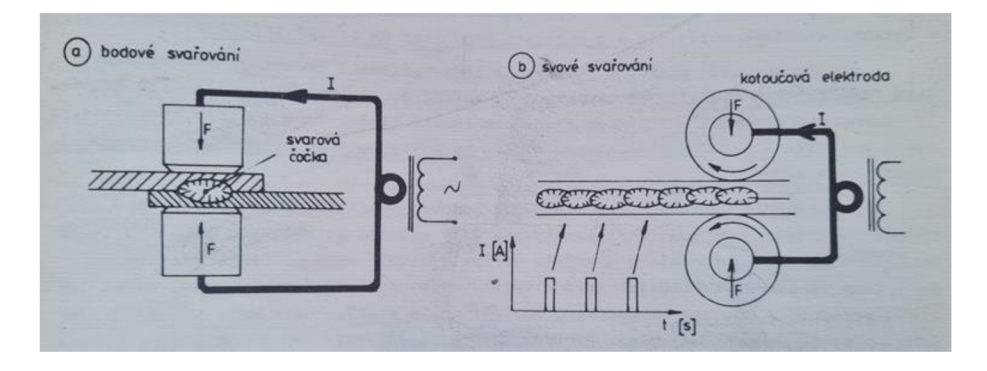

9 - *Schéma odporového svařování(Žák, 1983)* 

#### **2.5 Kovový 3D tisk**

Kovový 3D tisk je možnost výroby této součásti, která je v této bakalářské práci prozkoumávána. Ačkoliv se může zdát, že kovový tisk je fragmentovaný mezi mnoho technologií jako SLM, DMLS, LMF atd., většina těchto zahrnuje podobný princip, který bude přednesen v následujících řádcích. (Šplíchal, 2020)

"Samotný 3D tisk může být řešen různými metodami, jejichž princip však vychází z totožného základu. Vždy se jedná o aditivní technologii, tedy materiál je postupně přidáván ve vrstvách o konstantní tloušťce a přetaven pomocí tepelného zdroje. Značné množství metod 3D tisku se liší zejména ve stylu podávaní přídavného materiálu a jeho spojení se zhotovovanou součástí. Metody 3D tisku kovu lze rozdělit do dvou hlavních skupin: Powder bed fusion (PBF) a Directed energy deposition (DED)."(Šplíchal, 2020)

#### **2.5.1 PBF**

"Tato technologie využívá k tvorbě součásti přídavný materiál ve formě prášku, který je ze zásobníku nanesen v tenké konstantní vrstvě na základní nosnou platformu. Následuje spojení jednotlivých zrnek prášku pomocí tepelného zdroje v selektivních bodech tvořících jednu vrstvu vznikající součásti. Po kompletním sjednocení prachových částic dojde k poklesu nosné platformy o tloušťku vrstvy a celý proces se opakuje až do vzniku navržené součásti. Zbývající prášek v neovlivněné zóně slouží v průběhu tisku jako podpora a po dokončení je mechanicky odstraněn a recyklován pro další použití. Tavením práškového lože s využitím tepelného zdroje v podobě laseru hovoříme o metodě DMLS či SLM, v případě elektronového svazku o EBM . Celý proces probíhá ve vzduchotěsné komoře naplněné inertním plynem, vyjma metody EBM, která využívá vakuum."(Šplíchal, 2020) Tato technologie je vyobrazena na obr. č.10., který popisuje konkrétní řešení na základě PBF společnosti Trumpf.

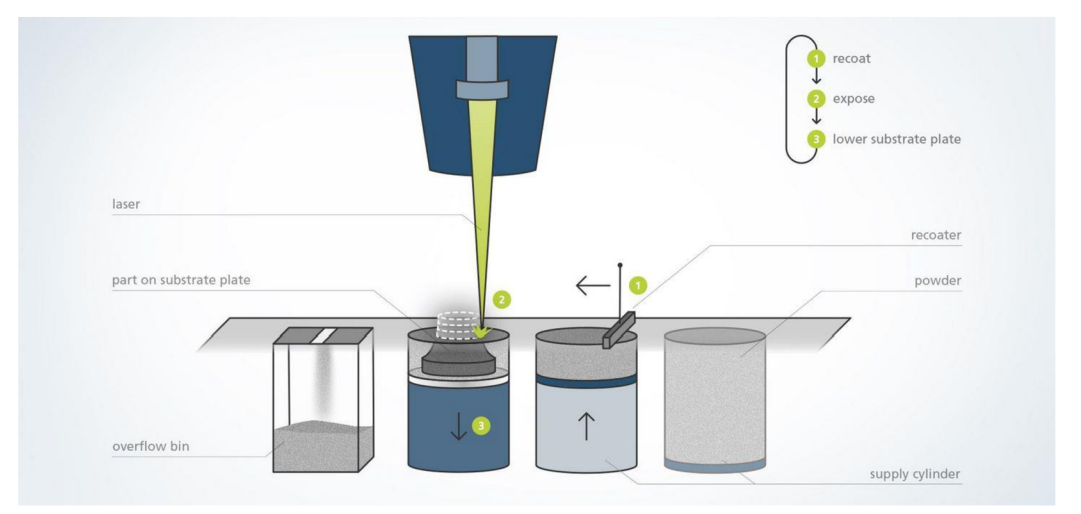

*10 - Schéma PBF (Trumpf, neuveden)* 

#### **2.5.2 DED**

"Technologie, kdy je nejčastěji kovový prášek nebo drát komplikovaným způsobem nanášen a laserem nebo elektronovým paprskem spojován v libovolné poloze na strojích se 4 a 5 osami. Nespornou výhodou metody je její užití při opravách již vyrobených celků přímo na ně samotné, a to bez jejich montáže."(Průmyslové spektrum, 2018) Na obrázku č.ll je tato technologie vyobrazena graficky.

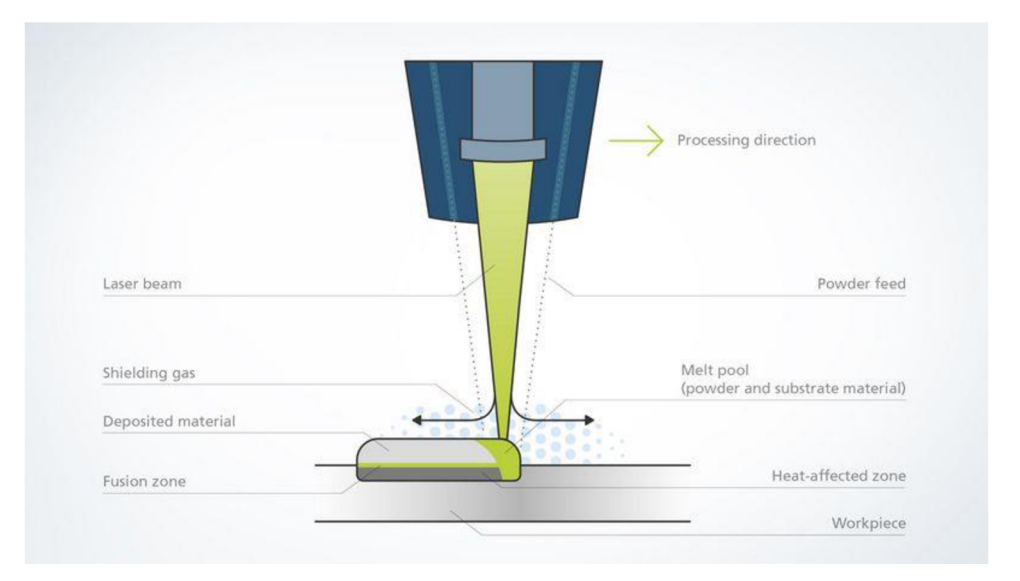

*11 - Schéma technologie DED(Trumpf, neuveden)* 

#### **2.5.3 Omezení technologie**

V následujících řádcích budou rozebrána omezení u technologie tavení prášku pomocí laseru.

Mezi ně patří nutnost vytvářet tzv. podpory, tedy podpůrné struktury, které se používají pro podepření převislých stěn/tvarů a také k odvodu tepla, s tímto omezením je třeba dopředu počítat již při konstrukci součásti, tyto podpůrné struktury j sou při následném zpracování dílce odstraňovány. Samozřejmě, tvorba takových struktur prodražuje výrobek a je třeba se pokusit jejich generování vyvarovat. Stejně tak, mezi velké omezení lze často považovat rozměry pracovního prostoru, menší tiskárny mají řádově rozměry 100x100x100 mm, naopak největší tiskárny mohou mít velikost pracovního prostoru 500x500x500 mm. Je nutné také počítat s vnitřními pnutími způsobenými zahřátím a postupným chladnutím materiálu, a tedy i s dalšími navazujícími tepelnými operacemi. (Trumpf, neuveden) Další limitací může být i samotná přesnost výroby, většina tiskáren se pohybuje v rozmezí mezi 100 - 200um, současně drsnost povrchu také není srovnatelná s broušenými, či honovanými povrchy, tedy kvalita a přesnost některých pracovních ploch nemusí být dostatečná u některých součástí a může být nutné následné obrábění.(Trumpf, neuveden) Ovšem asi největším praktickým omezením je stále především cena, kde jak cena prášku, energií, ale především rozpouštění pořizovacích nákladů 3D tiskárny zatím brání masovému rozšíření technologie.(Trumpf, neuveden) Mezi největší klady technologie patří především tvarová flexibilita a mnohdy i časová úspora. Tato technologie nabízí relativně širokou paletu možných materiálů, mezi tyto materiály patří slitiny hliníku, niklu, železa, titanu, který lze tisknout i čistý, slitiny kobaltu či mědi.(Trumpf, neuveden)

#### **2.5.4 Aplikace**

I přesto začíná 3D tisk stále více pronikat do mnoha odvětví, kde je především potřeba tvarově náročných ploch, či dosáhnout co nejmenší hmotnosti výrobku, mezi takové aplikace mohou být lopatky proudových motorů, hydraulické kostky v leteckém průmyslu, či implantáty ve zdravotnictví. Mezi největší klady technologie patří především tvarová flexibilita a mnohdy i časová úspora. (Trumpf, neuveden)

#### **3 Analýza problému a cíle práce**

Tato práce se bude zabývat návrhem modifikace vedení plnícího ventilu pomocí technologie kovového 3D tisku. Důvody k prozkoumání této varianty výroby jsou čistě praktické. Původně se tento díl vyráběl pomocí technologie slévání. Tato varianta se ovšem neosvědčila. Vzhledem k relativně složité geometrii vyráběného dílce bylo problematické dodržet ve všech místech předepsanou geometrii, což vedlo v místech spojení vnitřního prstence a žeber k zúžení průřezu a s tím spojenými napěťovými špičkami. Současně technologie slévání jako taková klade poměrně přísně technologické požadavky na geometrii dílu, což znamenalo limitaci při samotném návrhu dílu. Současně proces odlévání je relativně časově, technologicky i personálně obtížná metoda.

Další iterace této součásti je vyráběna pomocí technologie svařování. I tato metoda má své úskalí, především z důvodu napětí vzniklých tepelně ovlivněnou oblastí v okolí svaru. Z tohoto důvodu ve stejné oblasti jako u slévané součásti vznikla ještě větší napěťová špička. Toto napětí bylo zmírněno změnou geometrie žeber, pomocí kterého se v místě svaru podařilo zmenšit napětí a špičku vytvořenou zatěžováním součásti posunout blíže ke středu žeber. Ovšem podobně jako slévání je tato metoda poměrně časově a personálně náročná, ačkoli se podařilo z většiny vyřešit pevnostní problémy předešlé iterace.

Proto tato práce bude prozkoumávat možnost výroby této součásti pomocí metody kovového 3D tisku, vzhledem k velké tvarové flexibilitě metody.

Očekáváním je zrychlení výrobního procesu, zajištění bezproblémové funkce vzhledem k pevnosti. Ideálním stavem by bylo zvýšení průtočnosti, zmenšení hydraulických ztrát a zmenšení výrobních nákladů.

Cílem práce je vytvoření CAD modelu modifikace optimalizovaný k výrobě metodou kovového 3D tisku, vytvořením pevnostní statické strukturální analýzy této modifikace a vytvořením CFD analýzy hydraulických ztrát u původního ventilu a ventilu s modifikovaným vedení ventilu a následné vyhodnocení všech výsledků.

### **4 Konstrukční rozhodnutí**

Většina konstrukčních změn byla provedena pro snížení výrobních nákladů pro technologii 3D tisku. Jedním z parametrů, který zvyšuje cenu tištěného výrobku je jeho samotná hmotnost, respektive hmotnost použitého kovového prášku, který je následně roztaven laserem. Z tohoto důvodu byly vytvořeny ve vnějším prstenci vedení ventilu drážky. Také na základě výsledků MKP , které bude probráno v následující kapitole, byla zmenšená tloušťka žeber. Také byl na základě MKP změněn tvar žeber, ve kterých v porovnání s ostatními tvary vzniklo nižší Von-Misesovo napětí. Dále byl celý vnější prstenec posunut níže, aby se minimalizoval počet podpor potřebných pro výrobu 3D tiskem. Na obrázcích č. 14-15 lze vidět CAD model původního vedení ventilu, na obrázcích č. 12-13 jeho modifikaci.

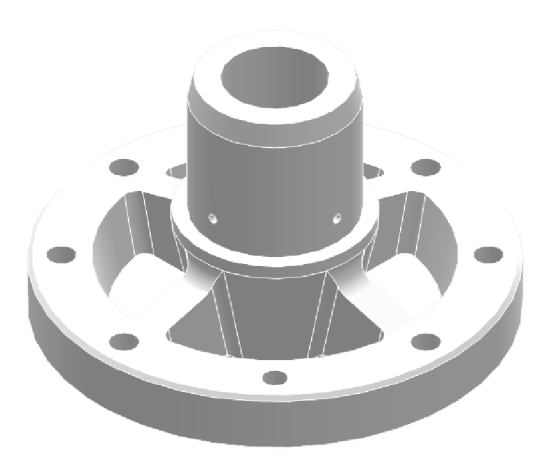

*14 - Původní vedení ventilu* 

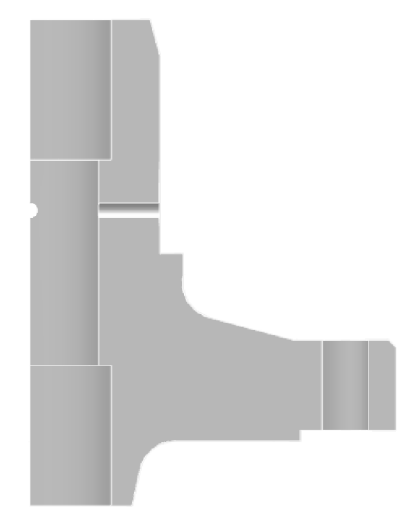

*15- Původní vedení ventilu v řezu* 

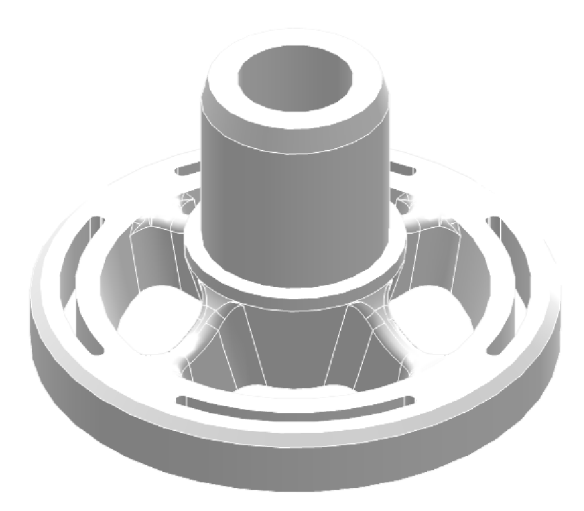

*13 - Modifikované vedení ventilu 12- Modifikované vedení ventilu* 

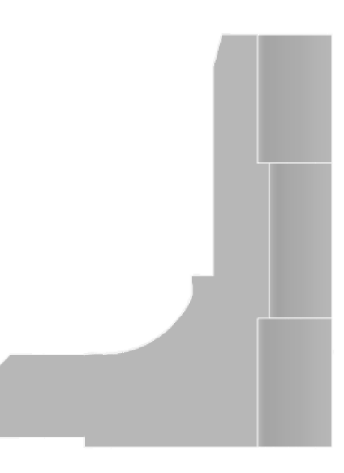

*v řezu* 

### **5 Strukturální analýza a optimalizace tvaru**

#### **5.1 Nastínění problému a limitací**

Naprosto esenciální část návrhu jakéhokoliv nového stroje je pevnostní analýza zatěžovaných součástí a případná optimalizace geometrie a zvoleného materiálu pro snížení výrobních nákladů a rentability výrobku na trhu.

Pro tuto část práce je byl použit program z balíčku Ansys student edition, tedy program Ansys Mechanical skrz platformu Workbench.

Nutno dodat, že tato část závěrečné práce nebyla předmětem mého studia, tudíž vše zde popsané je výsledkem mého samostudia.

Jako kritický bod zatěžování v pracovním cyklu vedení plnícího ventilu byl vyhodnocen stav, ve kterém je ventil zavřený a probíhá fáze kování, v této fázi z pracovního válce působí na vedení ventilu skrz ostatní tělesa ventilu tlaková síla vyvolaná hydraulickým tlakem kapaliny, ovšem pro správné vyhodnocení napětí v tělese je třeba započítat i předepnutí šroubů na tělese poz. 1, které ovlivňuje tvar deformace tělesa, a tedy i výsledné napětí. Vzhledem k tomu že se jedná o problém s několika tělesy je třeba přijmout také další fakt, a tedy to, že tento problém nejde zjednodušit do analýzy s lineární deformací. Počítejme tedy, že tento problém je nelineární a sestava bude zatěžována postupně, chronologicky podle toho, jak se sestava postupně skládala a zatěžovala. Z faktu, že se tento problém nedá zjednodušit do analýzy jednoho tělesa, vyplynuly také další 2 problémy. První problém je čistě kapacitní, a to že studentská licence programu Ansys Mechanical má v současné době limit 128 500 prvků, nebo uzlů, což vzhledem k potřebám na velikost prvku, kvalitu sítě a velikost řešeného problému vedlo k nutnosti zjednodušit celý problém na menší počet těles, tedy jenom na ty nezbytně nutné, tedy šrouby, těleso a vedení ventilu, současně také byla zavedena čtvrtinová symetrie, pro další snížení prvků a zvýšení jemnosti sítě. Dalším, tedy druhým, problémem vzniklým z více součástí v sestavě pro řešení analýzy jsou samotné kontakty a jejich volba. Pro lepší orientaci v následující kapitole byly k textu přiloženy obrázky č. 16-17.

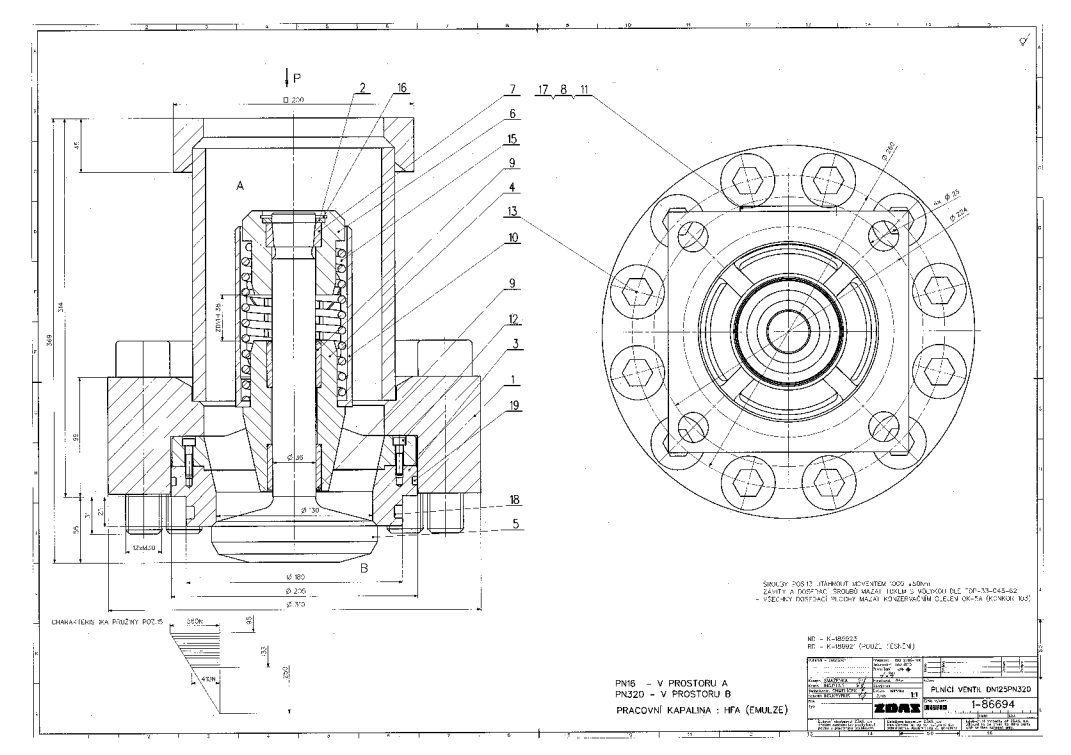

*16 - Výkres plnícího ventilu* 

|                      | Pozice Vykres / SKP | Název<br>Atributy          |                |                   | Obj.č/slo<br>Rozmér, norma | DV Stav<br>Atest | Množství  | <b>MJ</b><br>Čisté hm. |
|----------------------|---------------------|----------------------------|----------------|-------------------|----------------------------|------------------|-----------|------------------------|
|                      |                     | Rozšířený název / Poznámka |                |                   |                            |                  |           |                        |
|                      | $12 - 115311$       | <b>Téleso</b>              |                |                   | Ō3                         | R                | $1,00$ ks | 49.71                  |
|                      | 2 4-743866          | Kroužek                    |                |                   | 21                         | R                | $1.00$ ks |                        |
|                      |                     | E335                       |                |                   |                            |                  |           | 0.03                   |
|                      | $3 - 3 - 261513$    | Sedio                      |                |                   | 23                         | н                | $1,00$ ks |                        |
|                      |                     | 17023                      |                |                   |                            |                  |           | 5.5                    |
| $\ddot{\phantom{a}}$ | 2-107332P02         | Vedeni                     |                |                   | 22                         | R                | $1.00$ ks |                        |
|                      |                     | 422650.5                   |                |                   |                            |                  |           | 6.2                    |
| 5                    | 3-140289P02         | Ventil                     |                |                   | 23                         | н                | $1.00$ ks |                        |
|                      |                     | 17023                      |                |                   |                            |                  |           | 6.5                    |
|                      | 6 4-743865          | Opěrka                     |                |                   | 21                         | R                | $1.00$ ks |                        |
|                      |                     | E335                       |                |                   |                            |                  |           | 1.6                    |
|                      | 7 4-355410          | Pouzdro                    |                |                   | 21                         | $\mathbf{H}$     | $1.00$ ks |                        |
|                      |                     | 1.2842                     |                |                   |                            |                  |           | 0.12                   |
|                      | 8 4-355411          | Viko                       |                |                   | 21                         | R                | $1.00$ ks |                        |
|                      |                     | S355J0                     |                |                   |                            |                  |           | 0.55                   |
| 9                    | 4-659528            | POUZDRO 36X45X38           |                |                   | 21                         | $\mathbf{H}$     | 2,00 ks   |                        |
|                      |                     | CuSn12-C                   |                |                   |                            |                  |           | 0.2                    |
|                      | 10 4-743862         | <b>VEDENI PRUZINY</b>      |                |                   | 21                         | $\mathbf R$      | $1,00$ ks |                        |
|                      |                     | St37.0                     |                |                   |                            |                  |           | 1.2                    |
|                      | 11 287411000011731  | <b>Šroub</b>               |                |                   |                            |                  | 4,00 ks   |                        |
|                      |                     |                            | M              | 6x16              | DIN933-8.8                 |                  |           | 0,01                   |
|                      | 12 295111000056481  | <b>Šroub</b>               |                |                   |                            |                  | $2.00$ ks |                        |
|                      |                     |                            | M              | 6x25              | ISO4762-8.8                |                  |           | 0,01                   |
|                      | 13 287411000011863  | <b>Šroub</b>               |                |                   |                            |                  | 12,00 ks  |                        |
|                      |                     |                            | M              | 30×130            | ISO4762-8.8                |                  |           | 0.96                   |
|                      | 15 287414000103647  | Pružina                    |                |                   |                            |                  |           | $1,00$ ks              |
|                      |                     | tlačná                     |                | 6.3x86.3x250x10.5 | ŽN026020.1/04              |                  |           | 0.65                   |
|                      | 16 287412000014966  | Pojistný kroužek           |                |                   |                            |                  |           | $1,00$ $ks$            |
|                      |                     |                            |                | 52                | <b>DIN472</b>              |                  |           | 0.01                   |
|                      | 17 251320000165813  | Kr.                        |                |                   |                            |                  |           |                        |
|                      |                     |                            | <b>TMR15-K</b> |                   |                            |                  |           | 1,00 ks                |
|                      |                     | 40,4x46x4,7 EBR PU-R       |                |                   |                            |                  |           | 0,0                    |

*17 - Kusovník k výkresu*

#### **5.2 Teoretický úvod do teorie nelinearit v MKP**

Jak již bylo zmíněno výše, výpočetní model problému se nebude chovat lineárně, v následujících řádcích bude naznačeno, co to znamená.

Na začátek bude vysvětleno, co znamená pojem lineární systém. Lineární systém je takový systém, ve kterém je vztah mezi silou působící na těleso a vyvolaným posunutí lineární. (Ansys, 2020a)

Ovšem při řešení reálných problémů mnohdy nejde zjednodušit problémy, aby se chovaly lineárně, a to ze tří následujících důvodů.

Prvním tímto důvodem jsou velké deformace tělesa. (Ansys, 2020b) Toto chování lze například vysvětlit pozorováním tahových zkoušek ocelových tyčí, kde ačkoli můžeme sledovat po určitou dobu lineární deformaci definovanou Hookovým zákonem, od určité síly se při natahování tělesa dostaneme na tzv. mez kluzu, od tohoto boduje vztah mezi posunutím a sílou nelineární. (Stress-strain curve, 2001-) Tento fenomén je výsledkem několika faktorů, a to především vnitřními materiálovými pochody, jako například pohyby dislokací a jejich nahušťováním, tak i deformací v radiální směru a s tím spojeným zmenšeným průřezem přenášející sílu. (Stress-strain curve, 2001-) Samozřejmě u jiných těles, jak kruhových tyčí mohou mít deformace ještě nelineárnější průběh, například u těles s tenkými stěnami, u jiných geometrii může zase velká deformace vést ke změně směru zatěžování. (Ansys, 2020b)

Dalším důvodem k nelineárnímu chování je samotná volba materiálu, existují materiály jako elastomery, či gumy, které se projevují lineárně pouze při velmi nízkých zatíženích. (Ansys, 2020b) Principem řešení nelinearity v MK P je postupné zatěžovaní sestavy po malých krocích

Posledním a také nejdůležitějším důvodem v kontextu této řešené úlohy jsou kontakty mezi tělesy. (Ansys, 2020b) Samotné nastavení kontaktů bude probráno v následující podkapitole, ovšem esenciální tvůrce nelinearity je zde rozdíl mezi dynamickým a statickým koeficientem tření pří klouzání tělesa a samotný průběh uvedení tělesa do pohybu stejně tak jako jeho případná změna polohy v rámci celku sestavy. (Ansys, 2020b)

". Nelineární chování řeší programové systémy MKP zjednodušeně řečeno tím způsobem. že rozloží zatížení tělesa na řadu zátěžných kroků tak malých, aby chování v daném rozmezí bylo možné s dostatečnou přesností linearizovat (například nelineární závislost mezi napětím a přetvořením nahradíme řadou přímek). Zatížení se přidává v jednotlivých krocích, deformace a napjatost se počítá lineárně, ale další přírůstek zatížení se přidává na těleso (konečnoprvkovou síť) již zdeformované, případně se změněnými materiálovými vlastnostmi. Takto se postupuje až do dosažení konečné hodnoty zatížení. Každý přírůstkový krok zatížení přitom vyžaduje několik iterací a doba výpočtu bývá proto řádově vyšší než u úloh lineárních. Připomínáme, že mezi nelineární úlohy patří kromě úloh s geometrickou (velké deformace) nebo materiálovou nelinearitou i úlohy kontaktní a úlohy spojené se ztrátou tvarové stability." (Horníkova, 2003)

#### **5.3 Teorie vztažená ke kontaktům**

V následujících řádcích bude představeno teoretické pozadí dotyků.

Kontakty jsou důležitá součást tvorby strukturální analýzy v prostředí Ansys mechanical pro sestavy s více tělesy. Kontakty umožňují tělesům, aby se vzájemně zaregistrovaly, tedy nevnikaly do sebe, stejně tak jako umožňují přenos síly napříč tělesy a v konečné řadě také vnáší do simulace faktor tření. (Ansys, 2020c)

Prostředí programu Ansys Mechanical nabízí tři následující druhy kontaktů. Prvním typem kontaktu je bonded kontakt, který zamezuje veškerému klouzání dvou těles po sobě, stejně tak jako zamezuje pohybu v obou normálových směrech, tento kontakt se používá především pro modelování svařených, či lepených spojů. (Ansys, 2020c) Druhým typem kontaktů je frictionless kontakt, jak může být z názvu již patrno, tento kontakt nebere v potaz tření, tedy umožňuje neomezený pohyb mezi tělesy v tangenciálním směru, naopak ovšem v normálovém směru zabraňuje tělesům, aby do sebe vnikaly, čímž umožňuje přenos sil mezi tělesy, ovšem současně nijak neomezuje normálový pohyb těles od sebe, tedy jejich oddělení. Tento kontakt se používá u dobře mazaných součástí, či u simulování magmatické levitace. (Ansys, 2020c) Poslední typ kontaktu je frictional kontakt, tento kontakt se v normálovém směru chová stejně frictionless kontakt, ovšem v tangenciálních směrech uvažuje tření, což tedy vyvozuje podmínku, že se těleso pohybuje pouze pokud je překonána třecí síla vyvolána součinem statického součinitele tření a normálové síly. Současně tak těleso při pohybu tuto sílu musí stále překonávat. Tento kontakt je nej používanější kontakt v prostředí Ansys Mechanical a jediný typ kontaktu, který byl použit v této bakalářské práci. (Ansys, 2020c)

#### **5.4 Tvorba výpočetní sítě pro MKP**

Jak již bylo nastíněno, elementární součástí strukturální analýzy v programu Ansys Mechanical je vytvoření výpočetní sítě, ta byla vytvořena následovně:

Převážná většina sítě byla vytvořena pomocí funkce body sizing, ovšem pro každé těleso s rozdílnou velikostí elementu, pro ideální optimalizaci jemnosti sítě. Síť a její nastavení je možné vidět na obrázcích č. 18-23.

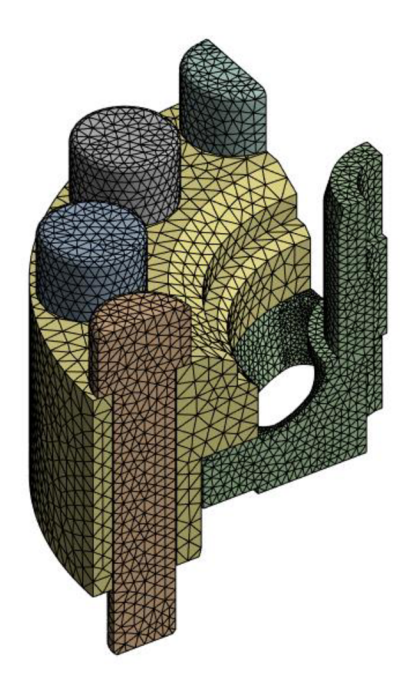

*18 - Síť modifikovaného plnícího ventilu* 

Pro šrouby byla nastavena velikost elementu na 5 mm.

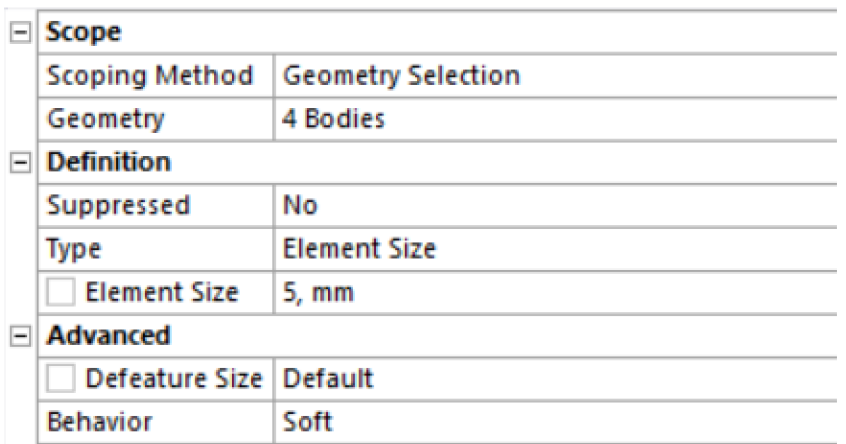

*19 - Body sizing na šroubech* 

Pro těleso poz. 1 byla nastavena velikost elementu na 8 mm.

| ⊟                  | Scope                    |                           |  |  |
|--------------------|--------------------------|---------------------------|--|--|
|                    | <b>Scoping Method</b>    | <b>Geometry Selection</b> |  |  |
|                    | Geometry                 | 1 Body                    |  |  |
| $\left  - \right $ | <b>Definition</b>        |                           |  |  |
|                    | Suppressed               | No                        |  |  |
|                    | Type                     | <b>Element Size</b>       |  |  |
|                    | <b>Element Size</b>      | 8, mm                     |  |  |
| $\Box$             | <b>Advanced</b>          |                           |  |  |
|                    | Defeature Size   Default |                           |  |  |
|                    | <b>Behavior</b>          | Soft                      |  |  |

*20 - Body sizing na těleso poz. 1* 

Pro vedení ventilu byla nastavena velikost elementu na 4 mm.

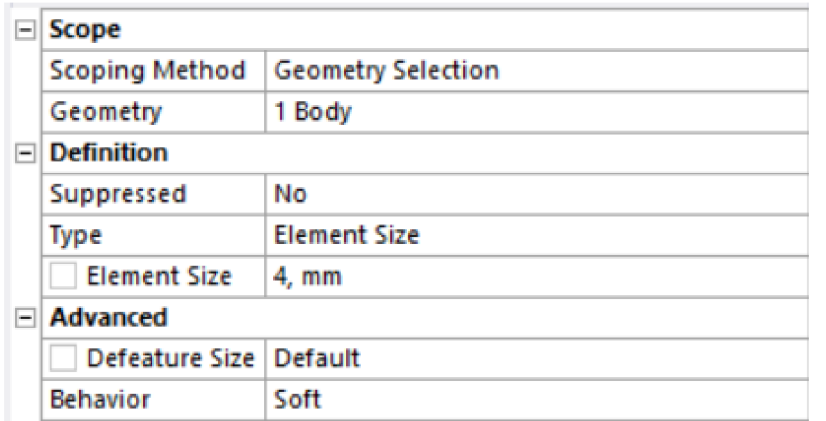

*21 - Body sizing na vedení ventilu* 

Dále byl nastaven face sizing na plochy žeber vedení ventilu na velikost elementu 2 mm, pro co nej přesnější vystihnutí napětí, které vzniká na žebrech.

| $\Box$ Scope             |                           |  |  |  |  |
|--------------------------|---------------------------|--|--|--|--|
| Scoping Method           | <b>Geometry Selection</b> |  |  |  |  |
| Geometry                 | <b>30 Faces</b>           |  |  |  |  |
| $\Box$ Definition        |                           |  |  |  |  |
| Suppressed               | No                        |  |  |  |  |
| Type                     | <b>Element Size</b>       |  |  |  |  |
| <b>Element Size</b>      | 2. mm                     |  |  |  |  |
| $\Box$ Advanced          |                           |  |  |  |  |
| Defeature Size   Default |                           |  |  |  |  |
| Influence Volume         | No                        |  |  |  |  |
| <b>Behavior</b>          | Soft                      |  |  |  |  |

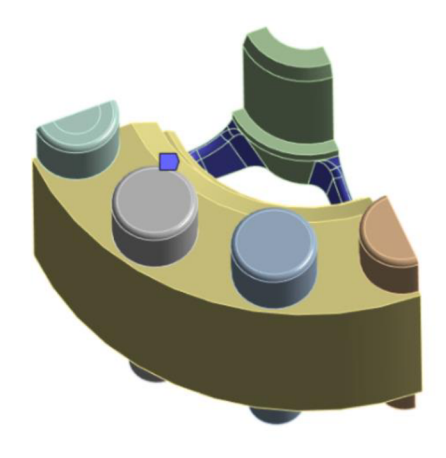

*23 - Face sizing na plochách žeber 22 - Vyobrazení ploch ovlivněných face sizingem* 

#### **5.5 Okrajové podmínky a zatížení modelu**

Další částí tvorby strukturální analýzy v prostředí Ansys Mechanical je nastavení zatížení a okrajových podmínek. Na obrázku č.24 je možno vidět souhrn všech okrajových podmínek a zatížení.

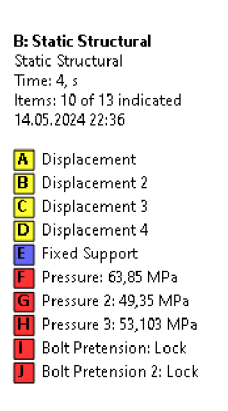

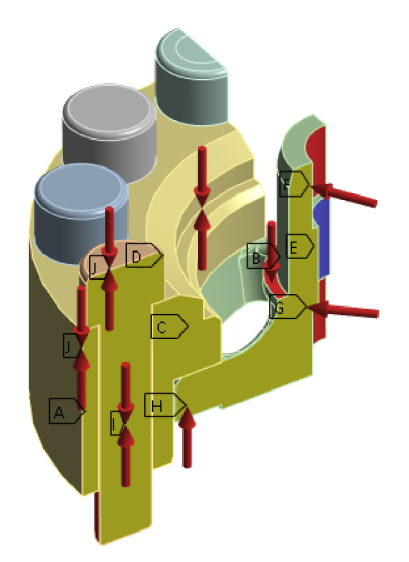

#### *24 - Nastavení okrajových podmínek*

Nejprve musela být nastavena čtvrtinová symetrie, to bylo provedeno pomocí funkce displacement. Pomocí nastavení displacement 1 a dipslacement 2, byla zabráněna deformace v normálových směrech na plochách řezu ohraničujících čtvrtinovou symetrii. Dále je těleso zafixováno na ploše mezi plochami dvou pouzder pro zafixování tělesa v centru osového systému. Toho bylo dosaženo pomocí funkce Fixed support. Nastavení čtvrtinové symetrie je možno vidět na obrázcích č.25-27.

#### **B: Static Structural**

**Displacement Time: 1, s 14,04.2024 14:04** 

**Components: 0,;Free;Free mm** 

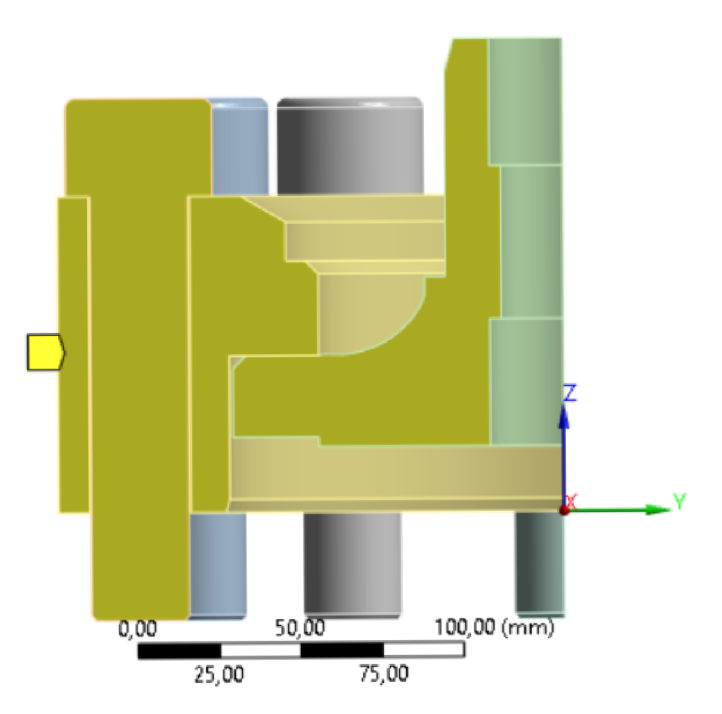

*26 - Displacement 1* 

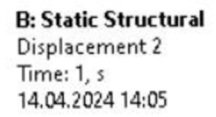

I **Displacement 2 Components: Free;0,;Free mm** 

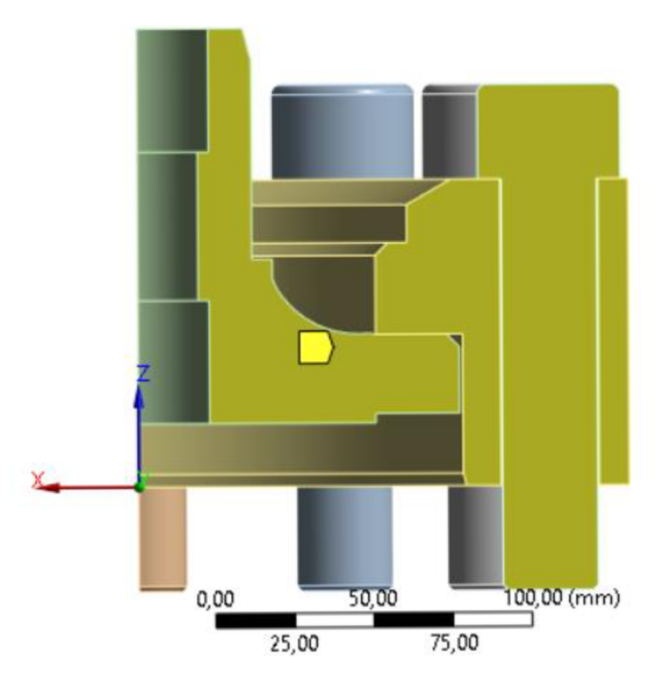

*25- Displacement 2* 

Dále bylo zafixováno těleso vose Z na ploše tělesa poz. 1. Dále je třeba nastavit předepnutí šroubů, neboť ovšem není k dispozici těleso, do kterého jsou šrouby zašroubovány, bylo třeba nastavit na konce šroubů displacementy k tomu, aby následně pomocí funkce bolt pretension bylo vyvoláno předepnutí.

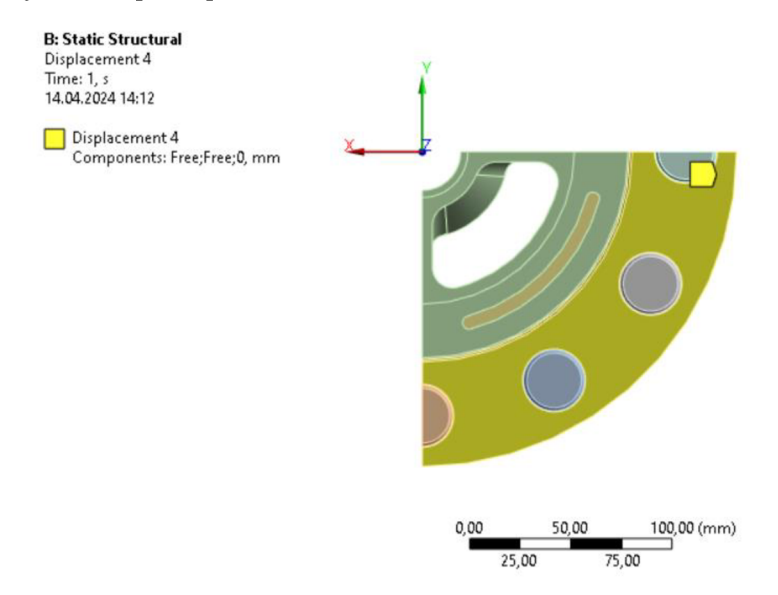

27 - *Displacement pro těleso poz. 1* 

Tento krok samozřejmě vnesl do modelu jistou nepřesnost a na obvodu těles nahrazující šrouby vznikají vyšší napětí, než jsou v realitě, protože v realitě také v této oblasti vznikají malé deformace. Dále je samozřejmě třeba vypočítat sílu předpětí, která je vypočtena z utahovacího momentu, jehož vzorec je popsán rovnicí č.1.

$$
M = K F_i d \tag{1}
$$

kde:

- M utahovací moment
- K součinitel utahovacího momentu
- d průměr šroubu

(Budynas, 2023)

Dle pevnostní třídy šroubu byl zvolen koeficient utahovacího momentu na hodnotu 0,3. (Budynas, 2023)

Průměr šroubu je 30 mm.

Dále je tento vzorec upraven do následující formy, kterou popisuje rovnice č.2.

$$
F_i = \frac{M}{Kd} = \frac{1000 \, [Nm]}{0.3 \cdot 30 \, [mm]} = 111 \, 111 \, N \tag{2}
$$

U šroubů rozdělených rovinou symetrie bylo nastavení předepnutí nastaveno na poloviční hodnotu. Takové nastavení je možné vidět na obrázku č.28.

Předepnutí šroubů je nastaveno vzhledem k nelinearitě problému do třetího kroku.

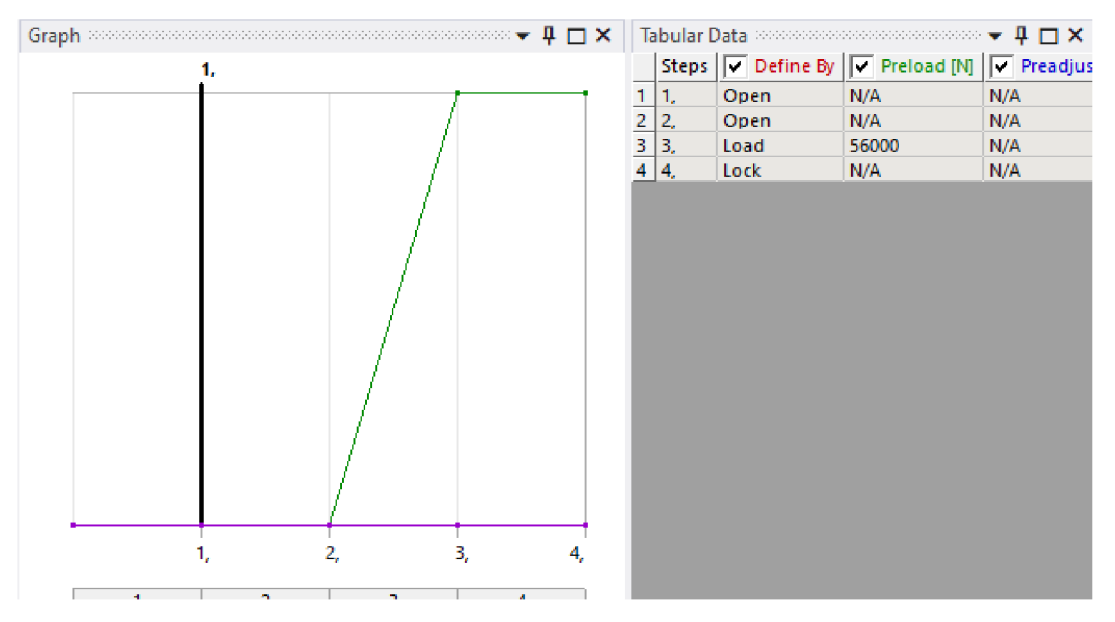

28 - Nastavení předepnutí na krajním rozpůleném šroubu

Dále je třeba určit tlak vzniklý nalisováním pouzder poz.9. (obr.16) Zde byl použit vtah definován rovnicí č.3.

$$
p = \frac{\delta}{r_2 \left[ \frac{1}{E_2} \left( \frac{r_3^2 + r_2^2}{r_3^2 - r_2^2} + \mu_2 \right) - \frac{1}{E_1} \left( -\frac{r_2^2 + r_1^2}{r_2^2 - r_1^2} + \mu_1 \right) \right]}
$$
(3)

Tento vzorec vznikl rozšířením úloh A-15 a A18 z úloh do cvičení Pružnost a pevnost II (Janíček, 2007)

kde výše zmíněné znaky znamenají:

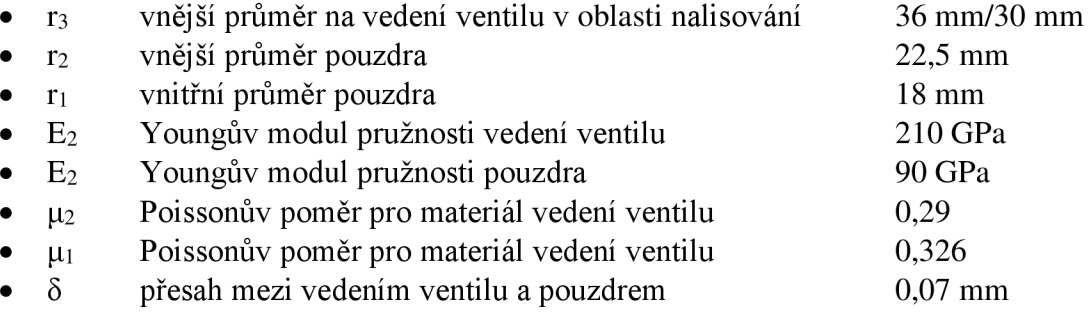

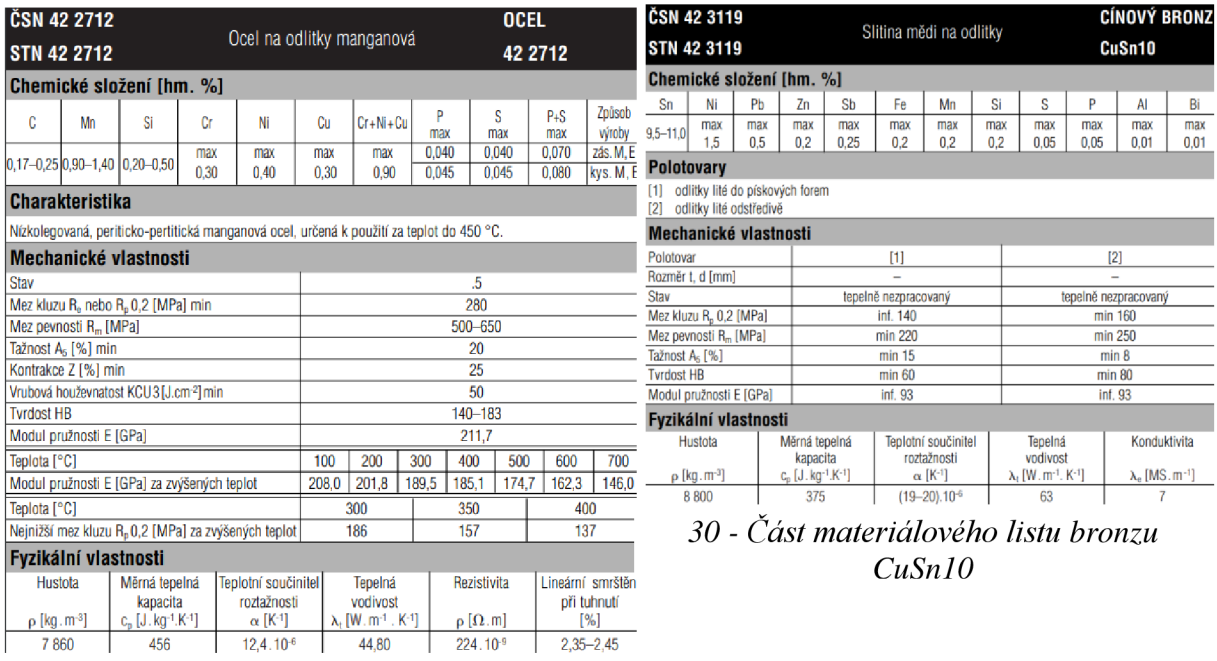

*29 - Část materiálového listu oceli 42 2712* 

kde 8 bylo zjištěno z výkresů součástí, Youngovy moduly na základě materiálových listů (obr. 29-30) a Poissonovy poměry na základě dat z Tab. A-5 ze Shigleyho Konstruování strojních součástí (Budynas, 2023).Na základě těchto vstupů bylo pomocí programu SMath dojito k následujícím výsledkům, (obr.31)

$$
r_{31} := 36 \text{ mm}
$$
\n
$$
r_{2} := 22, 5 \text{ mm}
$$
\n
$$
r_{1} := 18 \text{ mm}
$$
\n
$$
r_{1} := 18 \text{ mm}
$$
\n
$$
E_{2} := 210 \text{ GPa}
$$
\n
$$
E_{2} := 90 \text{ GPa}
$$
\n
$$
\mu_{2} := 0, 29
$$
\n
$$
\mu_{1} := 0, 326
$$
\n
$$
\delta := 0, 07 \text{ mm}
$$
\n
$$
p_{1} := \frac{\delta}{r_{2} \cdot \left(\frac{1}{E_{2}} \cdot \left(\frac{r_{31}^{2} + r_{2}^{2}}{r_{31}^{2} - r_{2}^{2}} + \mu_{2}\right) - \frac{1}{E_{1}} \cdot \left(-\frac{r_{2}^{2} + r_{1}^{2}}{r_{2}^{2} - r_{1}^{2}} + \mu_{1}\right)\right]} = 63, 8582 \text{ MPa}
$$
\n
$$
r_{2} \cdot \left(\frac{1}{E_{2}} \cdot \left(\frac{r_{32}^{2} + r_{2}^{2}}{r_{31}^{2} - r_{2}^{2}} + \mu_{2}\right) - \frac{1}{E_{1}} \cdot \left(-\frac{r_{2}^{2} + r_{1}^{2}}{r_{2}^{2} - r_{1}^{2}} + \mu_{1}\right)\right] = 49, 3471 \text{ MPa}
$$
\n
$$
r_{2} \cdot \left(\frac{1}{E_{2}} \cdot \left(\frac{r_{32}^{2} + r_{2}^{2}}{r_{32}^{2} - r_{2}^{2}} + \mu_{2}\right) - \frac{1}{E_{1}} \cdot \left(-\frac{r_{2}^{2} + r_{1}^{2}}{r_{2}^{2} - r_{1}^{2}} + \mu_{1}\right)\right) = 49, 3471 \text{ MPa}
$$

*31 - Výpočet v SMath* 

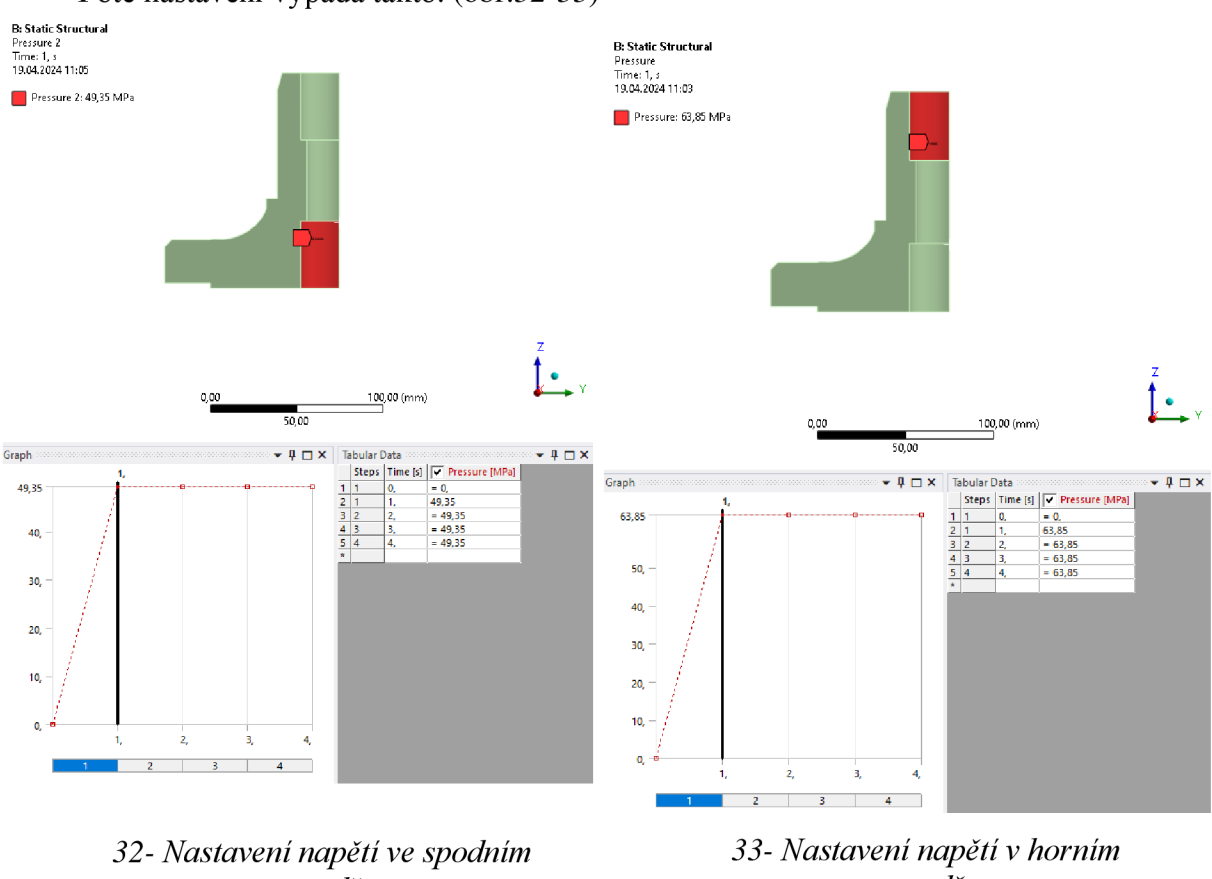

Poté nastavení vypadá takto, (obr.32-33)

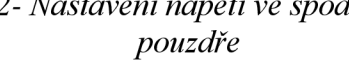

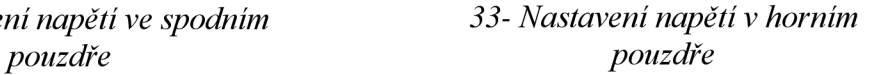

Dále je třeba nastavit zatížení vzniklé od hydraulického tlaku, který vzniká v lisovacím válci hydraulického lisu. Proto je třeba aproximovat sílu přenesenou navedení ventilu. Plochy, na které působí tlak kapaliny, byly rozděleny do čtyř oblastí, na těchto plochách byly vypočteny axiální síly vzniklé působením tlaku. Pokud tyto síly byly na nějaké ploše kuželky, bylo vzáno v potaz, že se kuželka se sedlem stýká pod úhlem 45° a síla byla přepočítána. Výsledná síla se v modelu promítá jako tlak na stykovou plochu vedení ventilu a sedla. Tato myšlenka je znázorněna na obrázku č.35, následný výpočet na obrázku č.34. Pro výpočet byl pouze použit obecný vzorec pro tlak a goniometrické funkce, (viz. rovnice č.4)

$$
p = \frac{F}{A} \tag{4}
$$

kde:

$$
\bullet \quad p \qquad \qquad \text{tlak}
$$

$$
\bullet \quad \overline{F} \qquad \qquad \text{síla}
$$

A plocha

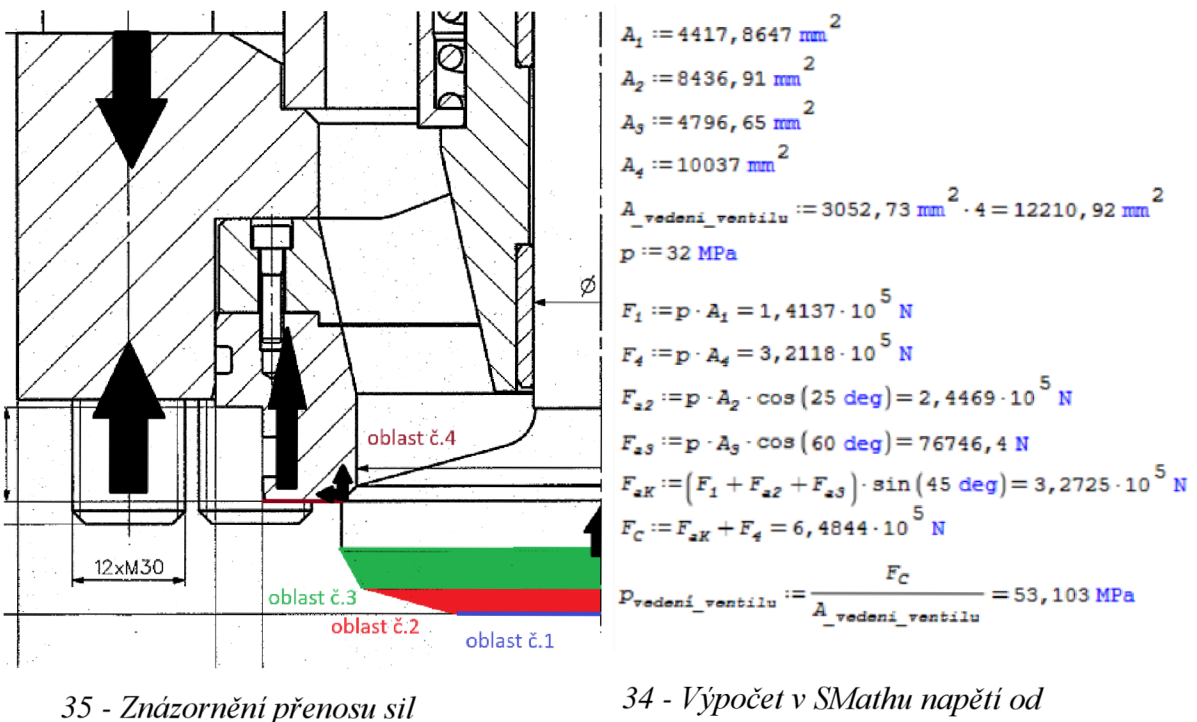

*tlaku kapaliny* 

Poté bude vypadat nastavení funkce pressure takto. (obr. č.36)

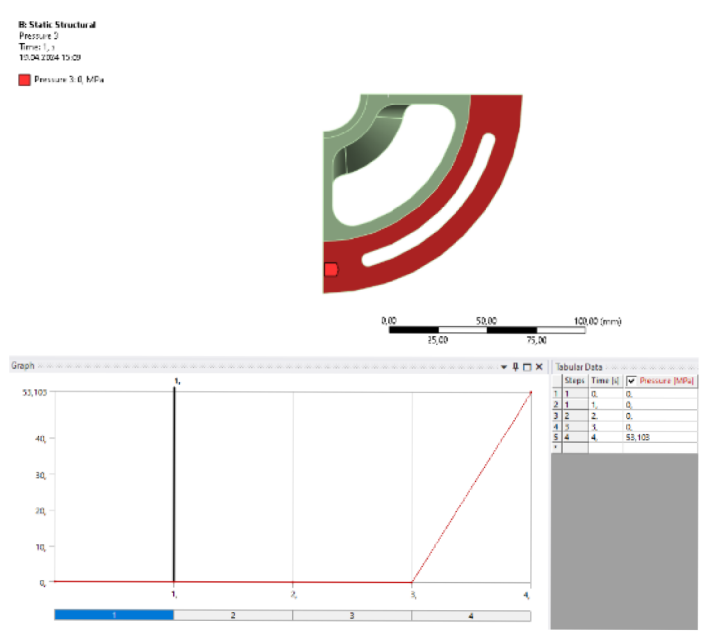

*36 - Nastavení tlaku od kapaliny* 

Dále je třeba přenést zatížení od předpětí pružiny a tíhu dalších těles zapojených v sestavě a nepřímo působících na vedení ventilu. Zde je využito znalosti hmotnosti těles z kusovníku (obr. č. 17) a znalosti síly předpětí z výkresu sestavy (obr. č. 16) a obecného vzorce popisující sílu vyvozenou gravitačním zrychlením, (rovnice č.5) Konečný výpočet je znázorněn na obrázku č.37.

$$
x = mg \tag{5}
$$

kde:

- **<sup>F</sup> <sup>G</sup>** síla vyvozená tíhovým zrychlením
- m hmotnost tělesa
- g tíhové zrychlení

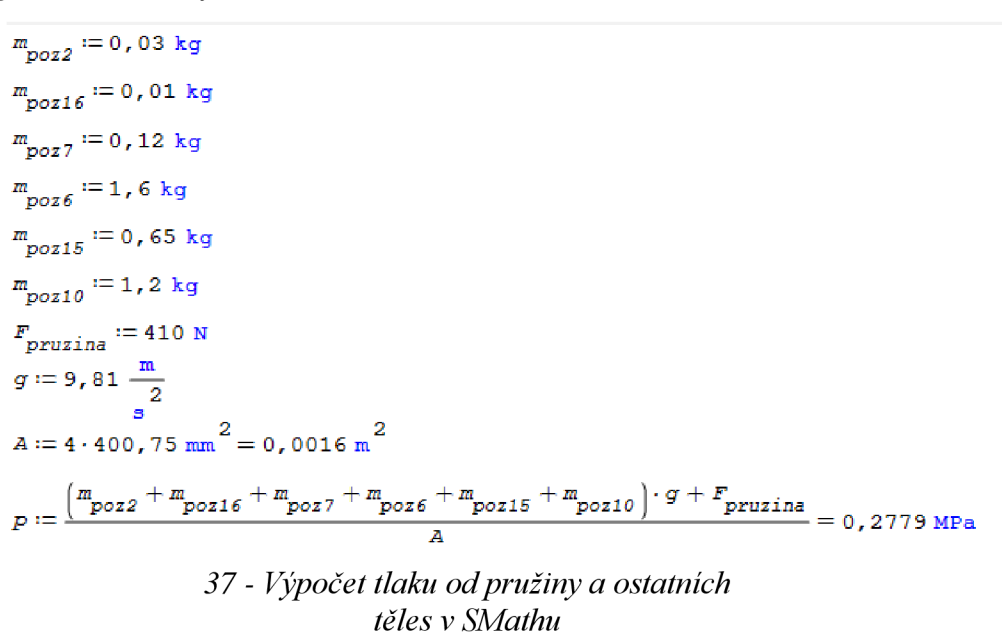

*FG*

Poté bude nastavení funkce pressure vypadat následovně. (obr. č. 38)

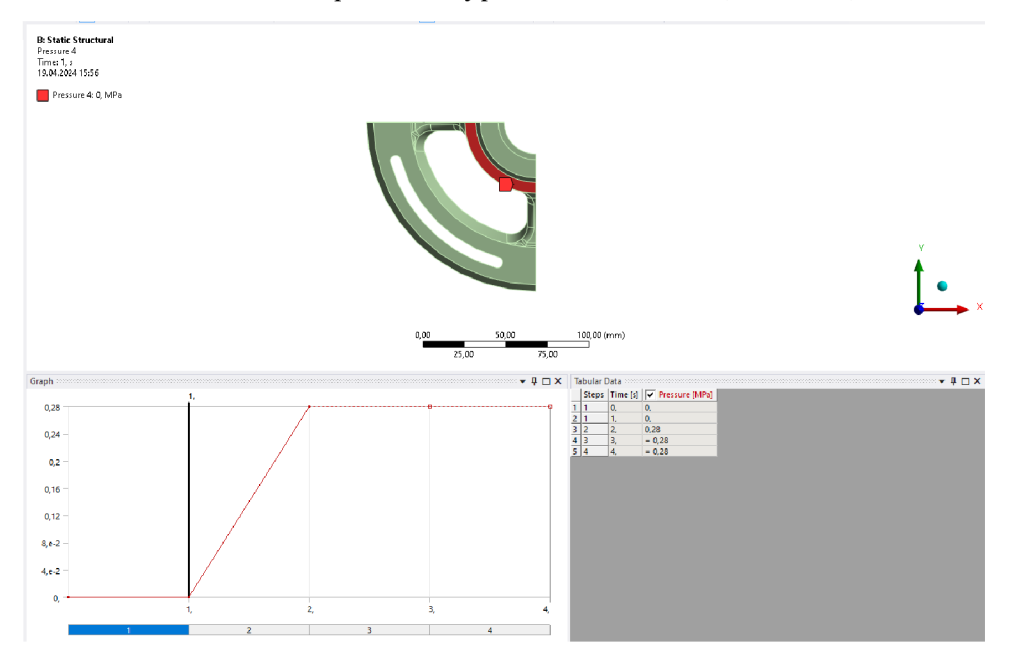

35 - *Nastavení tlaku od pružiny a ostatních těles* 

Dále je třeba probrat nastavení samotné analýzy, a především nastavení spojené s nelinearitou, protože jak již bylo výše nastíněno, při nelineárních úlohách je třeba zatížení do modelu vnášet postupně v malých krocích, konkrétně v prostředí v Ansys mechanical pomocí nastavení substeps. Jak si lze povšimnout na jednotlivých nastaveních výše, zatěžování je nastaveno do 4 kroků, v prvním kroku je nastaveno zatížení od nalisování bronzových pouzder, v druhém kroku je vzáno v potaz zatížení od dalších tělesech v sestavě plnícího ventilu, ve třetím kroku je nastaveno předepnutí šroubů, a v posledním čtvrtém kroku je model zatížen tlakem vyvolaným v pracovním válci. V každém tomto kroku je použito nastavení substeps, kde je nastaveno minimálně 50 kroků a maximálně 500 kroků. Toto nastavení je možno vidět na obrázku č.40.

#### **5.6 Nastavení kontaktů**

Jak již bylo mnohokrát zmíněno, řešený model se skládá z několika dotýkajících se těles, s čímž se pojí i nastavení kontaktů. To bude popsáno v této podkapitole.

Nastavení kontaktů lze nalézt v kořenovém seznamu v podkapitole Connections. Prostředí programu Ansys Mechanical je schopno tvořit kontakty automaticky pomocí funkce connection group, ovšem v případě řešení této práce bylo nastavení kontaktů provedeno manuálně. Mezi hlavami šroubů a tělesem poz.l byl nastaven frinctional kontakt se součinitelem třením 0,2. (obr. č.39) Dále byl u šroubů nastaven frictional kontakt na válcové plochy děr a závitu šroubu, (obr. č.41) Nakonec je také nastaven frictional kontakt mezi plochou tělesa poz. 1 a vedením ventilu.(obr. č.42)

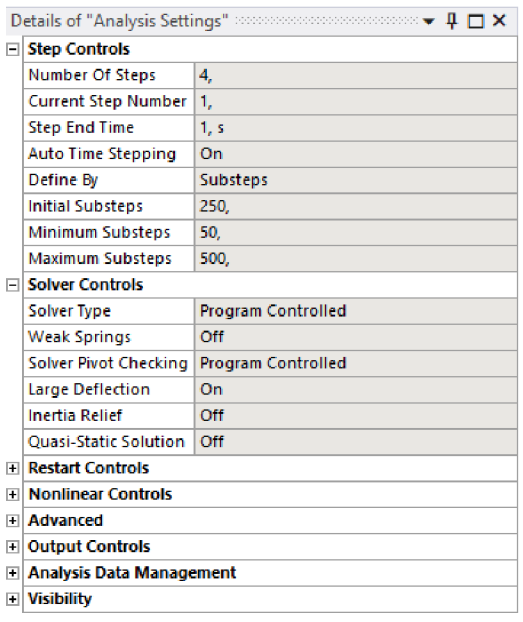

#### *39 - Nastavení nelinearity v analýze*

|                                                         | 自由小×の重量。                                  |                                                        |  |  |  |  |
|---------------------------------------------------------|-------------------------------------------|--------------------------------------------------------|--|--|--|--|
|                                                         |                                           |                                                        |  |  |  |  |
|                                                         |                                           |                                                        |  |  |  |  |
|                                                         |                                           |                                                        |  |  |  |  |
|                                                         |                                           |                                                        |  |  |  |  |
|                                                         |                                           |                                                        |  |  |  |  |
|                                                         |                                           |                                                        |  |  |  |  |
|                                                         |                                           |                                                        |  |  |  |  |
|                                                         |                                           |                                                        |  |  |  |  |
|                                                         |                                           |                                                        |  |  |  |  |
|                                                         |                                           |                                                        |  |  |  |  |
|                                                         |                                           |                                                        |  |  |  |  |
|                                                         |                                           |                                                        |  |  |  |  |
|                                                         | $\Box$<br><b>Scope</b>                    |                                                        |  |  |  |  |
|                                                         | <b>Scoping Method</b>                     | <b>Geometry Selection</b>                              |  |  |  |  |
|                                                         | Contact                                   | 1 Face                                                 |  |  |  |  |
|                                                         | Target                                    | 1 Face                                                 |  |  |  |  |
|                                                         | <b>Contact Bodies</b>                     | Solid                                                  |  |  |  |  |
|                                                         | <b>Target Bodies</b>                      | Solid                                                  |  |  |  |  |
| 0.00                                                    | Protected                                 | No                                                     |  |  |  |  |
| 50.00                                                   | $\equiv$ Definition                       |                                                        |  |  |  |  |
|                                                         | Type                                      | <b>Frictional</b>                                      |  |  |  |  |
| <b>Target Body View</b><br>$\mathbf{v} \neq \mathbf{0}$ | <b>Friction Coefficient</b>               | 0,2                                                    |  |  |  |  |
|                                                         | Scope Mode                                | Manual                                                 |  |  |  |  |
|                                                         | Behavior                                  | <b>Program Controlled</b>                              |  |  |  |  |
|                                                         | <b>Trim Contact</b>                       | <b>Program Controlled</b>                              |  |  |  |  |
|                                                         | <b>Contact APDL Name</b>                  |                                                        |  |  |  |  |
|                                                         | <b>Target APDL Name</b>                   |                                                        |  |  |  |  |
|                                                         | Suppressed                                | <b>No</b>                                              |  |  |  |  |
|                                                         | $\Box$<br><b>Display</b>                  |                                                        |  |  |  |  |
|                                                         | <b>Element Normals</b>                    | <b>No</b>                                              |  |  |  |  |
|                                                         | $=$ Advanced<br>Formulation               |                                                        |  |  |  |  |
|                                                         | <b>Small Sliding</b>                      | <b>Program Controlled</b><br><b>Program Controlled</b> |  |  |  |  |
|                                                         | <b>Detection Method</b>                   | <b>Program Controlled</b>                              |  |  |  |  |
|                                                         | <b>Penetration Tolerance</b>              | <b>Program Controlled</b>                              |  |  |  |  |
|                                                         | <b>Elastic Slip Tolerance</b>             | <b>Program Controlled</b>                              |  |  |  |  |
|                                                         | <b>Normal Stiffness</b>                   | <b>Program Controlled</b>                              |  |  |  |  |
|                                                         | <b>Update Stiffness</b>                   | <b>Program Controlled</b>                              |  |  |  |  |
|                                                         | Stabilization Damping Factor 0,           |                                                        |  |  |  |  |
|                                                         | <b>Pinball Region</b>                     | <b>Program Controlled</b>                              |  |  |  |  |
|                                                         | <b>Time Step Controls</b>                 | None                                                   |  |  |  |  |
|                                                         | <b>Geometric Modification</b><br>$\equiv$ |                                                        |  |  |  |  |
|                                                         | <b>Interface Treatment</b>                | Add Offset, No Ramping                                 |  |  |  |  |
| 0.00                                                    | Offset                                    | $0, \, mm$                                             |  |  |  |  |
| 100.00                                                  |                                           |                                                        |  |  |  |  |

40 - Nastavení kontaktu mezi tělesem poz. 1 a vedením ventilu

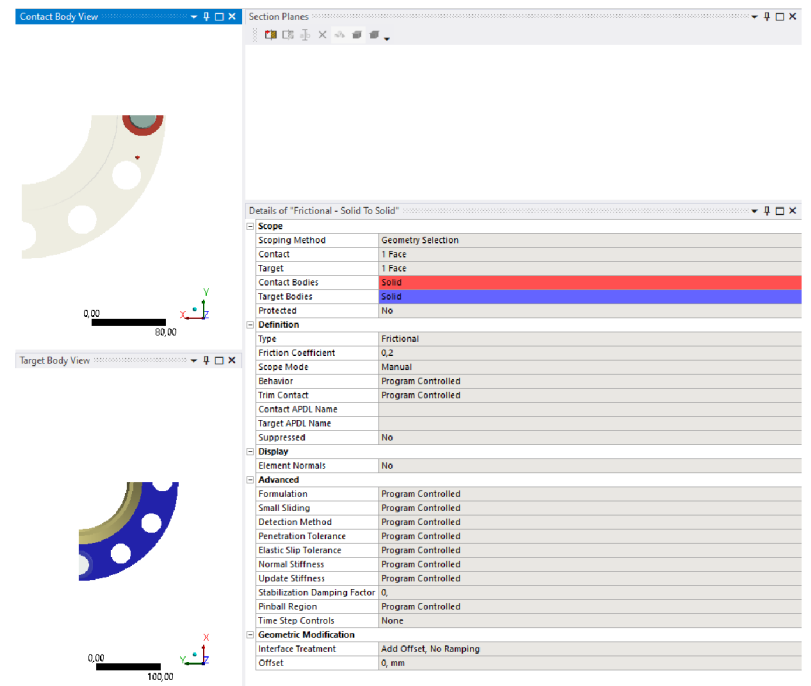

*41 - Natavení kontaktu na hlavě šroubu* 

|                                                      |                                  | Contact Body View and constructions $\,\,\star\,\,\parallel\, \blacksquare$ X $\,\parallel\,$ Section Planes and constructions are constructed and constructions are constructed and constructions of $\,\,\parallel\, \square$ X |
|------------------------------------------------------|----------------------------------|----------------------------------------------------------------------------------------------------|
|                                                      | 自由亚×※甲重。                         |                                                                                                    |
|                                                      |                                  |                                                                                                    |
|                                                      |                                  |                                                                                                    |
|                                                      |                                  |                                                                                                    |
|                                                      |                                  |                                                                                                    |
|                                                      |                                  |                                                                                                    |
|                                                      |                                  |                                                                                                    |
|                                                      |                                  |                                                                                                    |
|                                                      |                                  |                                                                                                    |
|                                                      |                                  |                                                                                                    |
|                                                      |                                  |                                                                                                    |
|                                                      |                                  |                                                                                                    |
|                                                      |                                  | Details of "Frictional - Solid To Solid" Western Details and Details of "Frictional - Solid To Solid" Western Details of "Frictional" $\Psi \square \mathbf{X}$                                                                   |
|                                                      | $=$ Scope                        |                                                                                                    |
|                                                      | <b>Scoping Method</b>            | <b>Geometry Selection</b>                                                                                                    |
|                                                      | Contact                          | 1 Face                                                                                                    |
|                                                      | Target                           | 1 Face                                                                                                    |
|                                                      | <b>Contact Bodies</b>            | Solid                                                                                                    |
|                                                      | <b>Target Bodies</b>             | Solid                                                                                                    |
| le v<br>0.00                                         | Protected                        | <b>No</b>                                                                                                    |
| 50,00                                                | E<br><b>Definition</b>           |                                                                                                    |
|                                                      | <b>Type</b>                      | Frictional                                                                                                    |
| $\star$ # $\Box$ $\times$<br><b>Target Body View</b> | <b>Friction Coefficient</b>      | 0,2                                                                                                    |
|                                                      | <b>Scope Mode</b>                | Manual                                                                                                    |
|                                                      | <b>Behavior</b>                  | Symmetric                                                                                                    |
|                                                      | <b>Trim Contact</b>              | <b>Program Controlled</b>                                                                                                    |
|                                                      | <b>Contact APDL Name</b>         |                                                                                                    |
|                                                      | <b>Target APDL Name</b>          |                                                                                                    |
|                                                      | <b>Suppressed</b>                | No.                                                                                                    |
|                                                      | <b>Display</b><br>Θ              |                                                                                                    |
|                                                      | <b>Element Normals</b>           | <b>No</b>                                                                                                    |
|                                                      | Advanced                         |                                                                                                    |
|                                                      | Formulation                      | <b>Program Controlled</b>                                                                                                    |
|                                                      | Small Sliding                    | <b>Program Controlled</b>                                                                                                    |
|                                                      | <b>Detection Method</b>          | <b>Program Controlled</b>                                                                                                    |
|                                                      | <b>Penetration Tolerance</b>     | <b>Program Controlled</b>                                                                                                    |
|                                                      | <b>Elastic Slip Tolerance</b>    | <b>Program Controlled</b>                                                                                                    |
|                                                      | <b>Normal Stiffness</b>          | <b>Program Controlled</b>                                                                                                    |
|                                                      | <b>Update Stiffness</b>          | <b>Program Controlled</b>                                                                                                    |
|                                                      | Stabilization Damping Factor 0,  |                                                                                                    |
|                                                      | <b>Pinball Region</b>            | Radius                                                                                                    |
|                                                      | <b>Pinball Radius</b>            | $0.1$ mm                                                                                                    |
|                                                      | <b>Time Step Controls</b>        | <b>None</b>                                                                                                    |
| 0,00                                                 | <b>El Geometric Modification</b> |                                                                                                    |
|                                                      | <b>Interface Treatment</b>       | Add Offset, No Ramping                                                                                                    |
| 100.00                                               | Offset                           | $0, \, mm$                                                                                                    |

*42 - Nastavení kontaktu na obvodu šroubu* 

Toto je všeobecná šablona, která byla použita v následujících optimalizačních úlohách, u některých modelů se může v některých parametrech mírně lišit, ovšem principiálně jsou všechny následující modely podobné.

#### **5.7 Optimalizace geometrie a rozměrů žeber**

Oblast žeber se v minulosti ukazovala jako kritické místo součásti vedení ventilu ze dvou důvodů.

Prvním důvodem je napětí, které vzniká deformací tělesa vznikající z interakce předpětí šroubů na tělese poz.l a tlaku působícího na těleso ze sedla.

Druhým faktorem jsou technologické limitace výroby tělesa. Při odlévání tělesa dochází k technologickému zúžení na přechodu žebra a vnitřního prstence vedení ventilu. Současně je vzhledem k technologii třeba zachovat geometrii poměrně jednoduchou, což zamezuje vytvoření ideální geometrie pro rozložení napětí po délce žebra. V případě svařovaných variant zase vzniká na krajích žeber napětí vzniklé svařováním, což vedlo ke změně geometrie žebra. Tato změna geometrie přenesla napětí vzniklé deformací blíže ke středu žebra.

Dále je potřeba podotknout, že obě varianty jsou poměrně problematické z pohledu výrobních nákladů a časové náročnosti na výrobu součásti.

Pro porovnání geometrií a jejich deformace a tím i vyvolaného napětí jsou vytvořeny C AD modely inspirované geometriemi předchozích iterací vedení ventilu, tedy odlévaných a svařovaných. Ovšem při zatěžování a modelování již bylo uvažováno s výrobou pomocí technologie kovového 3D tisku, jde tedy spíše o porovnání geometrií než napěťové porovnávání jednotlivých předchozích iterací, které vede ke zvolení optimální geometrie u konečné iterace vedení ventilu.

Výsledek MKP modelu geometrie inspirované odlévanou geometrií

Tato geometrie je inspirována geometrií odlévaného vedení plnícího ventilu DN125. (obr. č.43)

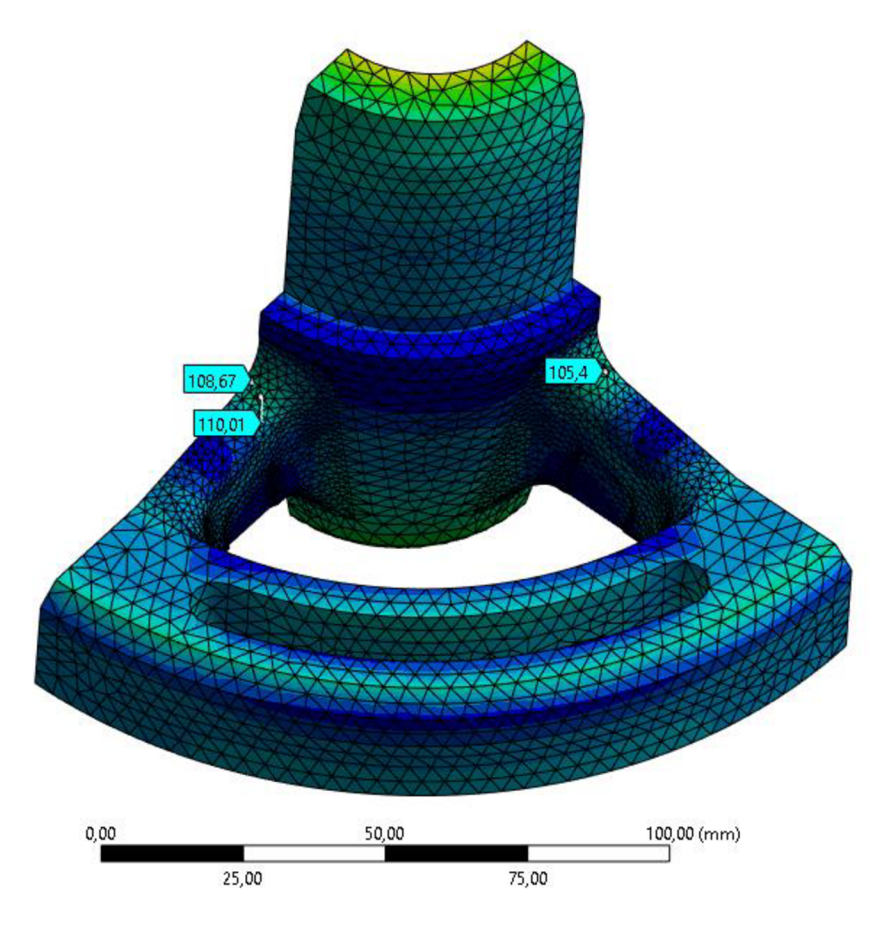

*43 - Výsledek redukovaného napětí na odlévaném vedení ventilu* 

Z výsledků lze vyhodnotit, že napětí opravdu vzniká v oblasti mezi vnitřním prstencem a připojenou částí žebra, v nejkritičtějším místě zde vzniká napětí rovné 110 MPa, ovšem v realitě, pokud by bylo těleso odlévané, je třeba vzít v potaz, že tento rozměr by byl mnohem tenčí, což by vytvářelo ještě vyšší napětí, (obr. č.43)

Na zveličeném modelu deformace je vidět že deformace způsobuje kumulací napětí v oblasti rádiusu, (obr. č.44)

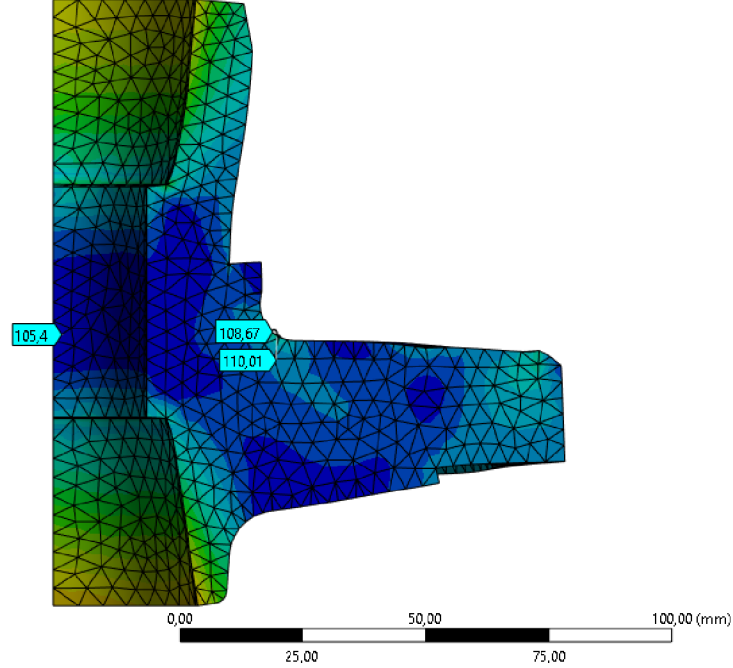

*44 - Vizualizace deformací v odlévaném vedení ventilu* 

MKP modelu geometrie inspirované svařovanou geometrií

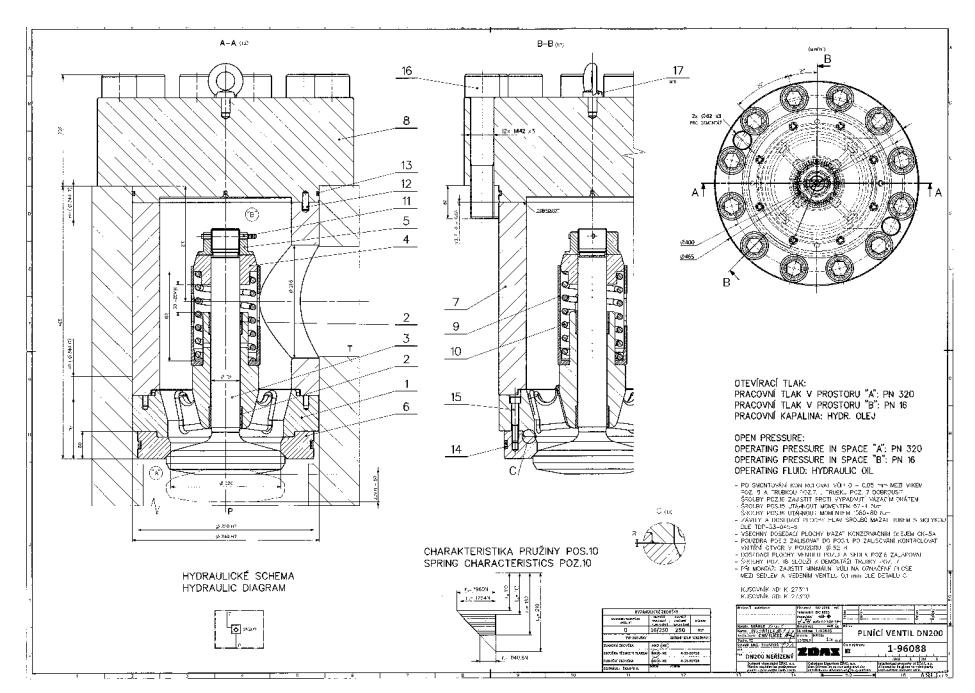

45 - Výkres svařovaného vedení ventilu

Tato geometrie je inspirovaná geometrií svařovaného vedení plnícího ventilu DN200, jehož výkres můžete vidět na obrázku č.45.

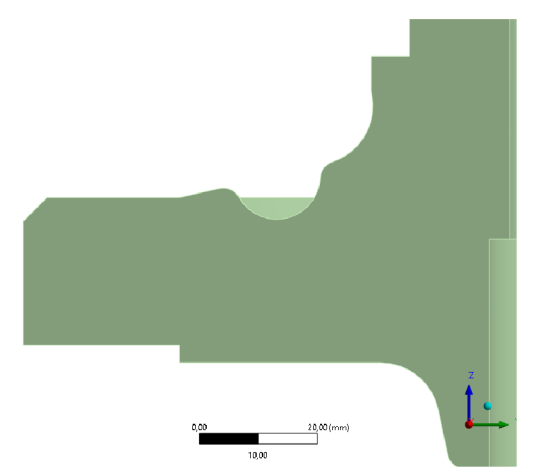

*47 - Varianta s menšími rádiusy inspirovaná svařovaným vedením ventilu* 

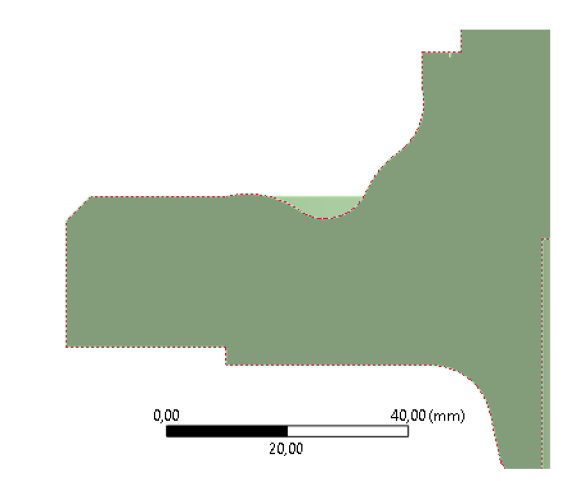

*46 - Varianta s většími radiusy inspirovaná svařovaným vedením ventilu* 

Pro svařovanou variantu byly vytvořeny dvě rozdílné geometrie s rozdílnými rádiusy na žebrech, (obr. č.46-47)

Jak je vidět na obrázku č.47, první varianta má menší rádius přechodu z vybrání tvaru U v žebře.

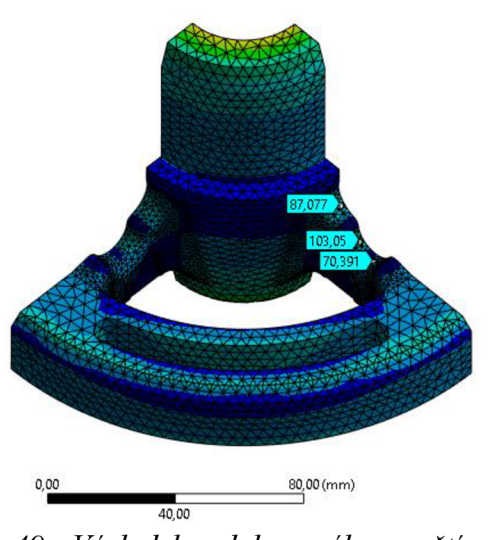

*49 - Výsledek redukovaného napětí na variantě s menšími rádiusy inspirované svařovaným vedením ventilu* 

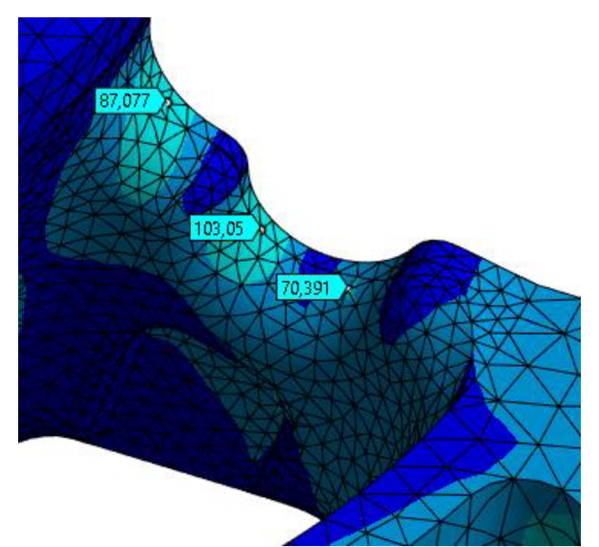

*48 - Výsledek redukovaného napětí na žebře na variantě s menšími rádiusy inspirované svařovaným vedením ventilu* 

Z obrázků č.48-49 je vidět, že kritický bod se opravdu přesunul blíže ke středu žebra, současně je třeba dodat, že v realitě svařence by v přechodu mezi vnitřním prstencem a žebrem nebyl rádius, a současně by zde bylo napětí vyvolané svařováním, proto napětí v tomto místě nelze brát v potaz. Současně je vidět, že v této geometrii je napětí mírně nižší než v odlévané geometrii.

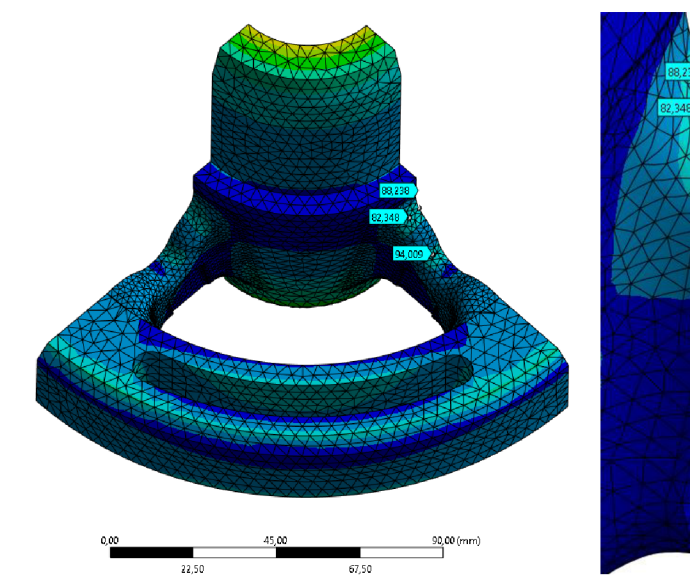

Na obrázcích č.50-51 je vyobrazeno výsledné napětí na geometrii s většími rádiusy.

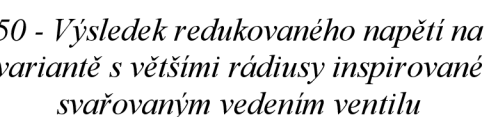

*50 - Výsledek redukovaného napětí na 51 - Výsledek redukovaného napětí na žebře variantě s většími rádiusy inspirované na variantě s většími rádiusy inspirované svařovaným vedením ventilu svařovaným vedením ventilu* 

11.09

Zde je vidět že v geometrii s většími rádiusy je dosaženo menších napětí, (obr. č. 50-51) V poslední části této kapitoly bude představena a vyhodnocena strukturální pevnostní analýza finální geometrie. Z výše zmíněných provedených analýz a dalších iterací bylo dojito ke geometrii žebra zobrazené na obrázku č.52. Tato geometrie neobsahuje žádné vybrání, jako u svařovaného vedení ventilu, protože není třeba přenášet napětí ke středu žebra, současně je ovšem žebro proloženo rádiusem R30, díky čemuž se podařilo rozložit napětí po celém žebru a snížit hodnotu redukovaného napětí. Náhled na výsledné von Misesovo napětí finální iterace je vyobrazeno na obrázku č.53.

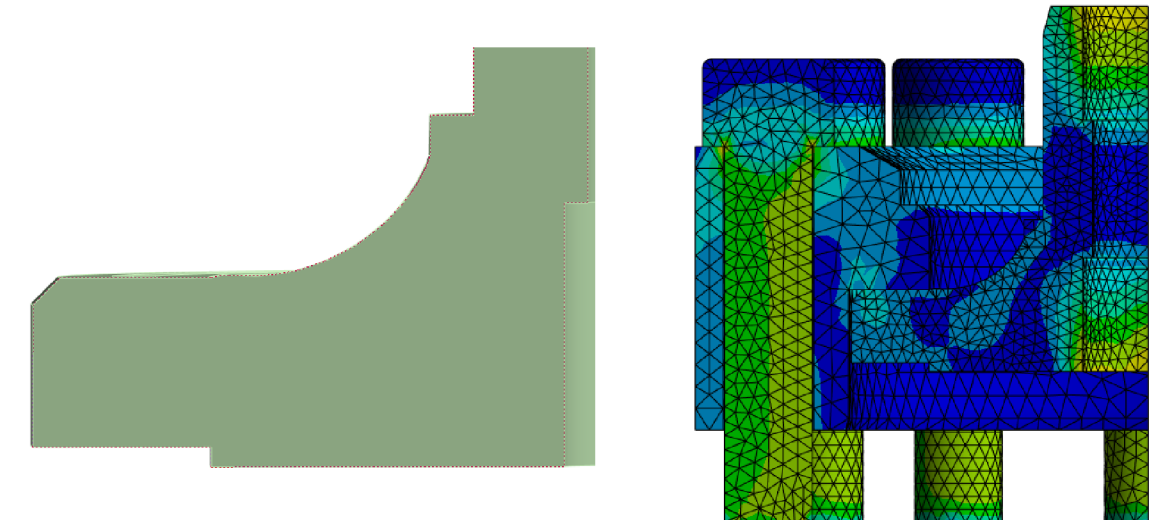

53 - Geometrie modifikace vedení ventilu

*52 - Výsledné redukované napětí na modifikace ventilu* 

Jak již bylo zmíněno výše, nejkritičtější bod tohoto modelu je plocha, na které je nastaven dispalacement 3, díky kterému se vyvozuje napětí na šroubech, tento displacement, jak již bylo zmíněno znemožňuje pohyb plochy v normálovém směru. Předepsáním tohoto displacementu

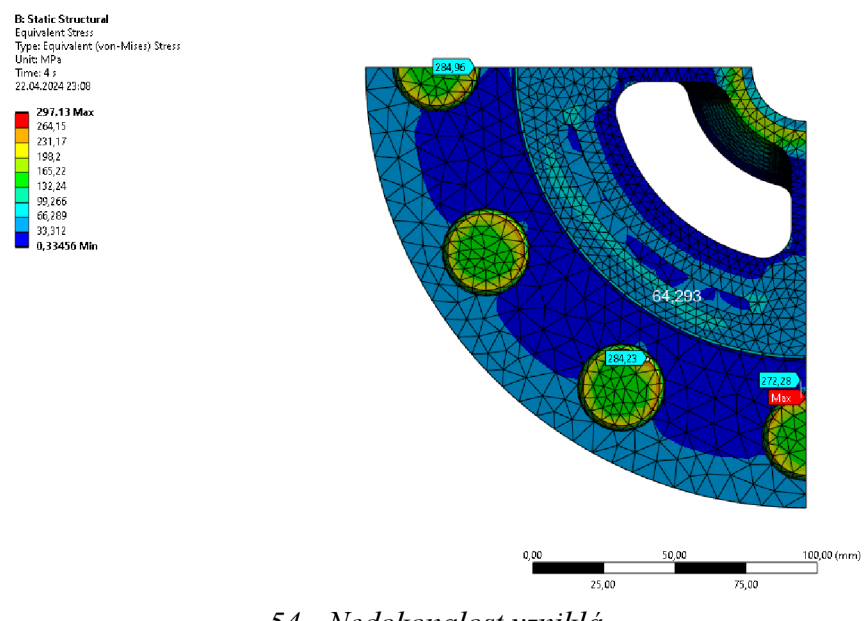

*<sup>54 -</sup> Nedokonalost vzniklá displacementem 3* 

společně s funkcí bolt pretension byla zavedena jistá chyba, která se projevila jako napěťová špička na obvodech šroubů. To je vyobrazeno na obrázku č.54. Ve skutečnosti by zde tak vysoké napětí nebylo, protože by v tomto místě malá deformace vznikla.

Další nepřesnost byla zavedena ve zjednodušení geometrie šroubu, kde ve skutečnosti v přechodu mezi hlavou a dříkem je rádius místo pouhé hrany. Výsledek této nepřesnosti je vyobrazen na obrázku č.55.

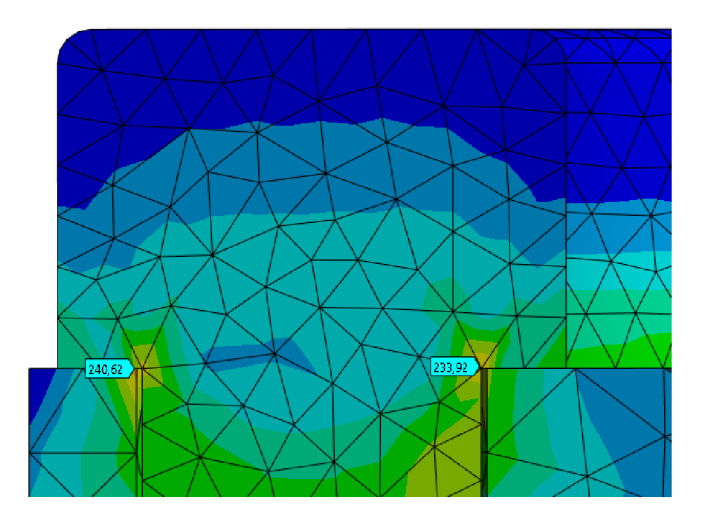

*55 - Nedokonalost vzniklá zjednodušením tvaru šroubu* 

Níže budou přestaveny části modelu, které by neměly být zatížené nějakým výrazným zjednodušením, které by mělo ovlivnit výsledky Von Misesova redukovaného napětí.

Následující částí řešeného problému jsou plochy ovlivněné nalisováním pouzder. Zde je vidět, že v kritických místech na okrajích vedení ventilu vznikají napětí blízká 200 MPa, jedná se tedy určitě o nejkritičtější část součásti. To je vyobrazeno na obrázku č.58.

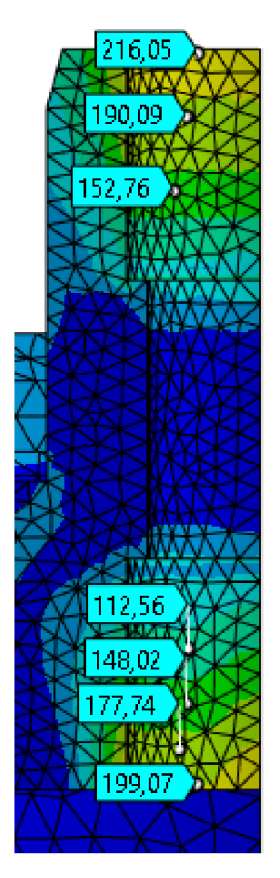

*58 - Napětí od nalisovánípouzder* 

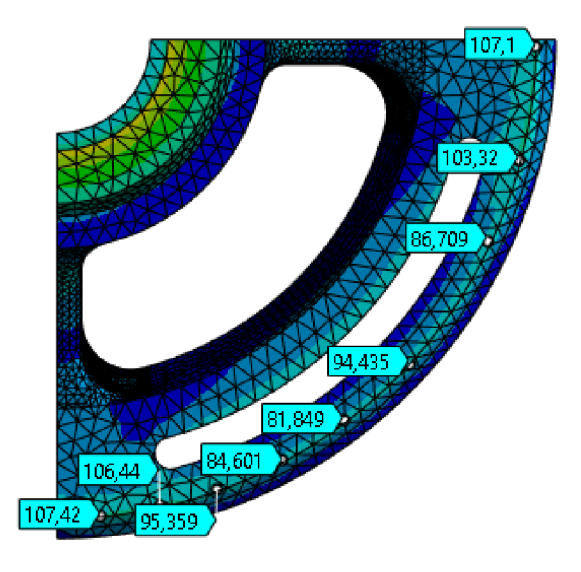

57 - Napětí na vnější hraně vnějšího

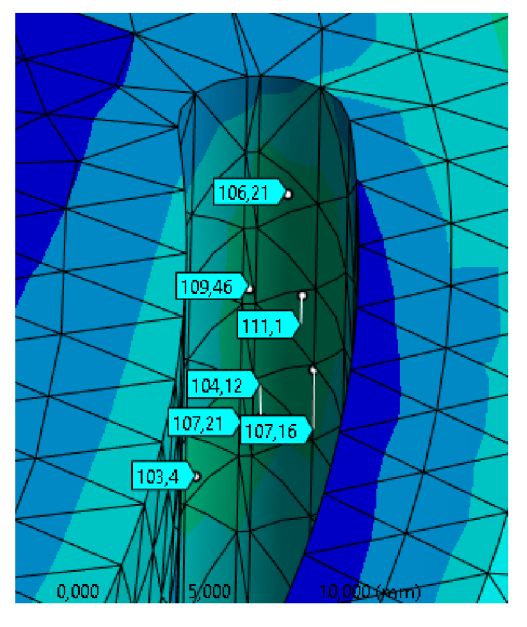

*prstence \_ }japgfí <sup>v</sup> rádiusu odlehčení* 

Následuje zhodnocení napětí vznikajících na okraji stykové plochy vedení ventilu a tělesa poz.l. Z obrázku č.57 je vidět, že největších napětí je dosaženo na úplném okraji plochy, napětí dosahují hodnoty 105 MPa.

Dále je třeba rozebrat kritické napětí v odlehčení na vnějším prstenci vedení ventilu. Zde se nachází nejvyšší hodnoty poblíž středu rádiusu, nejvyšší hodnoty se zde pohybují poblíž hodnoty 110 MPa. To je vyobrazeno na obr. č.56.

Poslední částí vyhodnocení tohoto modelu je zhodnocení nejvyšší hodnoty Von Misesova napětí na žebru vedení ventilu. Je třeba uvést, že tato hodnota není plně srovnatelná, protože žebro u finální geometrie je o jednu třetinu tenčí. Ovšem pokud bychom zjednodušili průřez žebra na obdélník, dalo by se předpokládat ze vztahu pro výpočet kvadratického modulu pro obdélník ve vodorovné ose, že vliv tloušťky žebra není velký, což se ukázalo i na mnoha iteracích při tvorbě finální geometrie. Následně je možno si na obrázku č.59 povšimnout, že napětí se relativně rovnoměrně rozložilo po většině žebra a výsledná hodnota dosahuje 75 MPa, což je oproti předchozím geometriím znatelný pokles. Ovšem závěrem je třeba zdůraznit, že větší přínos pro finální produkt nehraje ani tak změna geometrie, jakožto změna výrobní technologie, se kterou se nenesou předchozí výrobní omezení a vady, které byly hlavním zdrojem navýšení napětí a případných poruch, stejně tak, jako že s novou technologií výroby dojde i ke zrychlení a zjednodušení samotného výrobního procesu, proto je geometrie spíše poplatná nově zvolené technologii a jejím omezením a dalším externím vlivům, než samotné snaze minimalizovat veškerá napětí. V tomto případě bylo pro dosažení optimální geometrie nutné minimalizovat množství podpor a snížit hmotnost. To vedlo i k odlehčení na vnějším prstenci, kde vznik nový koncentrátor napětí. Dalším následkem snižování hmotnosti bylo i ztenčení šířky žeber

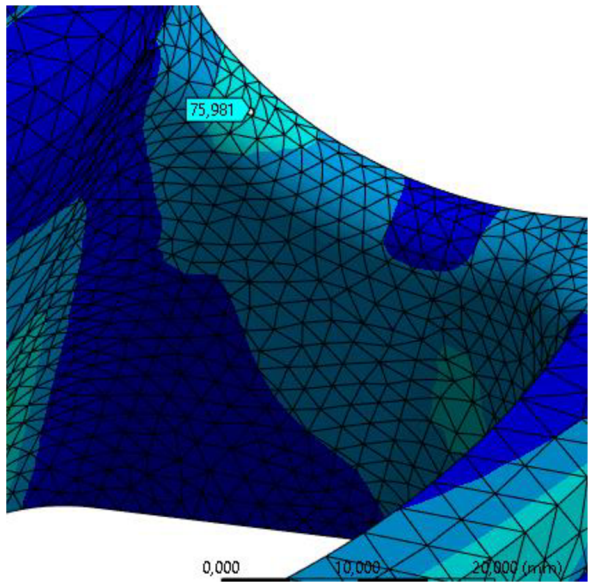

*59 - Redukované napětí na žebru modifikovaného vedení ventilu* 

#### **6 Analýza hydraulických ztrát pomocí CFD**

Další metrikou pro zhodnocení návrhu vedení plnícího ventilu může být porovnání hydraulických ztrát u obou variant.

#### **6.1 Teoretický úvod do tvorby simulací pomocí CFD**

CFD je zkratka pro Computational Fluid Dynamics. Jak již může název napovídat, jedná se o disciplínu, která spojuje tři obory, a to hydromechaniku, respektive fyziku, matematiku a počítačové vědy. (Tu, 2008) To ilustruje i obrázek č.60.

Neboť je CFD nástroj pro analýzu problému spojených s prouděním kapalin, využívá tato

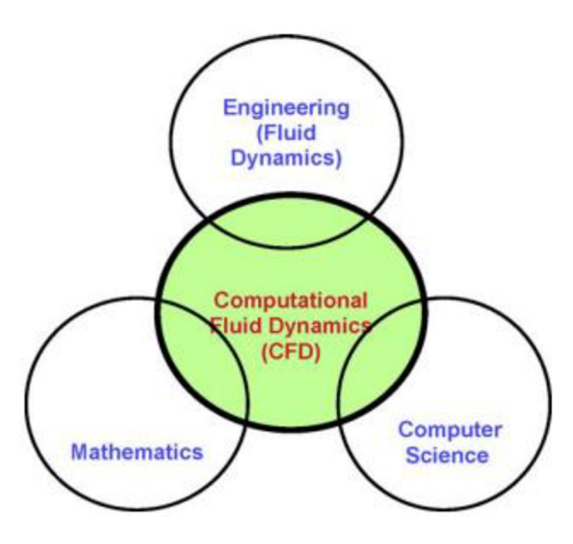

*Obrázek 61 (Tu, 2008)* 

metoda tzv. řídící rovnice, které vycházejí z fyziky. Tyto rovnice se zakládají na rovnici kontinuity, druhém Newtonově zákonu a zákonu zachování energie. (Ansys, 2023a)

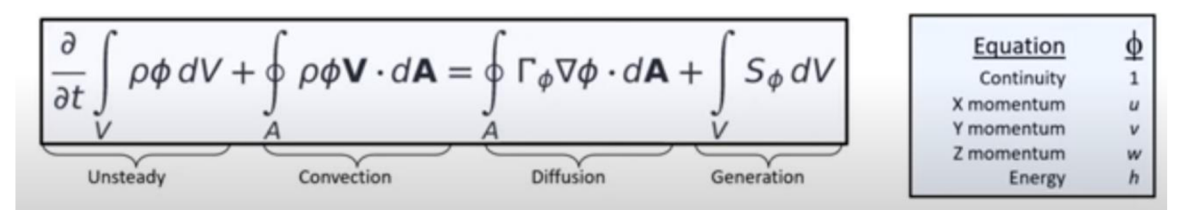

#### *Obrázek 60 (Ansys, 2023a)*

Na obrázku č.61 je vidět zjednodušená forma takové rovnice, jak je z obrázku vidět, rovnice řešené CFD jsou parciálně diferenciální, jak již bylo zmíněno, toto je zjednodušená forma. (Hirsch, 2007) Tyto rovnice jsou následně diskretizovány do soustavy algebraických rovnic pro použití v rámci numerických metod optimalizovaných pro výpočty na počítači ve specializovaných softwarech. (Ansys, 2023a)

Jak již může být patrné, CFD využívá pro řešení problémů spojených s prouděním kapalin metodu konečných objemů. To znamená, že kontrolní objem, ve kterém analyzujeme proudění je rozdělen do sítě mnoha malých objemů, ve kterých se později počítají výše zmíněné rovnice. Tomuto procesu se obecně říká diskretizace. Samozřejmě výsledek výpočtu v jedné doméně sítě ovlivňuje výsledek v dalších doménách, což dělá celý výpočet poměrně komplikovaný. (Ansys, 2023a) (Hirsch, 2007)

Výpočetní sítě používané pro výpočet problémů v rámci CFD by se daly rozdělit do 2 skupin, na strukturované a nestrukturované. (Hirsch, 2007)

Strukturované výpočetní sítě jsou soustavy skupin rovnoběžných čar, kde každá skupina čar je v jedné dimenzi. Následné objemy/ domény jsou rozmístěny, mezi průsečíky jednotlivých čar. Existuje mnoho způsobů, jak určující čáry poskládat, podle toho se rozdělují strukturované mřížky do různých skupin, jako například kartézské, nebo různé druhy body fitted struktur. (Hirsch, 2007) (viz. obr. č. 62-63)

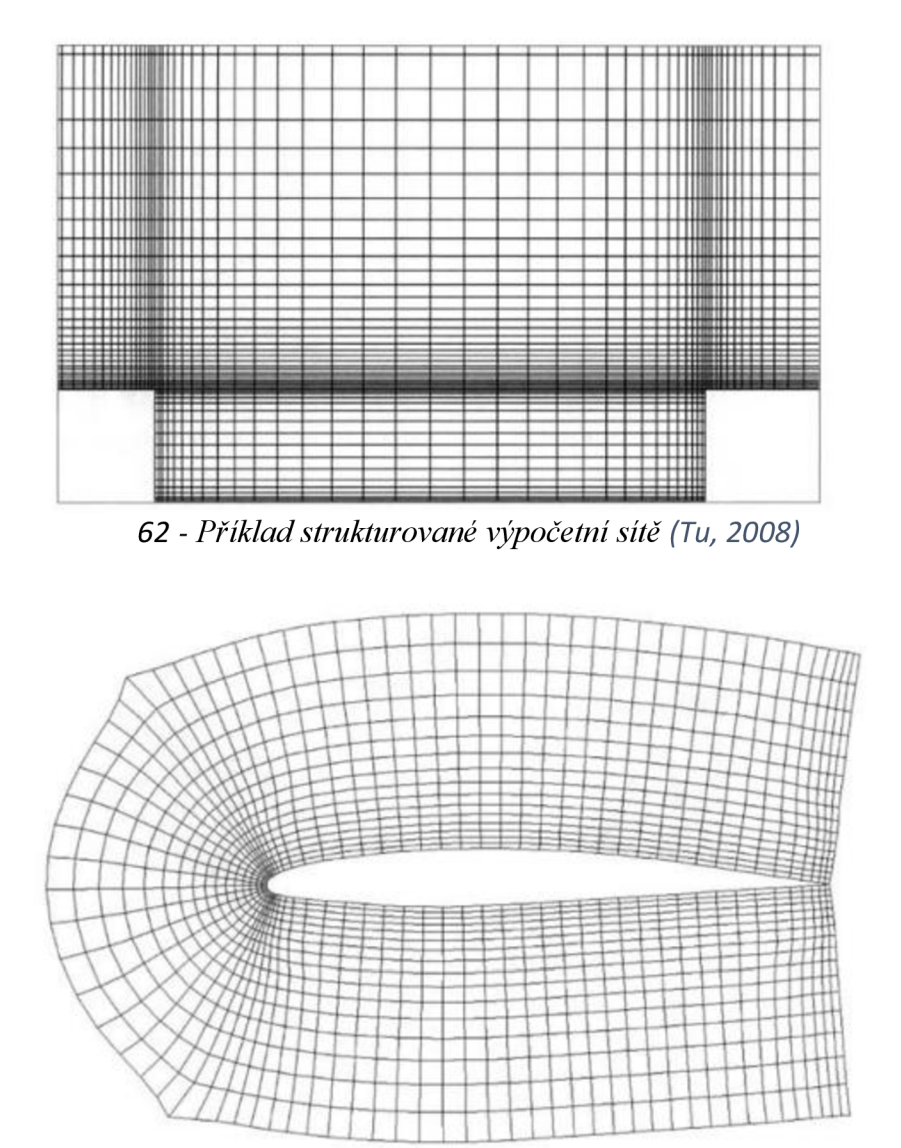

*63 - Příklad strukturované výpočetní sítě(Tu, 2008)* 

Druhou skupinou jsou nestrukturované sítě, kde jsou v analyzovaném objemu rozmístěny různé 3D objemy neuspořádaně. Zkoumaný objekt může být určen mnoha druhy mnohostěnů, jako například čtyřstěny, hranoly, pyramidy, šestistěny, či libovolné mnohostěny. (Hirsch, 2007)

Tvorba sítě je velmi důležitou částí při tvorbě analýzy pomocí CFD. Při návrhu je třeba dbát na to, aby každá změna tvaru byla popsána dostatečným počtem buněk sítě, protože žádnou změnu tvaru nemůže vystihnout pouze jedna buňka. Současně je třeba dbát na kvalitu jednotlivých buněk v rámci sítě, jedna z používaných metrik definující kvalitu sítě je skewness, která popisuje odchylku tvaru buňky od jejího ideálního tvaru, je doporučováno, aby tato metrika nepřekračoval hodnotu 0,9. Další důležitým aspektem je zajistit, aby rozdíl ve velikosti sousedících buněk nebyl příliš velký. Špatně vytvořená síť může přinášet nesprávné výsledky, nebo zhoršit konvergenci daného problému. Současně je třeba balancovat na tom, jak jemnou síť vytvořit, protože příliš jemná síť může být kontraproduktivní vzhledem k výpočetnímu času problému.

Proces tvorby CFD analýzy by se dal popsat do následujících částí, a to: (obr.č.64)

- Pre-processing
- **Solver**
- Post- processing

(Ansys, 2023b)(Versteeg, 2007)

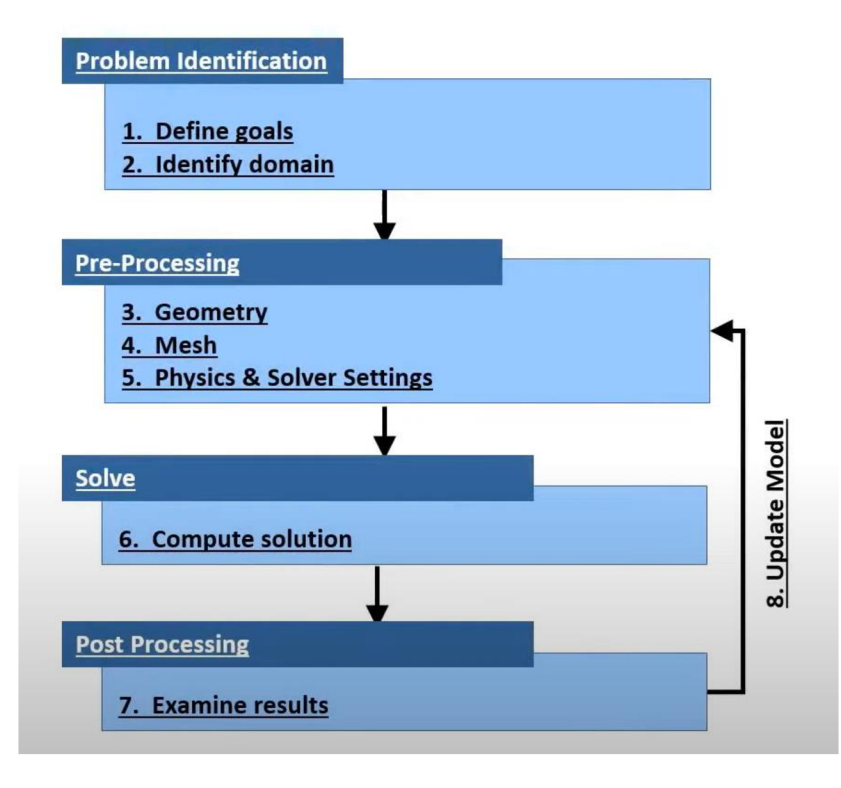

*64 - Proces tvorby CFD simulace(Ansys, 2023b)* 

Jak je z obrázku výše možno vyčíst, část zvaná pre-processing se skládá vytváření 3D modelu, který bude použit jako objem pro simulaci. K tomu lze využít mnoho CAD programů, jako například Siemens NX, Siemens SolidEdge, Autodesk Inventor, Dassault Solidworks, či nějaký program z balíčku Ansys, jako například DesignModeler. Je dobré poznamenat, že pokud je používán nějaký program mimo balíček Ansys, je třeba počítat s tím, že soubor bude potřeba exportovat ve vhodném formátu, pro další programy balíčku Ansys. V této práci se osvědčil formát Parasolid. Při vytváření sítě je třeba uvažovat to, že následný model bude třeba dále převést na výpočetní síť. Je tedy potřeba dopředu přemýšlet nad tím, jaký tvar lze ještě pokrýt dostatečným počtem buněk a který je lepší zanedbat.

Další částí Pre-processingu je tvorba sítě. Toto téma bylo podrobněji popsáno již v textu výše.

Poslední částí Pre-processingu je nastavení okrajových podmínek v konečném programu na řešení CFD, takovým programem je například Ansys Fluent. Okrajové podmínky se předepisují na předem vybrané plochy, které se dříve pojmenovali jako inlet, oultet, pressure inlet, pressure outlet atd., popřípadě na některou jinou plochu, dříve oddělenou od zbytku stěn tělesa. Takovou okrajovou podmínkou může být například hodnota průtoku, či tlak na dané ploše. Dále je třeba předepsat fyzikální vlastnosti kapaliny, zde je především velmi důležitá kinematická viskozita a hustota, předepsání vlivu gravitace. Další kapitolou nastavení preprocessingu je nastavení modelu turbulence, tato kapitola bude probrána podrobněji níže v textu. Další součástí nastavení v řešiči CFD je nastavení kritérií pro konvergenci. (Versteeg, 2007)

Řešení turbulencí je velmi složitá disciplína, která je do jisté míry aproximací. K řešení turbulencí se dnes dá přistupovat několika přístupy:

- DNS Neboli Direct Numerical Solution je nejpřesnější známý způsob, jak turbulence řešit, ovšem je také výpočetně náročný, tudíž se používá pouze u velmi malých problému. DNS spočívá v numerickém řešení Navier-Stoksových rovnic v každé doméně sítě, v každé iteraci řešení.(Versteeg, 2007; Tu, 2008)
- LES Neboli Large Eddy Simulation, z názvu tedy vyplívá, že tato simulace se zabývá řešením pouze velkých vírů, které jsou zodpovědné za přenos většiny energie. V tomto modelu jsou velké víry řešeny pomoci upravené Navier-Stoksovy rovnice, menší víry pomocí SGC modelů založených na fyzikálních a empirických datech.(Versteeg, 2007; Tu, 2008)
- RANS Reynolds-A veraged Navier-Stokes Simulation je pravděpodobně nej používanější metoda na aproximování turbulencí. Tato metoda zjednodušuje Navier-Stoksovy rovnice tak, že je průměruje v čase, čímž se odstraňují fluktuace rychlosti a tlaku a zanechává se jejich průměrný efekt. Součástí této metody jsou populární dvourovnicové modely jako k- e, k - **cd**, k- ro SST.(Versteeg, 2007)
	- o K  **8 -** Dvourovnicový model, kde první rovnice se zabývá turbulentní kinetickou energií a druhá se zabývá rychlostí změny turbulentní kinetické energie. Model má širokou škálu použití, ovšem je nevhodný pro aplikace s velkými tlakovými gradienty. Ideální wall-y+ se pohybuje mezi 30 a 250.(Versteeg, 2007)
	- K- $\omega$  Další dvourovnicový model, kde první rovnice je pro kinetickou turbulentní energii a druhá pro specifickou míru disipace. Tento model je naopak vhodný v oblastech s vysokým gradientem tlaku, a tedy například v simulacích blízko stěn. Většinou se používají jeho varianty.(Versteeg, 2007)
	- o K**-OD** SST Tento model kombinuje K-ro a K-e, kde K-ro se používá v blízkosti stěn, a naopak v oblastech vzdálených od stěn se používá K-e. U tohoto modelu je třeba si dát pozor, protože je zde doporučeno wall-y+ menší jedné.(Versteeg, 2007)

Dále následuje kapitola obecně nazvaná v obrázku výše solver, kde se nastavuje metoda výpočtu, respektive výpočet prvních a druhých řádů přesnosti, dále se sledují rezidua a čeká než bude dosaženo u simulace konvergence.

Následuje část zvaná postprocessing, která se zabývá vyhodnocením výsledkům a jejich grafické interpretace. V prostředí Ansys Fluent jde výsledky analyzovat pomocí grafů, animací, vektorů, čar proudění či grafických kontur. Důležitou částí postprocessingu je také kontrola hodnoty wall-y+, pro zjištění, zda je wall-y+ v oblasti doporučené pro daný model turbulence.

#### **6.2 Představení řešeného problému**

Jak již bylo výše zmíněno, CFD analýza se bude zabývat porovnáním hydraulických ztrát původní varianty ventilu a ventilu s modifikovaným vedením ventilu. Vzhledem k minimálním úpravám modifikace ventilu není očekáván velký rozdíl hydraulických ztrát. Na obrázcích č. 65-66 jsou vyobrazeny analyzované objemy kapalin.

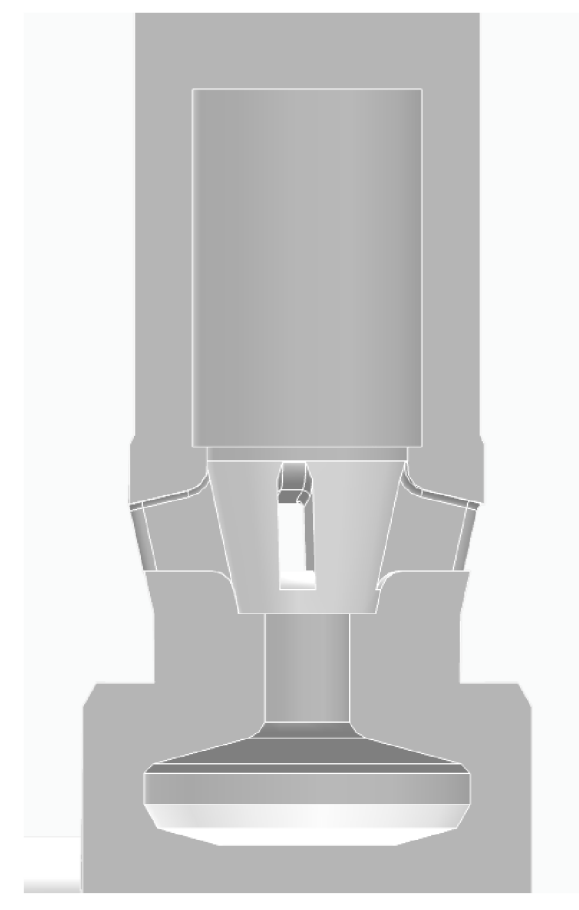

*66 - Původní geometrie <sup>6</sup> <sup>5</sup> ventilu ventilu* 

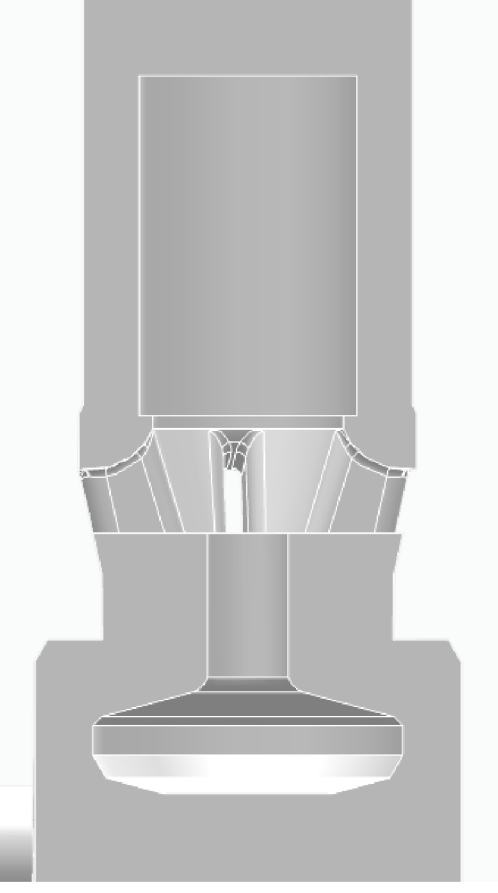

 *- Modifikovaná geometrie* 

#### **6.3 Použitý software**

Pro tuto analýzu byl využit program z balíčku Ansys Student, tedy program Ansys Fluent, který tyto problémy řeší pomoci metody konečných objemů, ovšem pro provedení takového výpočtu je třeba vytvořit model kapaliny protékající ventilem. Poté je třeba provést dekompozici modelu pro úspěšné vygenerování výpočetní sítě modelu a následný export do programu Ansys Fluent. Pro vytvoření CAD modelu byl využit program Siemens NX.12 a Siemens SolidEdge, pro následnou dekompozici byl využit Ansys DesignModeler a pro vytvoření výpočetní sítě program Ansys Meshing, oba dříve zmíněné programy byly použity v rámci platformy Ansys Workbench.

#### **6.4 Tvorba CAD modelu a následná dekompozice**

Jak již bylo zmíněno, CAD model byl vytvořen především pomocí programu Siemens NX 12.

K výrobě objemu kapaliny proudící ventilem byla využita již existující digitální dokumentace, která byla k ventilu a zbytku lisu vytvořena. Ovšem jak již bylo zmíněno výše, bylo potřeba přistoupit k mnoha zjednodušením a zanedbáním pro následné vytvoření výpočetní sítě.

Z porovnání obrázků č.65 a 66 může být patrno, že došlo k úplnému uzavření prostoru s pružinou, ačkoli ve skutečnosti tímto prostorem proudí kapalina, stejně tak jako byly ve vrchní části uzavření zanedbány veškerá sražení a rádiusy. Stejně tak byly zanedbány některá sražení a rádiusy na modelech sestavy ventilu a navazujícího válce. Dále byly vymodelovány části objemu kapaliny navazující na objem kapaliny protékající ventilem, také byl vytvořen zakončující 1 m dlouhý válec pro eliminaci vlivu okrajových podmínek na výstupu. Stejně tak v části nad ventilem byly vymodelovány objemy navazujících trubek a 1 m dlouhý válec pro eliminaci vlivu okrajových podmínek vstupu.

Dále následovala nutná dekompozice, taje vyobrazena na obrázku č.67.

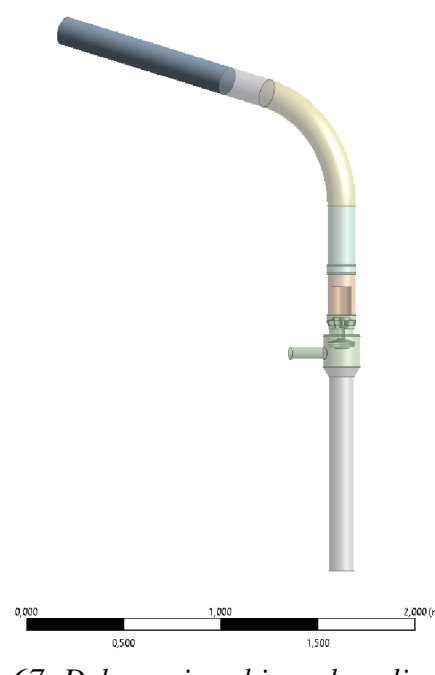

*67- Dekomozice objemu kapaliny* 

Rozdělení celkového objemu na menší části bylo provedeno pomocí funkce slice, jak může být vidět, objem byl rozdělen na následující úseky: (obr. č.67)

- Vstupní válec pro eliminaci vlivu okrajových podmínek (šedá)
- Výstupní válec pro eliminaci vlivu okrajových podmínek (modro-šedá-neprůhledná)
- Hlavní část s kuželkou a žebry (zelená)
- Část se zjednodušeným objemem po pružině (oranžová)
- Navazující část s přechodem od příruby (světle modrá)
- Koleno (žlutá)
- Zakončení navazujících trubek (modro-šedá-průhledná)

Všechny tyto části poté byly zařazeny do jednoho partu pro vytvoření komformní výpočetní sítě.

#### **6.5 Tvorba výpočetní sítě pro CFD**

K tvorbě sítě byl využit program Ansys Meshing, postup byl následovný:

• Na hlavní část s kuželkou a žebry a zjednodušenou část s pružinou byl nastaven body sizing dle obr. č.68-69.

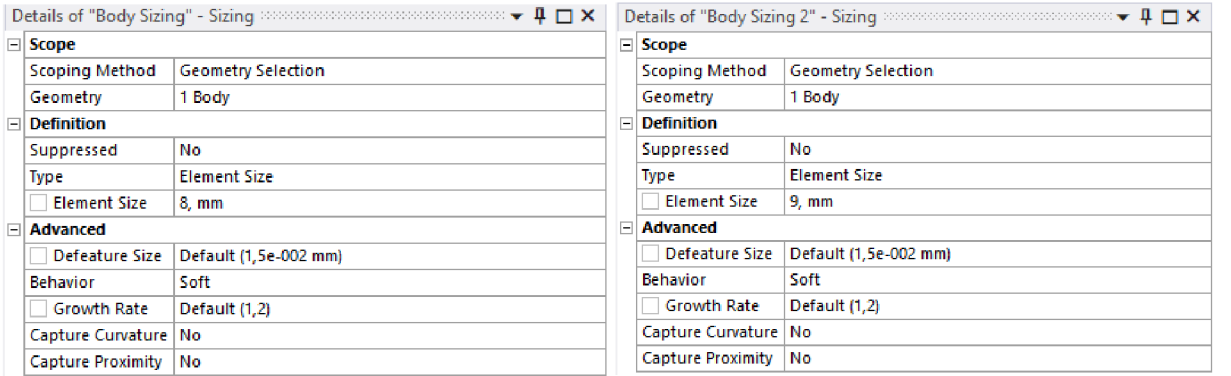

#### *68 - Nastavení body sizingu pro část objemu se žebry*

*69 - Nastavení body sizingu pro část objemu se zjednodušeným objemem obsahujícípružiinu* 

Dále musela být nastavená funkce inflation, která umožňuje vytvoření mezní vrstvy  $\bullet$ poblíž stěn, tato funkce se nastavuje pro vystihnutí velkého gradientu rychlosti poblíž stěn, současně se v této funkci nastavuje výška první vrstvy, která je součástí výpočtu koeficientu wall-y+, který je kontrolním faktorem pro aplikaci modelu turbulence. Inflation byla nastavena na všechny plochy v hlavní části a v částí s pružinou dle nastavení na obrázku č.70.

| н                      | <b>Scope</b>                                 |                              |  |  |  |  |  |
|------------------------|----------------------------------------------|------------------------------|--|--|--|--|--|
|                        | <b>Scoping Method</b>                        | <b>Geometry Selection</b>    |  |  |  |  |  |
|                        | Geometry                                     | 2 Bodies                     |  |  |  |  |  |
| <b>Definition</b><br>н |                                              |                              |  |  |  |  |  |
|                        | No<br>Suppressed                             |                              |  |  |  |  |  |
|                        | Boundary Scoping Method   Geometry Selection |                              |  |  |  |  |  |
|                        | <b>Boundary</b>                              | 86 Faces                     |  |  |  |  |  |
|                        | <b>Inflation Option</b>                      | <b>First Layer Thickness</b> |  |  |  |  |  |
|                        | <b>First Layer Height</b>                    | 4,75e-002 mm                 |  |  |  |  |  |
|                        | <b>Maximum Layers</b>                        | 11                           |  |  |  |  |  |
|                        | <b>Growth Rate</b><br>1,4                    |                              |  |  |  |  |  |
|                        | Inflation Algorithm                          | Pre                          |  |  |  |  |  |

*70 - Nastavení funkce inflation* 

• Na ostatní objemy byla nastavena funkce Sweep method, všechny byly nastaveny poměrně podobně dle velikosti objemu, který vykrývají, jedinou výjimkou byl objem výstupního válce, kde byla nastavena progrese velikosti prvků pro zajištění dostatku buněk na vstupní kuželové části. Dále je třeba dodat, že Sweep functions jsou nastaveny tak, že tvoří ve vertikálním směru poměrně hrubé sítě, je to z důvodu optimalizování jemnosti sítě na jiných místech, protože studentská licence Ansysu Fluent umožňuje pracovat s maximálně 1 000 000 buněk. Všechna zmíněná nastavení jsou zobrazena na obrázcích č.71-76.

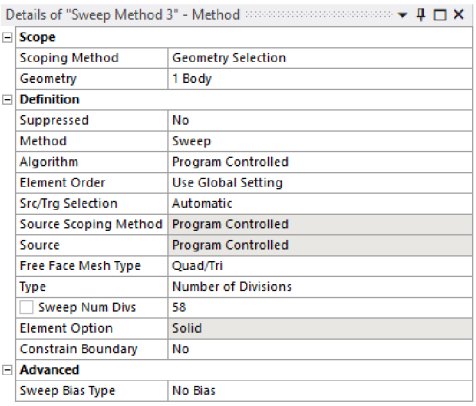

*72 - Sweep method v kolenu* 

| $\Box$ Scope               |  |  |  |  |
|----------------------------|--|--|--|--|
| <b>Geometry Selection</b>  |  |  |  |  |
| 1 Body                     |  |  |  |  |
| <b>Definition</b>          |  |  |  |  |
| No                         |  |  |  |  |
| Sweep                      |  |  |  |  |
| <b>Program Controlled</b>  |  |  |  |  |
| <b>Use Global Setting</b>  |  |  |  |  |
| <b>Automatic</b>           |  |  |  |  |
| <b>Program Controlled</b>  |  |  |  |  |
| <b>Program Controlled</b>  |  |  |  |  |
| Quad/Tri                   |  |  |  |  |
| <b>Number of Divisions</b> |  |  |  |  |
| 50                         |  |  |  |  |
| Solid                      |  |  |  |  |
| No                         |  |  |  |  |
|                            |  |  |  |  |
| <b>No Bias</b>             |  |  |  |  |
|                            |  |  |  |  |

*74 - Sweep method na delší části vtoku* 

| <b>Scope</b>                 |                            |  |  |  |
|------------------------------|----------------------------|--|--|--|
| <b>Scoping Method</b>        | <b>Geometry Selection</b>  |  |  |  |
| Geometry                     | 1 Body                     |  |  |  |
| <b>Definition</b>            |                            |  |  |  |
| Suppressed                   | No                         |  |  |  |
| Method                       | Sweep                      |  |  |  |
| Algorithm                    | <b>Program Controlled</b>  |  |  |  |
| <b>Flement Order</b>         | <b>Use Global Setting</b>  |  |  |  |
| Src/Trg Selection            | Automatic                  |  |  |  |
| <b>Source Scoping Method</b> | <b>Program Controlled</b>  |  |  |  |
| Source                       | <b>Program Controlled</b>  |  |  |  |
| <b>Free Face Mesh Type</b>   | Quad/Tri                   |  |  |  |
| <b>Type</b>                  | <b>Number of Divisions</b> |  |  |  |
| <b>Sweep Num Divs</b>        | 75                         |  |  |  |
| <b>Element Option</b>        | Solid                      |  |  |  |
| Constrain Boundary           | No                         |  |  |  |
| <b>Advanced</b><br>E         |                            |  |  |  |
| <b>Sweep Bias Type</b>       |                            |  |  |  |
| Sweep Bias                   | 2.5                        |  |  |  |

*73 - Sweep method na výtokovém objemu ? <sup>1</sup>*

| <b>Scope</b>               |                            |  |  |  |
|----------------------------|----------------------------|--|--|--|
| <b>Scoping Method</b>      | <b>Geometry Selection</b>  |  |  |  |
| Geometry                   | 1 Body                     |  |  |  |
| $\Box$ Definition          |                            |  |  |  |
| Suppressed                 | No                         |  |  |  |
| Method                     | Sweep                      |  |  |  |
| Algorithm                  | <b>Program Controlled</b>  |  |  |  |
| <b>Element Order</b>       | <b>Use Global Setting</b>  |  |  |  |
| <b>Src/Trg Selection</b>   | Automatic                  |  |  |  |
| Source Scoping Method      | <b>Program Controlled</b>  |  |  |  |
| Source                     | <b>Program Controlled</b>  |  |  |  |
| <b>Free Face Mesh Type</b> | Quad/Tri                   |  |  |  |
| <b>Type</b>                | <b>Number of Divisions</b> |  |  |  |
| <b>Sweep Num Divs</b>      | 33                         |  |  |  |
| <b>Element Option</b>      | Solid                      |  |  |  |
| Constrain Boundary         | No                         |  |  |  |
| - Advanced                 |                            |  |  |  |
| <b>Sweep Bias Type</b>     | <b>No Bias</b>             |  |  |  |

75 - *Sweep method na objemu nad přírubou* 

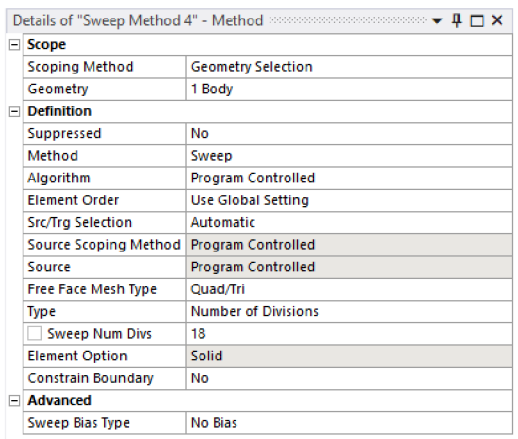

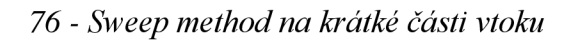

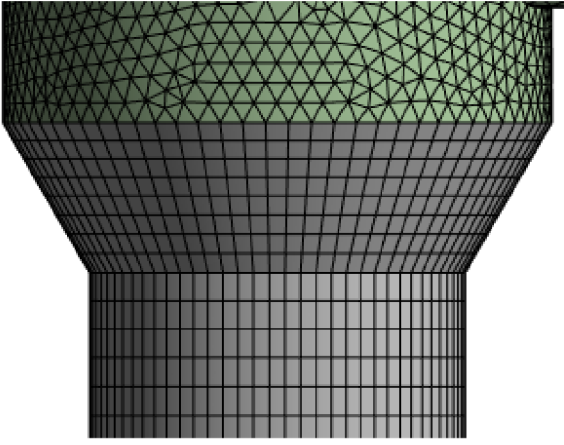

 *\_ Přechodov á sí ť n <sup>a</sup> přechodovém objemu* 

Dále bylo třeba vyřešit některá zjemnění, aby změny geometrie pokrývalo dostatek  $\bullet$ buněk, toto bylo třeba vyřešit především na plochách kuželky, k tomu byly použity funkce Face sizing pro zajištění velikosti prvku na dané ploše a funkce face meshing, díky které byly plochy rozdělené ve vertikálním směru a vytvořily pravidelnou síť. U všech ploch bylo dosaženo alespoň 7 rozdělení ve vertikálním směru. Výsledné zjemnění výpočetní sítě a všechna nastavení k tomu směřující jsou zobrazeny na obrázcích č.77-88.

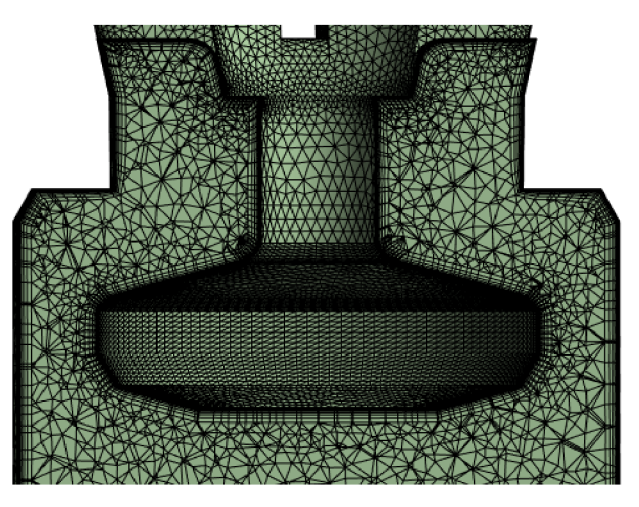

*78 - Zjemnění na plochách kuželky* 

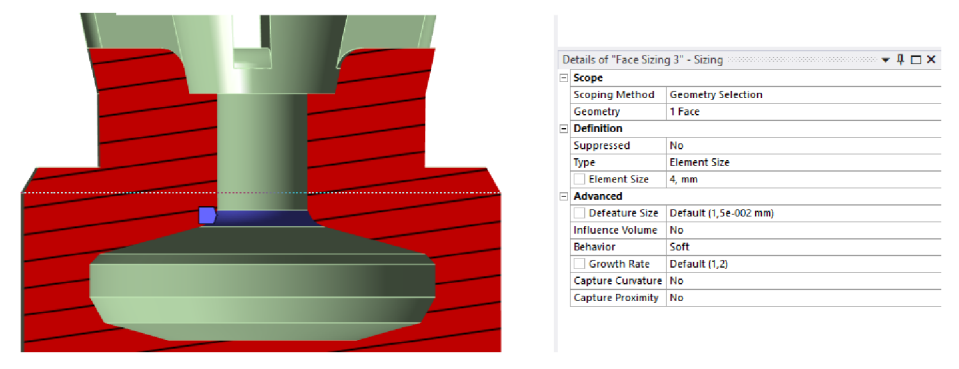

77 - *Face sizing na vrchním rádiusu kuželky* 

|  |                         | Details of "Face Sizing 12" - Sizing >>>>>>>>>>>>>>>>>>>>>>>>>>>>> + Q _ N |
|--|-------------------------|----------------------------------------------------------------------------|
|  | $\equiv$ Scope          |                                                                            |
|  | <b>Scoping Method</b>   | <b>Geometry Selection</b>                                                  |
|  | Geometry                | 1 Face                                                                     |
|  | $\Box$ Definition       |                                                                            |
|  | Suppressed              | No                                                                         |
|  | <b>Type</b>             | <b>Element Size</b>                                                        |
|  | <b>Element Size</b>     | $5, \, mm$                                                                 |
|  | $\Box$ Advanced         |                                                                            |
|  | Defeature Size          | Default (1,5e-002 mm)                                                      |
|  | <b>Influence Volume</b> | No                                                                         |
|  | Behavior                | Soft                                                                       |
|  | <b>Growth Rate</b>      | Default (1,2)                                                              |
|  | Capture Curvature No    |                                                                            |
|  | Capture Proximity No    |                                                                            |
|  |                         |                                                                            |

79 - *Face sizing na "tyčové " části kuželky* 

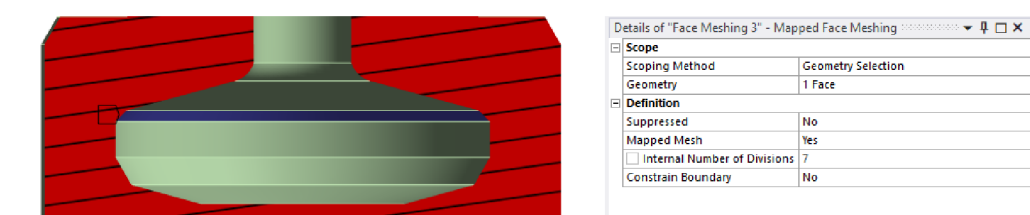

#### *84 - Face meshing na vrchním zkosením kuželky*

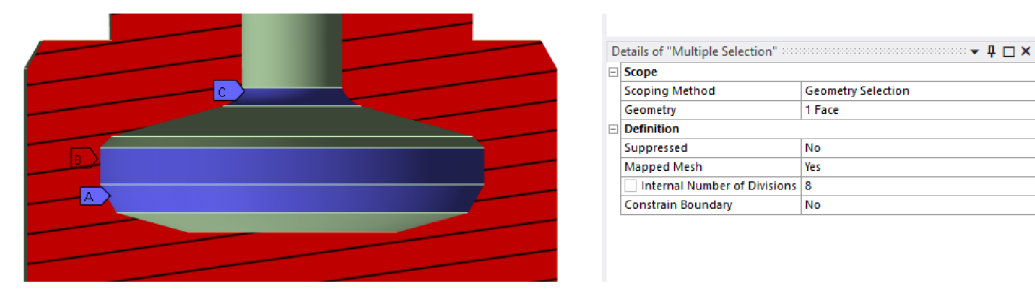

#### *83 - Face meshing na plochách*

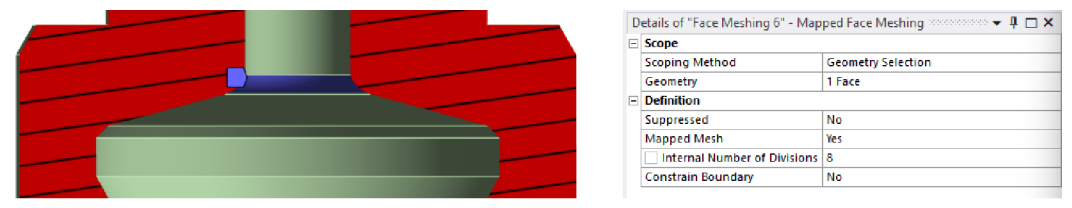

#### *82 - Face meshing na vrchním rádiusu kuželky*

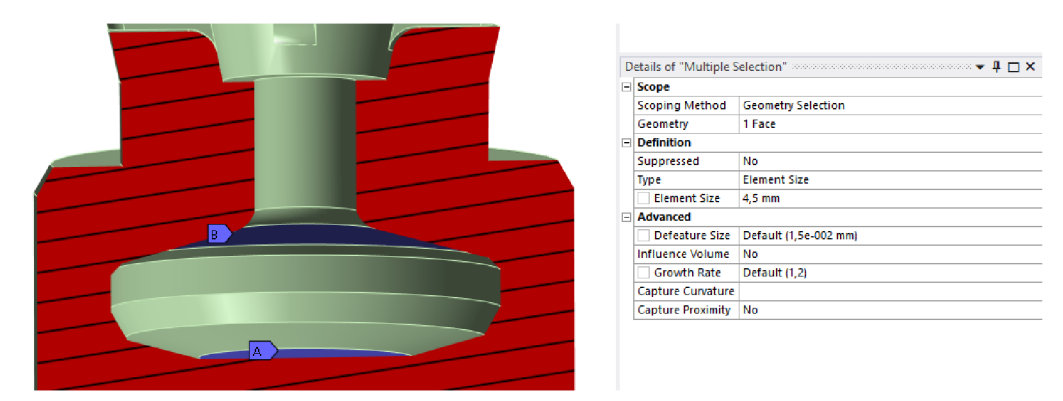

*81 - Face sizing na rozměrnějších plochách kuželky* 

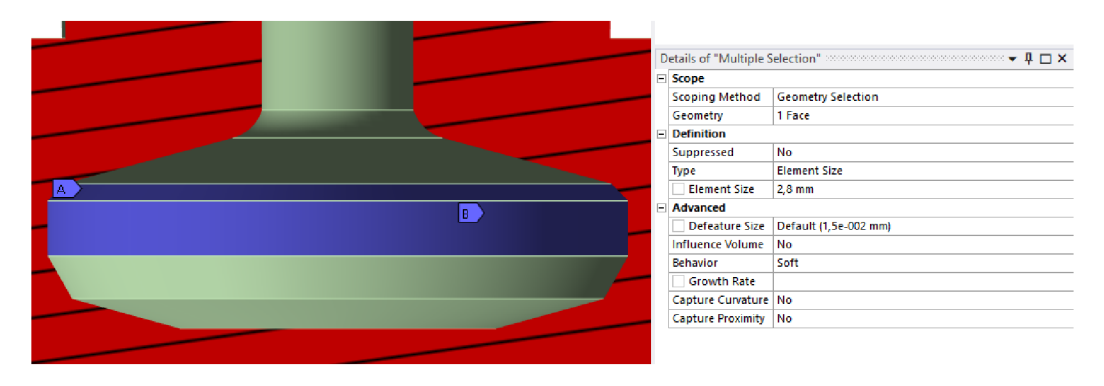

*80 - Face sizing na méně rozměrných plochách kuželky* 

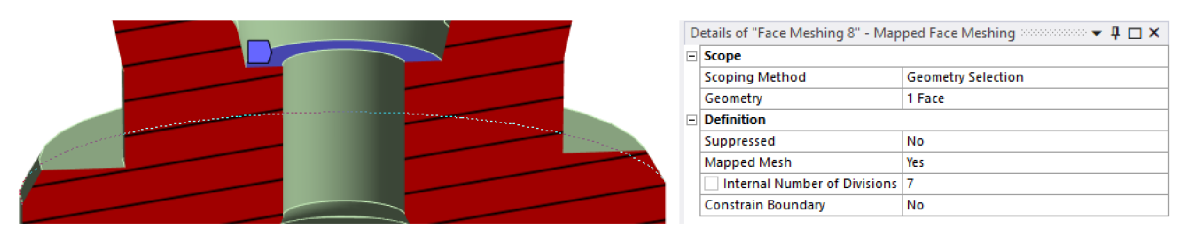

#### *88 - Face meshing na spodní části vedení ventilu*

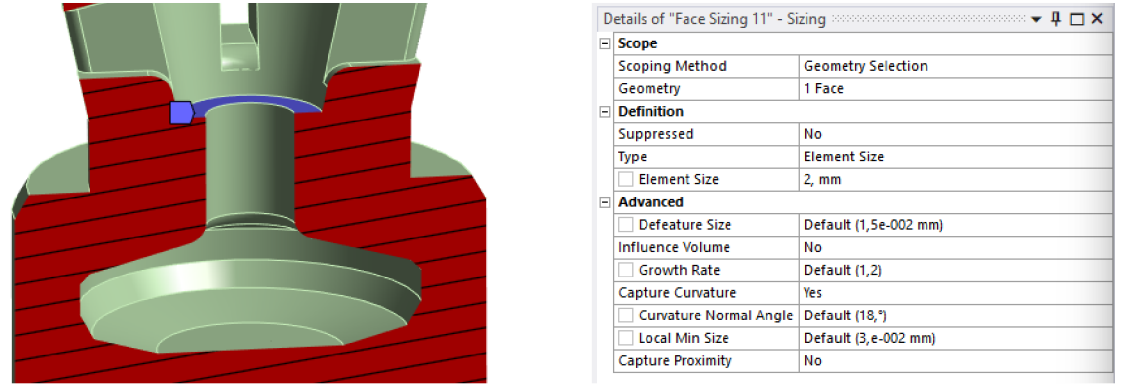

*87 - Face sizing na spodní části vedení ventilu* 

• Dále bylo třeba zjemnit síť v oblasti žeber pro zajištění skewness menší než 0,9, současně bylo třeba zjemnit síť i z důvodu tvarové složitosti. K tomuto účelu byly využity funkce edge sizing a face sizing. Tato nastavení jsou zobrazena na obrázku č.85-86.

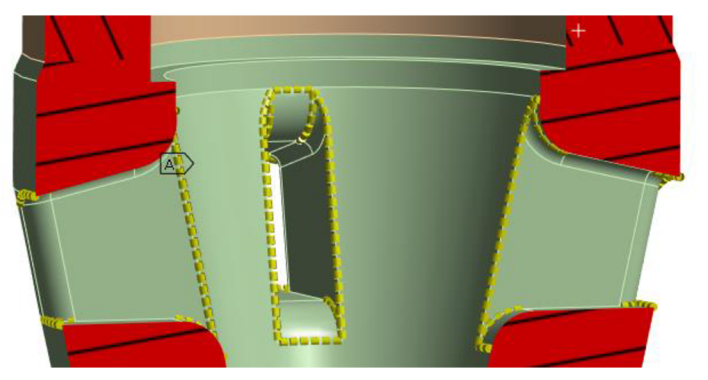

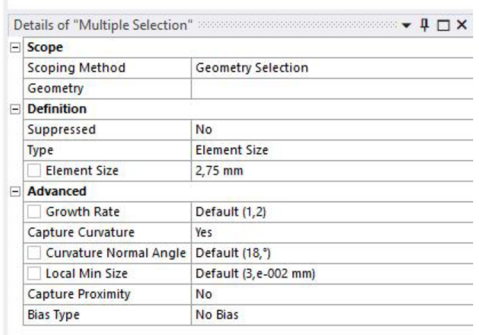

*86 - Edge sizing na žebrech* 

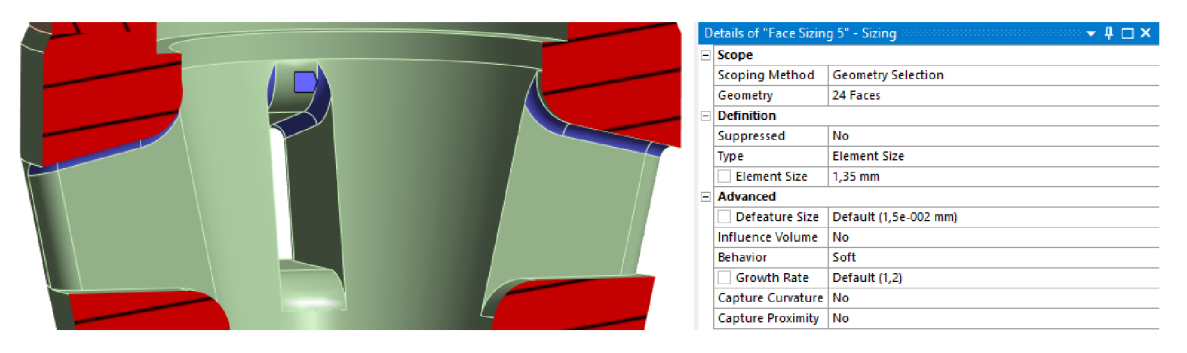

*85- Face sizing na žebrech* 

• Dále došlo ke zjemnění výpočetní sítě na ploše nad žebry, dle nastavení zobrazených na obrázcích č.89-90.

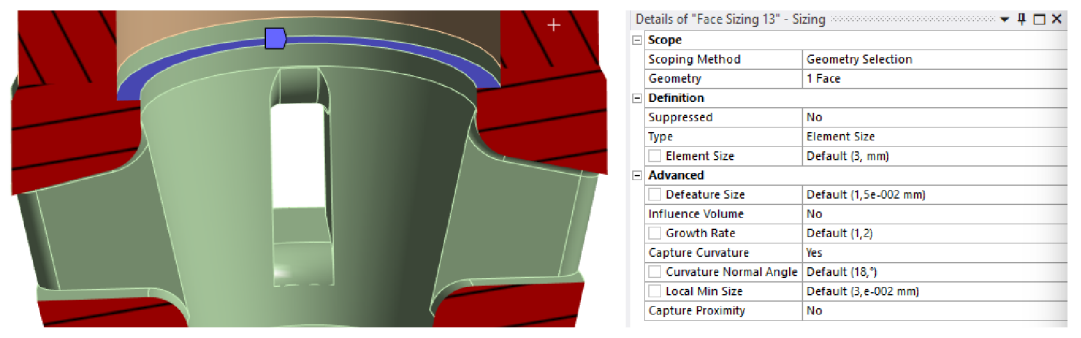

*90- Face sizing na vrchní části* 

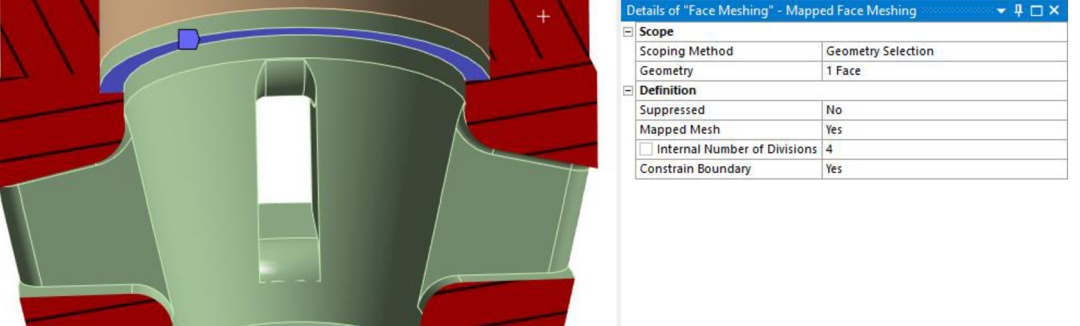

*89 - Face meshing na vrchní části vedení ventilu* 

• Dále došlo ke zjemnění výpočetní sítě na vnější hraně objemu kapaliny, který je na vstupu do válce. Toto nastavení je zobrazeno na obrázcích č.91-92.

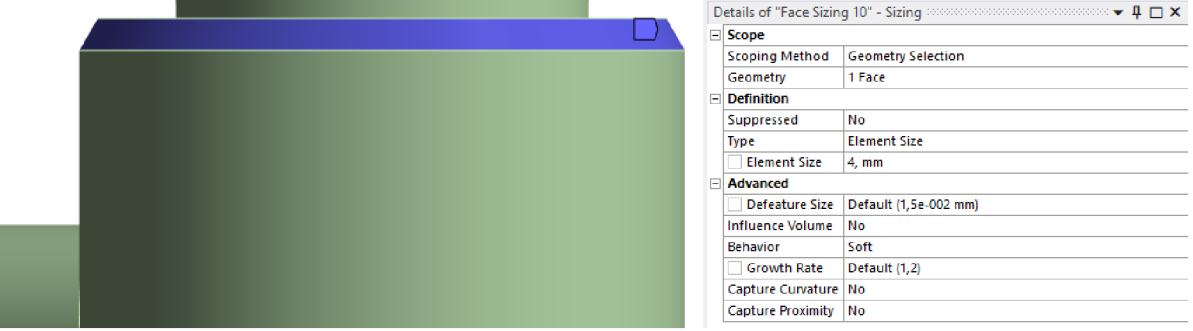

#### 92 - *Face sizing na vnější hraně objemu kapaliny*

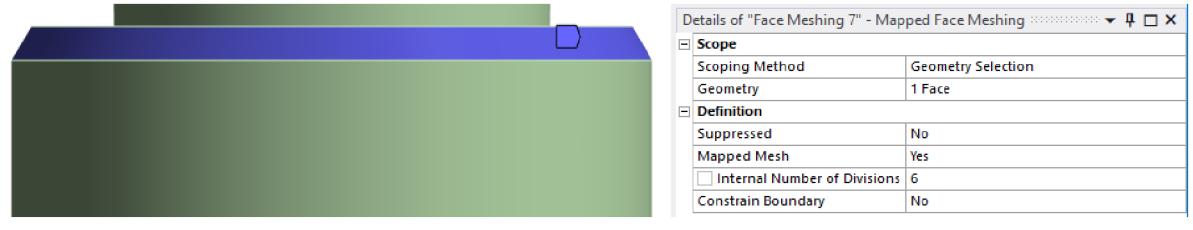

*91- Face meshing na vnější hraně objemu kapaliny* 

Ovšem je třeba zmínit i některé limitace a zanedbání, které tato síť přináší. Prvním zanedbáním jsou sražení v objemu příruby, kde nebylo vygenerováno ve vertikálním směru dost výpočetních buněk. Je třeba zmínit, že zobrazené sražení na obrázku č.93-96 jsou vždy popsány vertikálně jednou či dvěma výpočetními buňkami, tudíž nejsou plně zanedbány, ovšem tento počet výpočetních buněk je nedostatečný pro celkový popis změny proudění v těchto oblastech.

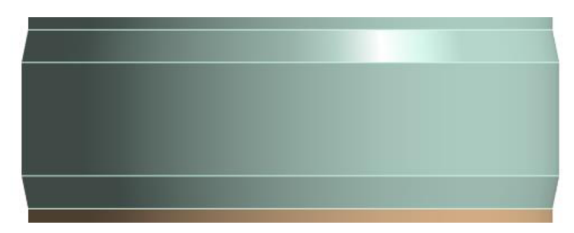

*94- Zanedbání v objemu příruby* 

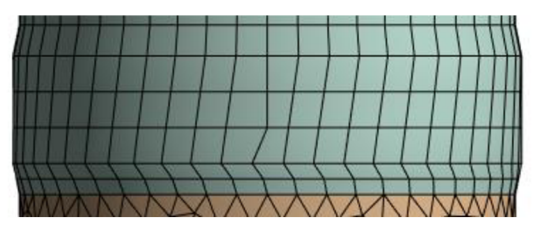

*93 - Síť v objemu příruby* 

Podobný problém vznikl i v prostoru nad vedení ventilu

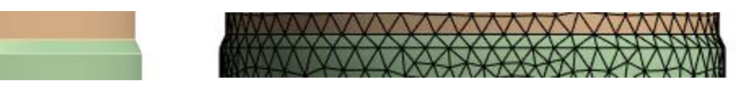

*96 - Zanedbání v prostoru nad vedení ventilu* 

*95- Síť v prostoru nad vedením ventilu* 

#### **6.6 Nastavení řešíce Ansys Fluent**

Esenciální nastavení ve Fluentu je nastavení mletu a outletu, zde byl zvolen méně obvyklý způsob nastavení, protože vstup byl nastaven na nej spodnější plochu, a byla na ni nastavena záporná rychlost kapaliny, naopak výstup byl nastaven na plochu postavenou nejvýše, a to jako pressure outlet. Rychlost oleje byla vypočtena ze znalosti průřezu a průtoku, stejně tak byl znám i tlak. Nastavení inletu a outletu lze vidět na obrázcích č.97-98.

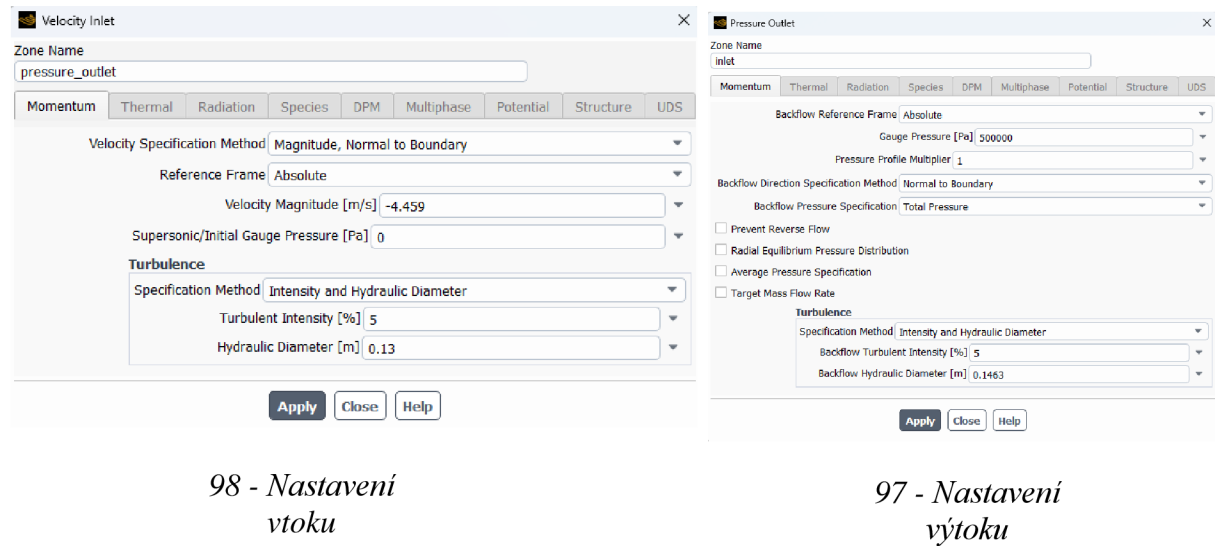

| <b>MOL Hydro HM 46</b><br>hydraulický olej                                                                              | MO                                                                                                    |
|----------------------------------------------------------------------------------------------------|----------------------------------------------------------------------------------------------------|
| Vlastnosti                                                                                                    |                                                                                                    |
| Vlastnosti                                                                                                    | Typické hodnoty                                                                                                    |
| Hustota při 15°C [g/cm3]                                                                                                | 0,875                                                                                                    |
| Kinematická viskozita při 40 °C [mm2/s]                                                                                 | 44.5                                                                                                    |
| Kinematická viskozita při 100 °C [mm2/s]                                                                                | 6,5                                                                                                    |
| Viskozitní index                                                                                                    | 94                                                                                                    |
| Bod tekutosti [°C]                                                                                                    | $-27$                                                                                                    |
| Bod vzplanutí v otevřeném kelímku (Cleveland ) [°C]                                                                     | 225                                                                                                    |
| Vlastnosti v tabulce jsou typické hodnoty produktu a nepředstavují specifikaci.<br>102 - Část materiálového listu oleje | $\rho := 875 \frac{\text{kg}}{\text{m}}$<br>$v := 44, 5 \frac{\text{mm}}{\text{s}}$<br>$\eta:=\nu\cdot\rho=0$ , 0389 $\frac{\text{N s}}{2}$ |
|                                                                                                    | 99 - Výpočet dynamické<br>viskozity v SMathu                                                                                                |
|                                                                                                    | $Q := 3550 \frac{dm}{min}$                                                                                                    |
|                                                                                                    | 2<br>$A := 13267$ mm                                                                                                    |
|                                                                                                    | $v := \frac{Q}{A} = 4$ , 4597 $\frac{m}{s}$                                                                                                 |

*101 - Zobrazení okrajových podmínek 100 - Výpočet rychlosti v SMathu* 

Následovně bylo třeba nadefinovat kapalinu proudící objemem, k tomu byl využit její technický list (obr. č. 101) a výpočet dynamické viskozity, (obr. č.102) Výsledné nastavení je zobrazeno obrázku č. 100. Kinematická viskozita se počítá dle vztahu popsaného rovnicí č.6.

$$
\eta = \delta \vartheta \tag{6}
$$

kde:

 $\eta$ ô 9 dynamická viskozita hustota kinematická viskozita

Rychlost byla vypočtena dle vztahu popsaného rovnicí č.7. Její výpočet je zobrazen na obrázku č.99.

$$
v = \frac{Q}{A} \tag{7}
$$

kde:

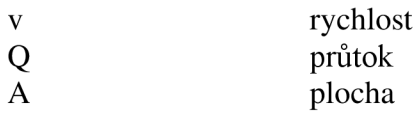

Dále bylo třeba nastavit model turbulence, ten byl nastaven na k- $\omega$  SST, a to z důvodu rozložení výpočetní sítě, a také protože v předchozích iteracích vycházelo velmi malé wall-y+. Toto nastavení je zobrazeno na obrázku č. 104.

U výpočtu průtoku modifikovaným ventilem byla síť vytvořena obdobně, ačkoli vhledem k odlišné geometrii se vyskytují parametrické odlišnosti v nastavení, principiálně je nastavení totožné, kvalita a jemnost sítě také. Natavení výpočtu je naprosto identické.

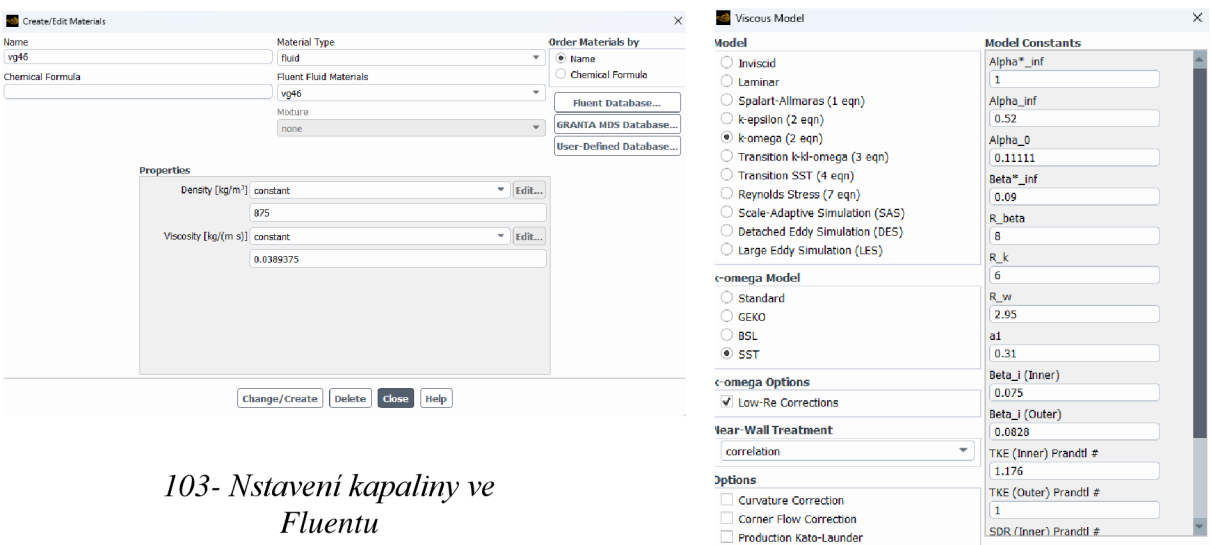

**V** Production Limiter

Transition Model none

*104 - Nass tavení modelu turbulence* 

 $\frac{1}{\sqrt{2}}$  none

OK Cancel Help

Transition Options Turbulent Viscosity

User-Defined Functions

#### **6.7 Vyhodnocení výsledků**

Dle předpokladů, výsledky tlakové ztráty prouděním ventilem vyšly velmi podobně, a to konkrétně tlaková ztráta u původního ventilu vyšla 49467,71 Pa, za to u modifikovaného ventilu vyšla 49605,94 Pa, tedy rozdíl činí 138,23 Pa, což vzhledem k zanedbáním v sítí a její jemnosti na periferiích sítě nelze považovat za podstatný rozdíl. Lze tedy konstatovat, že na základě CFD simulace existuje jistý předpoklad, že tlaková ztráta v obou systémech je vzhledem k přesnosti simulace podobná. Tento výsledek je doplněn o grafické znázornění průběhu rychlosti, tlaku a vektorů rychlosti na obrázcích č. 105-110.

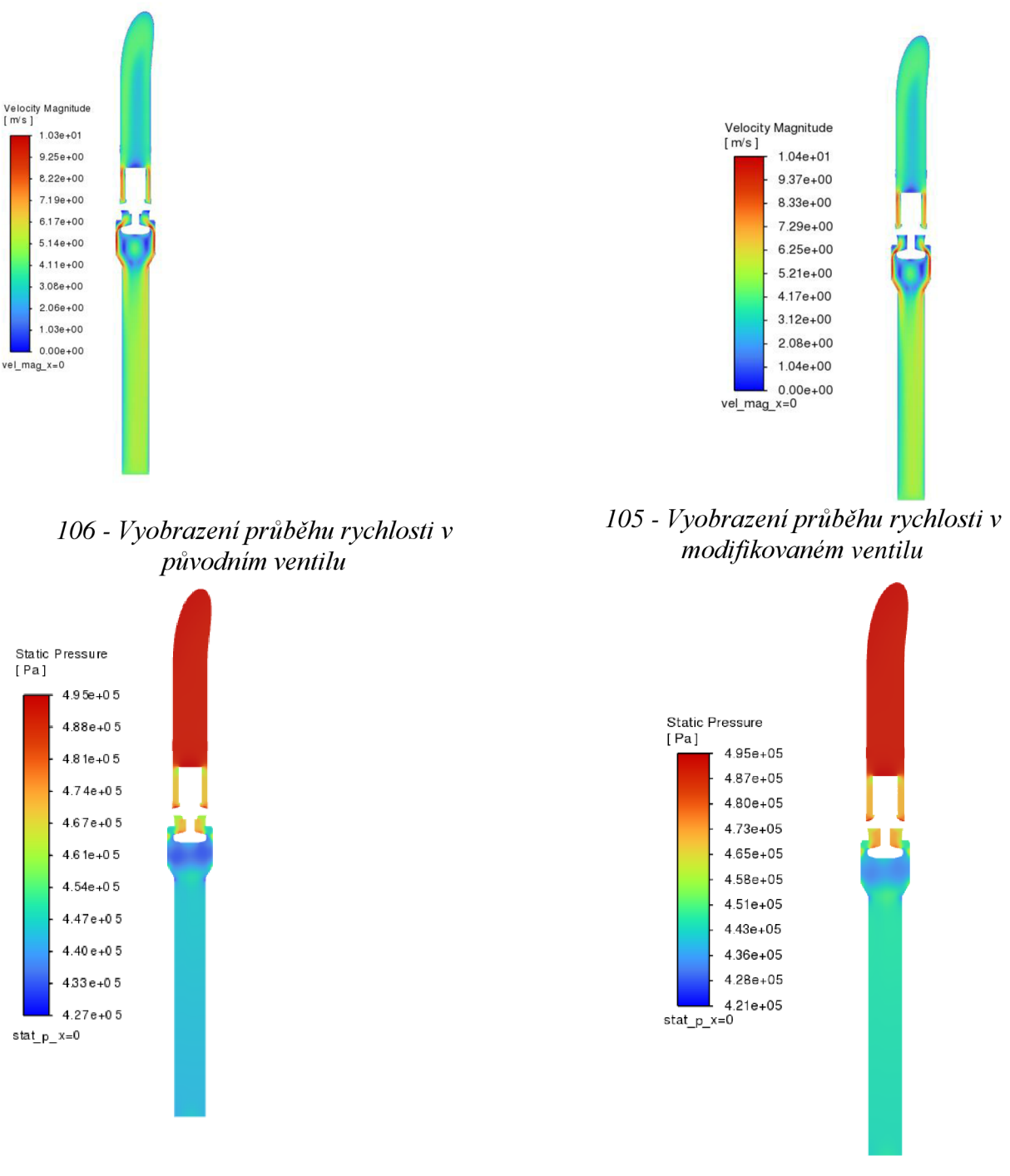

*108 - Vyobrazení průběhu tlaku v původním ventilu* 

*107-Vyobrazeníprůběhu tlaku v modifikovaném ventilu* 

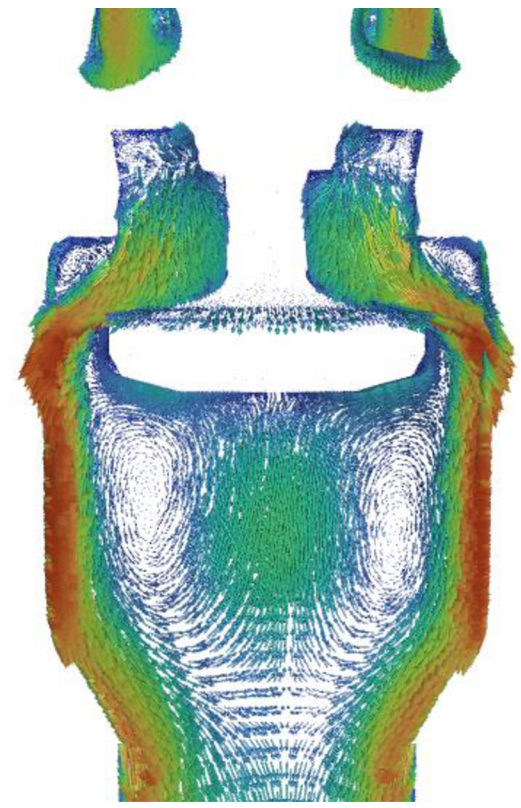

110 - Vyobrazení průběhu rychlosti v<br>původním ventilu pomocí vektorů

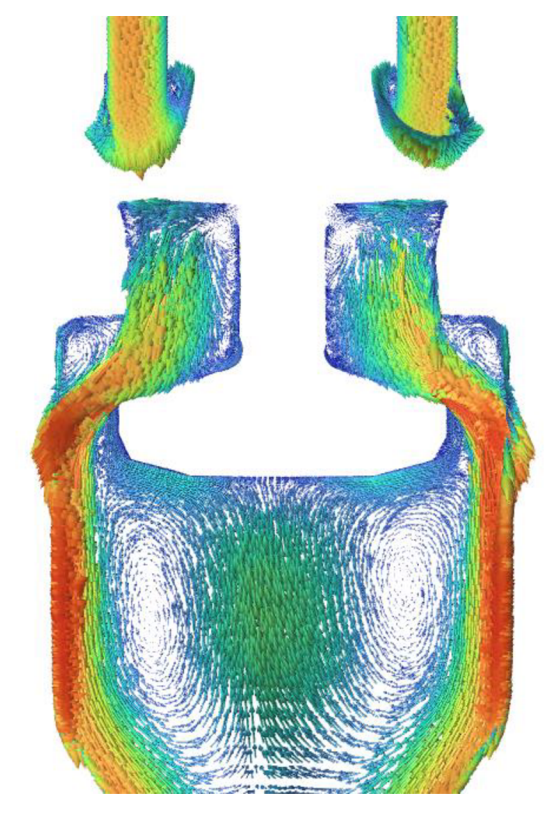

109 - Vyobrazení průběhu rychlosti v modifikovaném<br>ventilu pomocí vektorů

## **7 Závěr**

Zadáním práce bylo vytvořit rešerši ventilů a technologií pro výrobu vedení plnícího ventilu. Dále bylo zadáno vytvořit variantu vedení ventilu pro výrobu metodou kovového 3D tisku, zpracovat této modifikace MKP simulaci a porovnat pomocí CFD simulace hydraulické ztráty původního a nového plnícího ventilu.

Proto se první část práce zabývala stručným přehledem druhů ventilů a jejich účelu v hydraulických systémech, následně navázalo přestavení plnícího ventilu a jeho složení, stejně jako vysvětlení jeho funkce v hydraulických systémech hydraulických lisů. Na to navázalo stručné představení různých technologií výroby vedení ventilu. Tedy následně byla představena technologie odlévání, svařování a kovového 3D tisku.

Dále byl představen řešený problém a motivace pro výrobu vedení ventilu pomocí technologie kovového 3D tisku. V následující kapitole byly představeny změny, které byly provedeny v původní geometrii vedení ventilu a jejich zdůvodnění.

Na tuto kapitolu navazuje pevnostní analýza vedení ventilu pomocí MKP, na začátku této kapitoly byl nadefinován řešený problém, zjednodušení řešeného modelu a jeho omezení. Dále byl vyhotoven krátký teoretický úvod do metody konečných prvků, teorie nelineárních problémů v MK P a teorie kontaktů. Dále byl vysvětlen postup výroby matematického modelu. Následovala diskuse výsledků, především šlo o představení optimalizace tvaru žeber a celkové přednesení výsledků v ostatních částech výsledné geometrie vedení ventilu. Z této kapitoly je třeba zmínit, že na základě modelu MKP i přes snížení tloušťky žeber se podařilo změnou geometrie zmenšit redukované napětí v žebrech na 68% redukovaného napětí původní odlévané varianty.

Následovala CFD analýza hydraulických ztrát ve vedení ventilu při plnění lisovacího válce při pojíždění beranu bez použití přídavné kapaliny z větve od čerpadel s tlakovou kapalinou. Kapitola začíná teoretickým uvedením metody CFD, postupem tvorby výpočetního modelu, stručným teoretickým přehledem k výpočetním síťím a modelům turbulence. Dále byl zanalyzován řešený problém, vysvětleny limitace výpočetního softwaru a možností přesnosti simulace, toto téma se prolínalo i následnou částí kapitoly, která se zabývala tvorbou výpočetní sítě a dekompozicí CAD modelu. Následně byl představen postup vytváření výpočetního modelu v programu Ansys Fluent. Konečná část kapitoly se zabývala diskusí výsledků a jejich grafickým vyobrazením. Z této kapitoly je třeba konstatovat, že hydraulické ztráty vzhledem k přesnosti výpočetního modelu se dají považovat za podobné u obou ventilů, je třeba ovšem brát v potaz, že model vzhledem k počtů prvků sítě a její jemnosti nemusí přinášet přesné výsledky.

V práci bylo dosaženo všech dílčích cílů s předpokládatelnými výsledky, především v oblasti CFD simulace se vzhledem ke změnám geometrie nedala očekávat velká změna hydraulických ztrát. Uspokojivě by se dalo hodnotit dosažení optimálnější geometrie žeber a snížení redukovaného napětí, kterému jsou vystaveny.

Tato modifikace bude dále posouzena z hlediska výrobních nákladů. Pokud analýza výrobních nákladů vyjde příznivě, je možné, že se tato varianta, či varianta jiné velikosti vycházející z této konstrukce dostane do výroby. Vzhledem k časové výhodnosti technologie kovového 3D tisku může být tento model také využit k rychlé výrobě vedení plnícího ventilu v případě nedostupnosti servisního dílu.

## **8 Použité zdroje**

ANSYS, 2020a. Introduction to Nonlinearities - Lesson 1. ANSYS. Introduction to *Nonlinearities - Lesson 1* [online]. [cit. 2024-04-14]. Dostupné z: [https://courses.ansys.com/index.php/courses/structural-nonlinearity/lessons/introduction](https://courses.ansys.com/index.php/courses/structural-nonlinearity/lessons/introduction-)to-nonlinearities-lesson-1/

ANSYS, 2020b. Sources of Nonlinearities - Lesson 2. ANSYS. *Sources of Nonlinearities - Lesson 2* [online]. [cit. 2024-04-14]. Dostupné z: [https://courses.ansys.com/index.php/courses/structural-nonlinearity/lessons/sources-of](https://courses.ansys.com/index.php/courses/structural-nonlinearity/lessons/sources-of-)nonlinearities-lesson-2/

ANSYS, 2020c. Intro to Contact Mechanics — Lesson 1. ANSYS. *Intro to Contact Mechanics — Lesson 1* [online]. [cit. 2024-04-14]. Dostupné z: [https://courses.ansys.com/index.php/courses/contact-mechanics/lessons/intro-to-contact](https://courses.ansys.com/index.php/courses/contact-mechanics/lessons/intro-to-contact-)mechanics-lesson-1/

ANSYS, 2023a. *What is CFD?* [online], [cit. 2024-04-27]. Dostupné z: [https://courses.ansys.com/index.php/courses/intro-to-ansys-fluent/lessons/what-is-cfd](https://courses.ansys.com/index.php/courses/intro-to-ansys-fluent/lessons/what-is-cfd-)lesson-1/

ANSYS, 2023b. CFD Simulation Workflow. *CFD Simulation Workflow* [online], [cit. 2024- 04-28]. Dostupné z: [https://courses.ansys.com/index.php/courses/intro-to-ansys](https://courses.ansys.com/index.php/courses/intro-to-ansys-)fluent/lessons/cfd-simulation-workflow-lesson-2/

BUDYNAS, Richard G. a J. Keith NISBETT, 2023. *Shigleyho konstruování strojních součástí.*  2023. Brno: Vysoké učení technické v Brně, nakladatelství VUTIUM. ISBN 978-80-214-5471-2.

HIRSCH, Ch, 2007. *Numerical computation of internal and external flows: fundamentals of computational fluid dynamics.* 2nd ed. Oxford: Elsevier/Butterworth-Heinemann. ISBN 978- 075-0665-940.

HORÁČEK, Milan, 2009. *Tecnologie vytavitelného modelu - studijní opora* [online], [cit. 2024-05-11]. Dostupné z: <https://ust.fme.vutbr.cz/slevarenstvi/studium/studijni-opory>

HORÁČEK, Milan, neuveden. *Tecnologie II - Lití do trvalých forem - studijní opora*  [online]. [cit. 2024-05-11]. Dostupné z: <https://ust.fme.vutbr.cz/slevarenstvi/studium/studijni-opory>

HORNÍKOVA, Jana a Pavel ŠANDERA, 2003. *Pružnost a pevnost (interaktivní opora).*  Vydalo Akademické nakladatelství CERM. ISBN ISBN: 80-7204-268-8.

JANÍČEK, Přemysl a Jindřich PETRUŠKA, 2007. *Pružnost a pevnost II: úlohy do cvičení.*  Vyd. 3. Brno: Akademické nakladatelství CERM. ISBN 978-80-214-3441-7.

KŘÍŽ, Rudolf, Karel WEIGNER a Jaroslav SVOBODA, 1979. *Stavba a provoz strojů III.*  Praha: Státní nakladatelství technické literatury.

KUBÍČEK, Jaroslav, 2006. *Technologie II - část svařování - sylabus* [online], [cit. 2024-05- 11]. Dostupné z:

[https://ust.fme.vutbr.cz/svarovani/img/opory/5te\\_technologie\\_2\\_svarovani\\_tavne\\_kubicek.](https://ust.fme.vutbr.cz/svarovani/img/opory/5te_technologie_2_svarovani_tavne_kubicek) pdf

PRŮMYSLOVÉ SPEKTRUM, 2018. Aditivní technologie (nejen) v leteckém průmyslu. VTÍPIL, Jaroslav. PRŮMYSLOVÉ SPEKTRUM. *[Mmspektrum.cz](http://Mmspektrum.cz)* [online], [cit. 2024-05-13]. Dostupné z: [https://www.mmspektrum.com/clanek/aditivni-technologie-nejen-v-leteckem](https://www.mmspektrum.com/clanek/aditivni-technologie-nejen-v-leteckem-)prumyslu

SCHULER AG, 1998. *Metal forming handbook.* 1998. Berlin: Springer. ISBN 35-406-1185- 1.

SMS Applies 3DP to Press Hydraulics, 2020. *[Newequipment.com](http://Newequipment.com)* [online], [cit. 2024-05- 12]. Dostupné z: [https://www.newequipment.com/metal-forming/article/21135560/3dp](https://www.newequipment.com/metal-forming/article/21135560/3dp-)applied-to-open-die-press-hydraulics-sms-group

Stress-strain curve, 2001-. In: *Wikipedia: the free encyclopedia* [online]. San Francisco (CA): Wikimedia Foundation [cit. 2024-04-14]. Dostupné z: [https://en.wikipedia.org/wiki/Stress%E2%80%93strain\\_curve](https://en.wikipedia.org/wiki/Stress%E2%80%93strain_curve) 

ŠPLÍCHAL, Jan, 2020. 3D tisk kovových materiálů. *[Technickyportal.cz](http://Technickyportal.cz)* [online], [cit. 2024- 05-13]. Dostupné z: [https://www.technickytydenik.cz/rubriky/poutaky/3d-tisk-kovovych](https://www.technickytydenik.cz/rubriky/poutaky/3d-tisk-kovovych-)materialu\_50018.html

TRUMPF, neuveden. *Laser Metal Fusion* [online], [cit. 2024-05-14]. Dostupné z: [https://www.trumpf.com/cs\\_CZ/reseni/aplikace/aditivni-vyroba/laser-metal-fusion/](https://www.trumpf.com/cs_CZ/reseni/aplikace/aditivni-vyroba/laser-metal-fusion/) 

TU, Jiyuan, Guan Heng YEOH a Chaoqun LIU, 2008. *Computational fluid dynamics: a practical approach.* Amsterdam: Butterworth-Heinemann. ISBN 978-075-0685-634.

Ventil, 2001-. In: *Wikipedia: the free encyclopedia* [online]. San Francisco (CA): Wikimedia Foundation [cit. 2024-05-11]. Dostupné z: <https://cs.wikipedia.org/wiki/Ventil>

VERSTEEG, H. K. a W. MALALASEKERA, 2007. *An introduction to computational fluid dynamics: the finite volume method.* 2nd ed. Harlow: Pearson/Prentice Hall. ISBN 978-0-13- 127498-3.

ŽÁK, Jan a Milan HORÁČEK, 1983. *Základy strojírenské technologie.* Brno: Ediční středisko VUT. Učební texty vysokých škol (Vysoké učení technické v Brně).

# **9 Seznam obrázků**

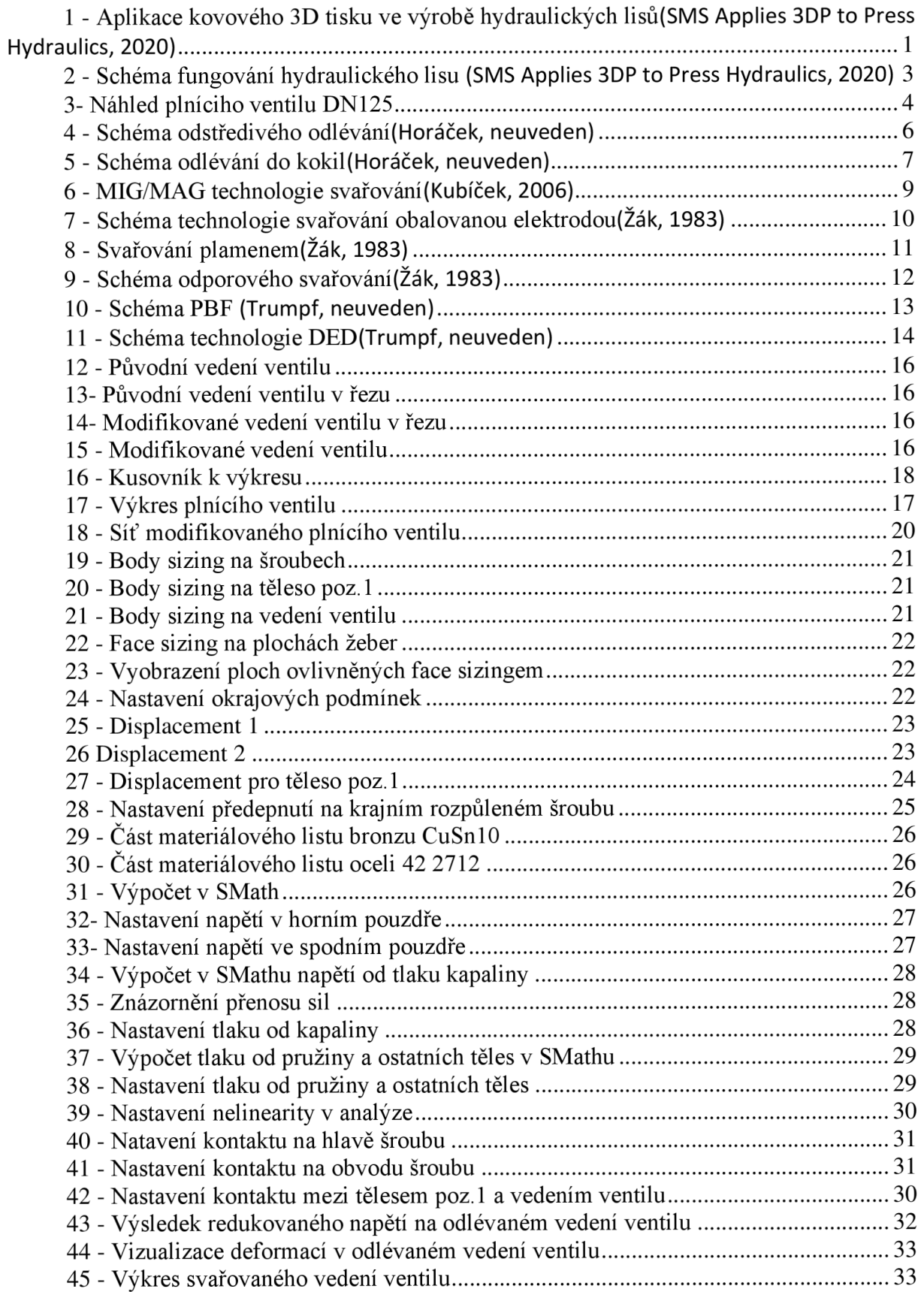

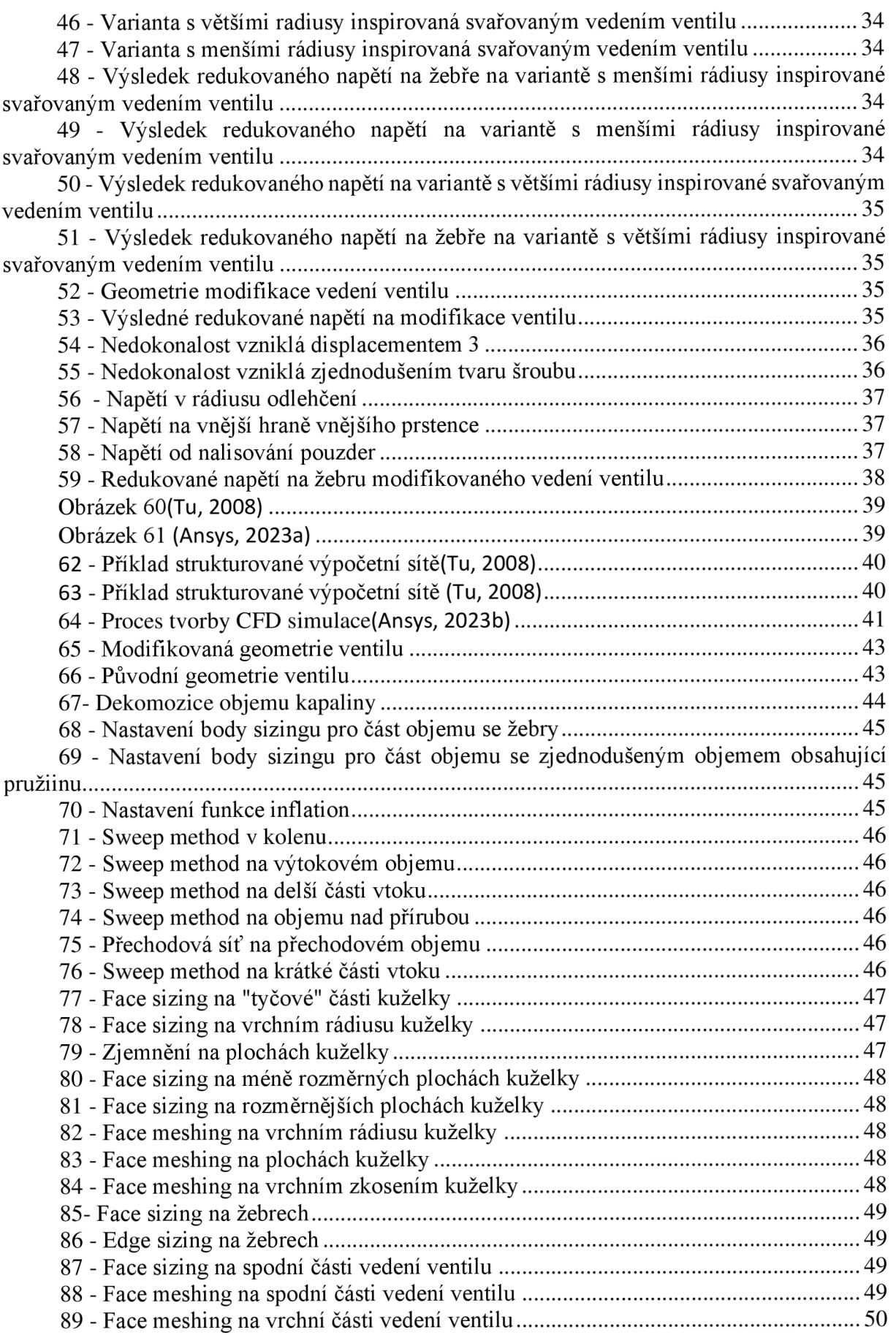

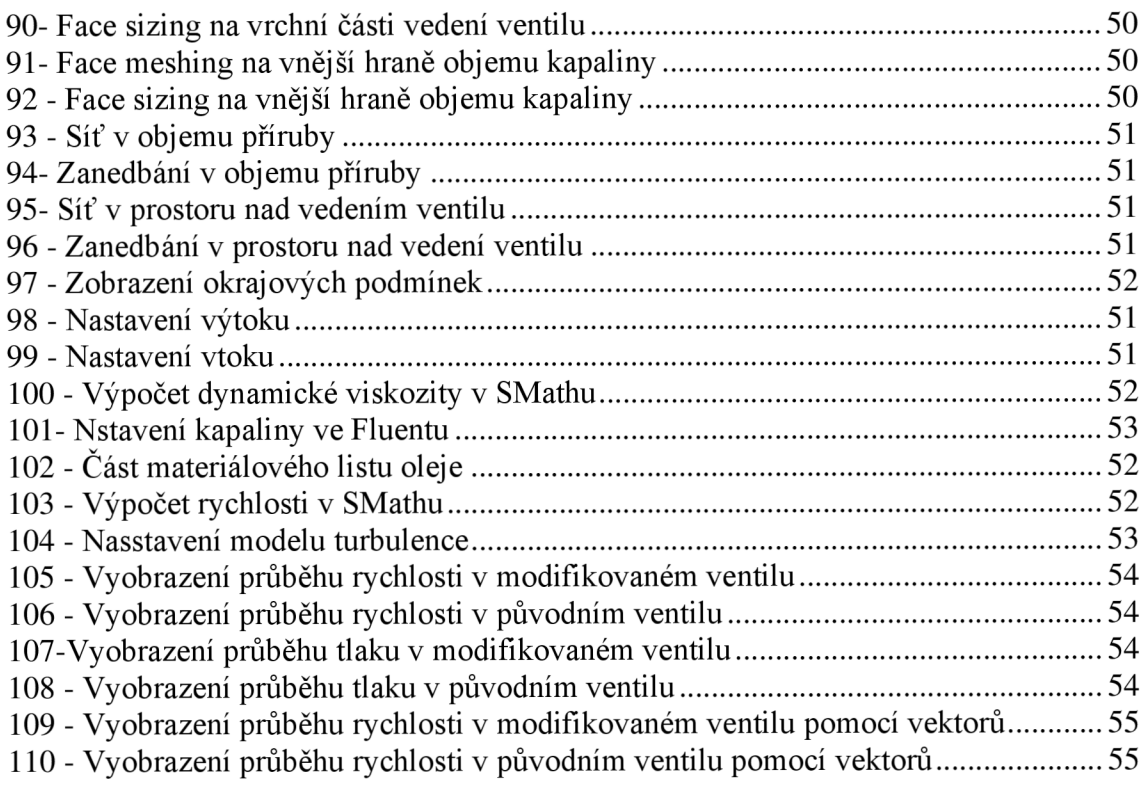